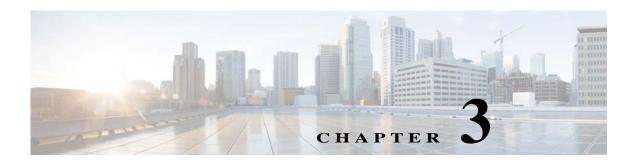

# **Command Reference for the WSG**

The following sections provide details about WSG commands.

Commands appear in the submodes under which you enter them.

## **Crypto Address-Pool Submode Commands**

- start-ip, page 3-7
- dns-server, page 3-9

## **Crypto Profile Submode Commands**

- activate, page 3-11
- ipsec, page 3-12
- isakmp, page 3-13
- profile-type, page 3-14
- vrf-inside, page 3-15
- vrf-outside, page 3-16

## **EXEC Commands**

- clear crypto cmp, page 3-17
- clear crypto ipsec sa, page 3-18
- clear crypto isakmp sa remote-id, page 3-19
- clear crypto rri, page 3-20
- clear crypto throughput counters, page 3-21
- copy-sup, page 3-22
- copy tftp, page 3-26
- crypto blacklist file resync, page 3-27
- crypto cmp enroll, page 3-28
- crypto cmp initialize, page 3-30

- crypto cmp poll, page 3-32
- crypto cmp update, page 3-33
- crypto rsa-keygen, page 3-34
- username, page 3-36

## **Global Configuration Commands**

- crypto address-pool, page 3-38
- crypto blacklist file, page 3-40
- crypto cert renewal retrieve, page 3-41
- crypto clear-traffic load, page 3-42
- crypto clear-traffic switch-distribution-scheme, page 3-43
- crypto cmp auto-update, page 3-44
- crypto cmp transport, page 3-46
- crypto datapath icmp rate-limit, page 3-47
- crypto dfp agent max-tunnels, page 3-48
- crypto dfp agent max-weight, page 3-49
- crypto dhcp-client, page 3-50
- crypto dhcp-client client-id-type extract-cn, page 3-51
- crypto dhcp-client link-address, page 3-52
- crypto dhcp-server, page 3-53
- crypto dhcp-dns server, page 3-54
- crypto facility, page 3-55
- crypto ike-retry-timeout, page 3-56
- crypto ike-retry-count, page 3-57
- crypto ike-nat-keepalive, page 3-58
- crypto ike-export-buf-size, page 3-59
- crypto ipsec-fragmentation, page 3-60
- crypto ipsec security-association replay, page 3-62
- crypto nameresolver, page 3-63
- crypto pki trustpoint, page 3-64
- crypto pki wsg-cert, page 3-65
- crypto pki wsg-cert-trap expiry notification, page 3-67
- crypto profile, page 3-68
- crypto radius accounting enable, page 3-69
- crypto radius nas-id, page 3-70
- crypto radius nas-ip, page 3-71
- crypto radius-server host, page 3-72

- crypto radius source-ip, page 3-73
- crypto redirect ip, page 3-74
- crypto remote-secret, page 3-76
- crypto responder-redirect enable, page 3-77
- crypto rri enable, page 3-78
- crypto snmp stats-refresh-interval, page 3-79
- crypto site-to-site-lookup, page 3-80
- crypto syslog-level, page 3-81
- crypto throughput threshold, page 3-82
- crypto decrypt auth-failure rate, page 3-83
- ha interface vlan, page 3-84
- ha interface vlan start-id, page 3-85
- ha redundancy-mode, page 3-87
- ha timeout, page 3-89
- interface, page 3-90
- service interface, page 3-92
- hm interval-10sec, page 3-94
- ip name-server, page 3-98
- ip route, page 3-99
- ip ssh auth-type, page 3-100
- ip ssh enable, page 3-101
- ip ssh key dsa, page 3-102
- ip ssh port, page 3-103
- ip ssh radius-server, page 3-104
- ipv6, page 3-105
- ip vrf, page 3-106
- logging, page 3-107
- router bgp, page 3-108
- neighbor, page 3-109

## **ISAKMP/IKE Commands**

- auto-initiate, page 3-110
- dpd-timeout, page 3-111
- sequence-number, page 3-113
- eap-type, page 3-114
- encryption, page 3-115
- group, page 3-116

- hash, page 3-117
- self-identity, page 3-119
- lifetime, page 3-121
- local-secret, page 3-122
- peer-ip, page 3-123
- ike-version, page 3-124
- ike-start-with-natt, page 3-125
- authentication, page 3-126

## **Interface Submode Commands**

- alias, page 3-37
- ip address, page 3-95
- ip address start-ip, page 3-96
- ipv6, page 3-127

## **IPSec Commands**

- ip address-pool, page 3-129
- local-ip, page 3-131
- pfs, page 3-132
- security-association lifetime, page 3-133
- security-association replay, page 3-134
- access-permit, page 3-135
- transform-set, page 3-138

## **Single OAM Commands**

- oam mode single, page 3-139
- oam-ip route, page 3-140

## **Resource Monitoring Commands**

- process cpu threshold, page 3-141
- memory free low watermark processor, page 3-142

## **Show Commands**

• show crypto blacklist file, page 3-143

- show crypto blacklist stats, page 3-144
- show crypto cmp request, page 3-145
- show crypto dhcp, page 3-146
- show crypto ipsec info, page 3-147
- show crypto ipsec summary, page 3-148
- show crypto ipsec sa, page 3-153
- show crypto ipsec sa, page 3-153
- show crypto ipsec sa spi-in, page 3-157
- show crypto isakmp info, page 3-159
- show crypto isakmp sa, page 3-161
- show crypto isakmp summary, page 3-164
- show crypto pki certificate, page 3-166
- show crypto radius statistics, page 3-168
- show crypto throughput, page 3-169
- show crypto throughput ixp, page 3-170
- show crypto throughput distribution history, page 3-172
- show crypto throughput distribution history ixp, page 3-173
- show crypto throughput history, page 3-175
- show crypto throughput history ixp, page 3-177
- show debug crypto, page 3-180
- show ha info, page 3-181
- show hosts, page 3-183
- show icmp6 statistics, page 3-184
- show interface, page 3-186
- show interface internal iftable, page 3-188
- show ip bgp, page 3-189
- show ip interface brief, page 3-190
- show ip route, page 3-191
- show ip route np, page 3-192
- show ip ssh, page 3-193
- show ipv6 neighbors, page 3-194
- show ipv6 route, page 3-195
- show ipv6 route np, page 3-196
- show ip vrf, page 3-197
- show logging, page 3-199

# **SNMP Traps Commands**

- snmp-server enable traps ipsec, page 3-200
- snmp-server host, page 3-202

## **Debug Commands**

- debug crypto, page 3-204
- debug crypto ike remote-ip, page 3-205

## start-ip

To set up a local IPSec address pool from which to assign addresses to an endpoint during the SA establishment, use the **start-ip** command. To remove the address pool range configuration, use the **no** form of the command.

start-ip start-ip-address end-ip end-ip-address netmask netmask ipv6-prefix prefix
no start-ip start-ip-address end-ip end-ip-address netmask netmask ipv6-prefix prefix

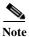

To modify the pool range, you need to delete an address range and add a new one.

## **Syntax Description**

| start-ip-address          | First IP address in the address pool range. The format is either A.B.C.D or X:X:X::X. |
|---------------------------|---------------------------------------------------------------------------------------|
| end-ip-address            | Last IP address in the address pool range. The format is either A.B.C.D or X:X:X::X.  |
| netmask netmask           | Netmask.                                                                              |
| ipv6-prefix <i>prefix</i> | IPv6 prefix. An integer value. The range is 0 to 128.                                 |

**Defaults** 

None.

#### **Command Modes**

Crypto address-pool submode

## **Command History**

| Release         | Modification                                                          |
|-----------------|-----------------------------------------------------------------------|
| WSG Release 1.0 | This command was introduced as the <b>ipsec address-pool command.</b> |
| WSG Release 1.1 | This command was changed.                                             |
| WSG Release 3.0 | IPv6 support was added, and the <b>ipv6-prefix</b> keyword was added. |

## **Usage Guidelines**

Use the **start-ip** command to set up a local address pool from which to assign addresses to an endpoint.

The WSG keeps a pool of private addresses from the protected network. When the WSG receives an endpoint SA with an internal IP address request, it assigns an unused address from the address pool. The address does not expire as long as the SA is up. When the SA is removed, the address is released to the local pool.

## **Examples**

This example shows how to set up an address pool name:

switch(config-address-pool) # crypto address-pool "dummy"

switch(config-address-pool)# start-ip 2001:0DB8:1:0::0 end-ip 2001:0DB8:1:FC00::0 ?
ipv6-prefix Enter IPV6 prefix

## dns-server

To specify the DNS server that is passed to the access point (the remote end point) when there is a request for a DNS server during IKE negotiation, use the **dns-server** command in crypto-profile submode. Use the **no** form of the command to disable this feature.

dns-server ip\_address

no dns-server

## **Syntax Description**

| ip_address | The <i>ip_address</i> is the DNS server IP address that is given to the endpoint by |
|------------|-------------------------------------------------------------------------------------|
|            | the WSG when requested. The <i>ip_address</i> format is either A.B.C.D or           |
|            | X:X:X:X.                                                                            |

**Defaults** 

The default is that the dns-server is unconfigured.

#### **Command Modes**

Crypto address-pool submode.

## **Command History**

| Release         | Modification                 |
|-----------------|------------------------------|
| WSG Release 1.2 | This command was introduced. |
| WSG Release 3.0 | IPv6 support was added.      |

## **Usage Guidelines**

If the DNS server name is not required to be sent to the remote access point, this command is not required.

In WSG Release 3.0, the **dns-server** command is modified to accept both IPv4 and IPv6 addresses for the server configuration.

#### **Examples**

This example shows how to enable the **dns-server** command:

WSG# conf t

Enter configuration commands, one per line. End with CNTL/Z.

WSG(config)# crypto address-pool foo

WSG(config-address-pool)# dns-server?

<A.B.C.D> Enter IP address

WSG(config-address-pool)# dns-server 172.20.10.1

IPv6 example:

```
Crypto address-pool <name>
     dns-server ?
     <A.B.C.D>|<X:X:X::X> Enter IP address
Crypto address-pool foo
     dns-server 2001:10:22::10
```

dns-server

## activate

To activate a profile, use the **activate** command. To deactivate a profile, use the **no** form of the command.

activate

no activate

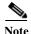

- The profile must be active to establish tunnels/SA.
- If the profile is deactivated, all tunnels/SA will be destroyed.

Defaults

None.

**Command Modes** 

Crypto profile submode

**Command History** 

| Release         | Modification                 |
|-----------------|------------------------------|
| WSG Release 1.1 | This command was introduced. |

**Usage Guidelines** 

Use the activate command to activate a profile.

Examples

This example shows how to activate a profile using the activate command:

WSG(config-crypto-profile)# activate

# ipsec

To enter the IPSec submode use the **ipsec** command in crypto profile submode. Use the **no** form of the command, or **exit** to exit the IPSec submode.

ipsec

no ipsec

**Defaults** 

There are no default values.

**Command Modes** 

Crypto profile submode

**Command History** 

| Release         | Modification                 |
|-----------------|------------------------------|
| WSG Release 1.1 | This command was introduced. |

**Examples** 

This example shows how to enter the **ipsec** submode:

WSG(config-crypto-profile)# ipsec

# isakmp

To enter the ISAKMP submode, use the **isakmp** command under the crypto profile submode. Use the **no** form of the command or **exit** to exit the ISAKMP submode.

isakmp

no isakmp

**Defaults** None.

Command Modes Crypto profile submode

**Command History** 

| Release         | Modification                 |
|-----------------|------------------------------|
| WSG Release 1.1 | This command was introduced. |

## **Examples**

This example shows how to enter the ISAKMP submode:

WSG(config-crypto-profile)# isakmp
WSG(config-crypto-profile-isakmp)#

# profile-type

To specify the type of each profile created by the user, use the **profile-type** command in crypto profile submode. Use the **no** form of the command to disable this feature.

profile-type {remote-access | site-to-site}

no profile-type {remote-access | site-to-site}

## **Syntax Description**

| remote-access | Type remote-access (default). |
|---------------|-------------------------------|
| site-to-site  | Type site-to-site.            |

**Defaults** 

Remote access.

#### **Command Modes**

Crypto profile submode.

## **Command History**

| Release         | Modification                 |
|-----------------|------------------------------|
| WSG Release 1.2 | This command was introduced. |

## **Usage Guidelines**

A crypto profile can be either remote access type, or site-to-site type. The **profile-type** command is used to specify the type of each profile that you create. If the type is not specified the default is remote-access.

Only one remote access profile can be active.

Multiple Site-to-site profiles can be active.

You should take special care to configure the proper access-permit command that corresponds to the profile type used, as described in the **access-permit** command.

## Examples

This example illustrates the default setting:

WSG(config)# crypto profile One

WSG(config-crypto-profile)# profile-type?

remote-access Profile Type remote-access (default)

site-to-site Profile Type site-to-site

## vrf-inside

To add an inside VRF, use the **vrf-inside** command to the IPSec submode of a profile. To remove a VRF, use the **no** form of the command, including the specific *vrf\_name*.

vrf-inside vrf\_name

**no vrf-inside** vrf\_name

| <b>a</b>      | <b>T</b> |       |
|---------------|----------|-------|
| <b>Syntax</b> | Deceri   | ntinn |
| эчнах         | Descri   | บนบม  |

vrf\_name

Specifies the name of the VRF.

**Defaults** 

The default inside *vrf\_name* is global.

Command Modes

IPSec submode

## **Command History**

| Release         | Modification                 |
|-----------------|------------------------------|
| WSG Release 3.0 | This command was introduced. |

## **Usage Guidelines**

By default, the inner IP addresses of a profile belong to a VRF, which is VRF\_GLOBAL (VRF\_NAME = global). In order to associate the inner IP addresses with a specific VRF, use the **vrf-inside** *vrf\_name* command. To remove an inside VRF, use the **no vrf-inside** *vrf\_name* command.

## **Examples**

This example shows how to add an inside VRF using the **vrf-inside** command:

wsg(config-crypto-profile-ipsec)# vrf-inside insideGreen

## vrf-outside

To add an outside VRF, use the **vrf-outside** command in the ISAKMP submode of a profile. To remove a VRF, use the **no** form of the command, including the specific *vrf\_name*.

vrf-outside vrf\_name

**no vrf-outside** *vrf\_name* 

| <b>a</b>      | <b>T</b> | 4 •   |
|---------------|----------|-------|
| <b>Syntax</b> | Deceri   | ntinn |
| DYMUAA        | DUSCII   | թատո  |

vrf\_name

Specifies the name of the VRF.

**Defaults** 

The default outside *vrf\_name* is global.

**Command Modes** 

ISAKMP submode

## **Command History**

| Release         | Modification                 |
|-----------------|------------------------------|
| WSG Release 3.0 | This command was introduced. |

## **Usage Guidelines**

By default, the outer IP addresses of a profile belong to a VRF, which is VRF\_GLOBAL (VRF\_NAME = global). In order to associate the outer IP addresses with a specific VRF, use the **vrf-outside** *vrf\_name* command.

## Examples

This example shows how to add an outside VRF using the **vrf-outside** command:

wsg(config-crypto-profile-isakmp)# vrf-outside outsideGreen

# clear crypto cmp

To clear a pending CA request generated by this WSG, use the **clear crypto cmp** command in privileged EXEC mode.

clear crypto cmp

**Syntax Description** 

There are no keywords or arguments for this command.

**Command Default** 

None.

**Command Modes** 

Privileged EXEC

**Command History** 

| Release         | Modification                 |
|-----------------|------------------------------|
| WSG Release 2.0 | This command was introduced. |

## **Usage Guidelines**

The **clear crypto cmp** command clears a pending CA request generated by this WSG. This allows you to make another CA request before the previous CA request is honored. No cancellation is sent to the CA server; only the state of the pending request on the WSG is cleared.

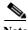

The **clear crypto cmp** command will not clear auto-update requests.

## Examples

Here is an example of the clear crypto cmp command:

WSG# clear crypto cmp

# clear crypto ipsec sa

To clear all tunnels and security associations, use the **clear crypto ipsec sa** command in privileged EXEC mode.

clear crypto ipsec sa [ A.B.C.D | X:X:X:X ] [ vrf vrf\_name ]
clear crypto ipsec sa [ profile\_name ]

## **Syntax Description**

| none               | $\triangle$                                                                                                    |  |
|--------------------|----------------------------------------------------------------------------------------------------|--|
|                    | Caution This is very destructive. Destroys all tunnels and SAs.                                                                   |  |
|                    | • This would restore the tunnels on the site-to-site profiles if the auto-initiate is turned on at the local or remote peer node. |  |
| A.B.C.D   X:X:X::X | Peer IPv4 or IPv6 address—removes one tunnel based on the peer IP address specified.                                              |  |
| vrf_name           | Specifies the VRF.                                                                                                    |  |
| profile_name       | Destroy all tunnels and SAs associated with a particular profile.                                                                 |  |
|                    | 1. This command is supported for site-to-site profile types only.                                                                 |  |
|                    | 2. This would restore the tunnels on the site-to-site profiles if the auto-initiate is turned on at local or remote peer node.    |  |

#### **Command Default**

None

#### **Command Modes**

Privileged EXEC

## **Command History**

| Release         | Modification                 |
|-----------------|------------------------------|
| WSG Release 1.1 | This command was introduced. |
| WSG Release 3.0 | IPv6 support was added.      |

## **Examples**

Here is an example of the clear crypto ipsec sa command:

```
WSG# clear crypto ipsec sa ?

<A.B.C.D> Enter Peer IPv4 address

<X:X:X:X/n> Enter an IPv6 prefix

<WORD> Specify profile to clear Sa's (Max Size - 50)

<cr> Carriage return

WSG# clear crypto ipsec sa
or

WSG# clear crypto ipsec sa 50.0.0.1
or

WSG# clear crypto ipsec sa 2001:88:88:94::1
or

WSG# clear crypto ipsec sa site-to-site
```

# clear crypto isakmp sa remote-id

To delete all IKE and IPSec security associations with a remote ID, use the **clear crypto isakmp sa remote-id** command in privileged EXEC mode.

clear crypto isakmp sa remote-id {dn | email | fqdn | ip}

## **Syntax Description**

| dn    | Remote ID type Distinguished Name |
|-------|-----------------------------------|
| email | Remote ID type e-mail             |
| fqdn  | Remote ID type FQDN               |
| ip    | Remote ID type IP                 |

**Command Default** 

This command is disabled by default.

**Command Modes** 

Privileged EXEC

## **Command History**

| Release         | Modification                 |
|-----------------|------------------------------|
| WSG Release 3.0 | This command was introduced. |

#### **Examples**

Here is an example of the **clear crypto isakmp sa remote-id** command:

```
wsg# clear crypto isakmp sa remote-id ?
dn Remote ID type Distinguished Name
email Remote ID type email
fqdn Remote ID type fqdn
ip Remote ID type IP
```

# clear crypto rri

To delete the crypto RRI IP address, use the clear crypto rri command in privileged EXEC mode.

clear crypto rri IP\_address

| <b>Syntax Description</b> | $IP\_address$ | The IPv4 or IPv6 address. The format is either A.B.C.D or X:X:X::X. |
|---------------------------|---------------|---------------------------------------------------------------------|
|---------------------------|---------------|---------------------------------------------------------------------|

**Command Default** 

None.

**Command Modes** 

Privileged EXEC

| Command | History |
|---------|---------|
|---------|---------|

| Release         | Modification                 |
|-----------------|------------------------------|
| WSG Release 4.0 | This command was introduced. |

## **Examples**

Here is an example of the **clear crypto rri** command:

wsg# clear crypto rri ?

<A.B.C.D>|<X:X:X::X> Enter Peer IPv4 or IPv6 address

# clear crypto throughput counters

To delete the crypto throughput counters, use the **clear crypto throughput counters** command in privileged EXEC mode.

## clear crypto throughput counters

| <b>Syntax Description</b> | There are no keywords or arguments for this command. |
|---------------------------|------------------------------------------------------|
|---------------------------|------------------------------------------------------|

**Command Default** None.

Command Modes Privileged EXEC

| <b>Command History</b> | Release         | Modification                 |  |
|------------------------|-----------------|------------------------------|--|
|                        | WSG Release 4.2 | This command was introduced. |  |

Examples Here is an example of the clear crypto throughput counter command:

wsg# clear crypto throughput counter

## copy-sup

To copy files and running configurations to and from the SUP, use the **copy-sup** command in privileged EXEC mode.

copy-sup src\_file dst\_file

## **Syntax Description**

| src_file | Specifies the source file.      |
|----------|---------------------------------|
| dst_file | Specifies the destination file. |

#### **Command Default**

This command is disabled by default.

#### **Command Modes**

Privileged EXEC

## **Command History**

| Release         | Modification                 |
|-----------------|------------------------------|
| WSG Release 3.0 | This command was introduced. |

## **Usage Guidelines**

You can run the copy-sup command in single-entity mode.

If the source file is the running-config or a file from one of the following PPC filesystems:

log:

core:

disk0:

Then the destination file is a file at one of the following SUP filesystems:

bootdisk-sup:

bootflash-sup:

disk0-sup:

If the source file is a file from one of the following SUP filesystems:

bootdisk-sup:

bootflash-sup:

disk0-sup:

Then the destination file can be the running-config or a file at one of the following PPC filesystems:

log:

core

disk0:

This command will attach the *slot#ppc#* tag for either entity **all** or entity **none** modes (i.e. SLOT3SAMIC3\_) to the front of the file name saved at the SUPs. The command will also attach the ".cfg" tag to the end of the file name when you save the running configuration file to the SUPs.

You do not need to type in the tags when you specify the source or destination file names for **copy-sup**. The tags are automatically generated by the command.

The directory names used by this command that refer to the SUP filesystems are:

disk0-sup:

bootdisk-sup:

bootflash-sup:

#### **Examples**

Here are examples of the **copy-sup** command:

```
copy-sup ?
 bootdisk-sup:
                Select source file system at the SUP
 bootflash-sup: Select source file system at the SUP
 core:
                Select source file system
 disk0-sup:
                Select source file system at the SUP
 disk0:
                Select source file system
               Select source file system
 loa:
 running-config Copy running configuration to destination
switch# copy-sup running-config ?
 bootdisk-sup: Select destination file system at the SUP
 bootflash-sup: Select destination file system at the SUP
 disk0-sup:
             Select destination file system at the SUP
switch# copy-sup running-config disk0-sup: ?
 switch# copy-sup running-config disk0-sup:
```

#### Copy File to the Sup

A file at the PPC can be copied to the SUP's disk0, bootflash (or bootdisk) directory:

```
\label{lem:switch} \begin{tabular}{ll} switch \# copy-sup $src\_file$ sup-disk0:filename & sup-bootdisk:filename & sup-bootdisk:filename & sup-bootdis
```

If the remote filename is not specified, this command will prompt you for the remote file name to be used on the SUP.

Example 1 (entity none mode):

```
switch# copy-sup log:messages sup-disk0:myLogMessages
Copying operation succeeded.
switch#
```

#### Example 2 (entity node mode):

```
switch# copy-sup log:messages sup-bootflash:
Enter the destination filename[]?myLogMessages
Copying operation succeeded.
switch#
```

The following file on the SUP will be created as the result of above command:

bootflash:myLogMessages

#### Example 3 (entity all mode):

```
Switch (mode-all) #copy-sup log:messages sup-bootflash:myLogMessages
```

The following example files are created on the SUP:

```
SLOT3SAMIC3_myLogMessages
SLOT3SAMIC4_myLogMessages
```

```
SLOT3SAMIC5_myLogMessages
SLOT3SAMIC6_myLogMessages
SLOT3SAMIC7_myLogMessages
SLOT3SAMIC8 myLogMessages
```

## **Copy Running Config File to the Sup**

Here are examples of the **copy-sup** command used to copy running configurations to the SUP:

```
switch# copy-sup running-config sup-disk0:filename | sup-bootflash:filename |
sup-bootdisk:filename
```

If the remote filename is not specified, this command prompts you for the remote file name to be used on the SUP. The configuration files at the SUP have the ".cfg." attached.

#### Example 1 (entity none mode):

```
switch# copy-sup running-config sup-bootflash:myconfig
Copying operation succeeded.
switch#
```

The following file is created on the SUP as the result of the previous command (for example, the command is entered from slot#3/ppc#5):

```
bootflash:SLOT3SAMIC5 myconfig.cfg
```

## Example 2 (entity all mode):

```
switch# copy-sup running-config sup-bootflash:myconfig
Copying operation succeeded.
switch#
```

The following files are created on the SUP as the result of the previous command:

```
bootflash:SLOT3SAMIC3_myconfig.cfg
bootflash:SLOT3SAMIC4_myconfig.cfg
bootflash:SLOT3SAMIC5_myconfig.cfg
bootflash:SLOT3SAMIC6_myconfig.cfg
bootflash:SLOT3SAMIC7_myconfig.cfg
bootflash:SLOT3SAMIC8 myconfig.cfg
```

## Copy File from the Sup

Here are examples of the **copy-sup** command used to copy files from the SUP:

If the remote or local file names are not specified, this command prompt you for the local and remote file names to be copied.

```
Example 1 (entity none mode),
```

```
switch# copy-sup sup-bootflash:myFileAtSup disk0:myFile
Copying operation succeeded.
```

The following file from the SUP is copied as the result of the previous command:

bootflash:myFileAtSup

#### Example 2 (entity all mode),

```
switch# copy-sup sup-bootflash:myFileAtSup disk0:myFile
Copying operation succeeded.
```

The following file from the SUP will be copied as the result of above command:

```
bootflash:myFileAtSup
```

Each PPC will have the file disk0:myFile.

## Copy Running Config file from the Sup

Here are examples of the **copy-sup** command used to copy running configuration files from the SUP:

```
switch# copy-sup sup-disk0:filename | sup-bootflash:filename | sup-bootdisk:filename
running-config
```

If the remote file name is not specified, this command will prompt the user for the remote config file name to be copied.

Example 1 (entity none mode),

```
\verb|switch#| copy-sup| sup-bootflash:myConfig| running-config| Copying| operation succeeded.
```

As the result of issuing the previous command, the following file from the SUP is copied (for example, the command is entered from slot#3/ppc#5), and the current running configuration is replaced with it:

```
bootflash:SLOT3SAMIC5_myConfig.cfg
```

#### Example 2 (entity all mode),

```
switch# copy-sup sup-bootflash:myConfig running-config
Copying operation succeeded.
```

The following files from the SUP will be copied as the result of above command:

```
bootflash:SLOT3SAMIC3_myConfig.cfg
bootflash:SLOT3SAMIC4_myConfig.cfg
bootflash:SLOT3SAMIC5_myConfig.cfg
bootflash:SLOT3SAMIC6_myConfig.cfg
bootflash:SLOT3SAMIC7_myConfig.cfg
bootflash:SLOT3SAMIC8_myConfig.cfg
```

The running configuration of each of the PPCs is replaced by the corresponding file.

# copy tftp

To allow an IPv6 address to be specified as the source or destination IP address in a copy configuration, use the **copy tftp** command in privileged EXEC mode.

copy tftp

**Syntax Description** 

There are no keywords or arguments for this command.

**Command Modes** 

Privileged EXEC

**Command History** 

| Release         | Modification                 |
|-----------------|------------------------------|
| WSG Release 3.0 | This command was introduced. |

**Examples** 

Here is an example of the copy tftp command:

switch# copy tftp://2001:88:88:94::1/auto/tftpboot-users/user-eng/ppc4.out disk0:ppc4.out

# crypto blacklist file resync

To recopy the blacklist file from the SUP disk and inform the WSG IKE stack about the update, use the **crypto blacklist file resync** command in privileged EXEC mode.

#### crypto blacklist file resync

**Syntax Description** 

There are no keywords or arguments for this command.

**Defaults** 

By default the feature is disabled.

**Command Modes** 

Privileged EXEC

## **Command History**

| Release         | Modification                 |
|-----------------|------------------------------|
| WSG Release 3.0 | This command was introduced. |

## **Usage Guidelines**

If you need to update the blacklist entries, follow this procedure:

- Edit the blacklist file outside the Cisco 7600 chassis.
- Copy the blacklist to the SUP disk with the same file name that you initially used.

Execute the **crypto blacklist file resync** command on the WSG. The WSG copies the updated file from the SUP disk to its ramdisk, and informs the IKE stack about the updated file. The IKE stack now uses the new blacklist file.

## **Examples**

The following example shows how to resync the blacklist file:

WSG# crypto blacklist file resync

# crypto cmp enroll

To generate an enroll certificate request to the CA server using the public key, use the **crypto cmp enroll** command in privileged EXEC mode.

crypto cmp enroll current-wsg-cert wsg\_certificate current-wsg-private-key wsg\_privatekey modulus modulus id-type id-type id id subject-name subject\_string ca-root root\_certificate ca-url url [pop]

## **Syntax Description**

| wsg_certificate  | Current valid WSG certificate.                                                                                                    |  |
|------------------|----------------------------------------------------------------------------------------------------|--|
| wsg_privatekey   | Current valid private key corresponding to the certificate provided in the previous parameter.                                                                        |  |
| modulus          | Modulus of the generated certificate: 512, 1024, or 2048.                                                                                                    |  |
| id-type          | Type of ID: fqdn or ip.                                                                                                    |  |
| id               | ID can be a domain name. If ID type is ip, it can be an IPv4 or IPv6 address.                                                                                         |  |
| "subject_string" | Subject string of the certificate in double quotes.                                                                                                    |  |
|                  | Note The supported characters while configuring the subject-name are dash, dot, underscore, a-z, A-Z and 0-9. The maximum size supported for the string is 256 bytes. |  |
| root_certificate | Filename of the CA root certificate (should be in DER format) present on the SUP bootflash disk.                                                                      |  |
| url              | URL (must start with "http://" or "tcp://") where the CA server listens to get requests.                                                                              |  |
| -                |                                                                                                    |  |

Enables indirect encryption method of proof-of-possession.

**Command Default** 

None.

pop

**Command Modes** 

Privileged EXEC

## **Command History**

| Release         | Modification                                    |
|-----------------|-------------------------------------------------|
| WSG Release 2.1 | This command was introduced.                    |
| WSG Release 3.0 | IPv6 support and <b>pop</b> keyword were added. |

## **Usage Guidelines**

You provide the exisiting WSG certificate and private key as input parameters to the CLI. The filenames for the new private key and the certificate files are automatically generated by the system. This request is similar to initialize except that it is authenticated using public-key methods.

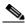

Note

In WSG Release 4.0 and below, the *subject\_string* cannot include spaces.

## **Examples**

Here is an example of the **crypto cmp enroll** command:

WSG# crypto cmp enroll current-wsg-cert wsg.crt current-wsg-private-key wsg.prv modulus 1024 id-type fqdn id wsg.cisco.com subject-name "C=US,O=Cisco,OU=Security,CN=Example" ca-root root-ca.crt ca-url http://212.246.144.35:8700/pkix/

# crypto cmp initialize

To configure the WSG to generate a private key and make an initialize request to the CA server using CMPv2, use the **crypto cmp initialize** command in privileged EXEC mode.

crypto cmp initialize modulus modulus id-type id-type id id subject-name subject\_string ca-psk reference-number:key ca-root root\_certificate ca-url url

## **Syntax Description**

| modulus              | Modulus of the generated certificate: 512, 1024, or 2048.                                                                                                    |  |
|----------------------|----------------------------------------------------------------------------------------------------|--|
| id-type              | Type of ID: fqdn or ip.                                                                                                    |  |
| id                   | ID can be a domain name. If ID type is ip, it can be an IPv4 or IPv6 address.                                                                                         |  |
| subject_string       | Subject string of the certificate in double quotes (we can include the subject alternate name subsequent to a colon).                                                 |  |
|                      |                                                                                                    |  |
|                      | Note The supported characters while configuring the subject-name are dash, dot, underscore, a-z, A-Z and 0-9. The maximum size supported for the string is 256 bytes. |  |
| reference-number:key | CA issued reference number and corresponding key value for CMPv2 operation.                                                                                           |  |
| root_certificate     | Filename of the CA root certificate (should be in DER format) present on the SUP bootflash disk.                                                                      |  |
| url                  | URL (must start with "http://" or "tcp://") where the CA server listens to get requests.                                                                              |  |

## **Command Default**

None.

## **Command Modes**

Privileged EXEC

## **Command History**

| Release         | Modification                                           |
|-----------------|--------------------------------------------------------|
| WSG Release 2.0 | This command was introduced.                           |
| WSG Release 3.0 | Data storage capabilities and IPv6 support were added. |

## **Usage Guidelines**

The request is authenticated using the reference number and corresponding PSK received from the CA. The data you input will be stored in a database that is synchronized between the active and standby SUPs. The *initialize\_config.txt* file that has the init parameters is stored on the PPC /app/segw/initialize\_config.txt.

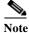

In WSG Release 4.0 and below, the *subject\_string* cannot include spaces.

Examples

Here is an example of the **crypto cmp initialize** command:

Router# crypto cmp initialize modulus 1024 id-type fqdn id wsg.cisco.com subject-name "C=US,O=Cisco,OU=Security,CN=Example" ca-psk 32438:this\_is\_very\_secret ca-root root-ca.crt ca-url http://212.246.144.35:8700/pkix/

# crypto cmp poll

To configure the WSG to poll the CA server for the availability of the pending certificate request (update, enroll, or initialize), use the **crypto cmp poll** command in privileged EXEC mode.

## crypto cmp poll

| Syntax Description | There are no keywords or argume | nts for this command. |
|--------------------|---------------------------------|-----------------------|
|                    |                                 |                       |

**Command Default** None.

Command Modes Privileged EXEC

| <b>Command History</b> | Release         | Modification                 |
|------------------------|-----------------|------------------------------|
|                        | WSG Release 2.0 | This command was introduced. |

Use the **show crypto cmp request** command to see the pending request that will be polled.

**Examples** Here is an example of the **crypto cmp poll** command:

Router# crypto cmp poll

## crypto cmp update

To send an update request to the CA server using CMPv2 to update the existing WSG certificate, use the **crypto cmp update** command in privileged EXEC mode.

 ${\bf crypto\ cmp\ update\ current-wsg-cert\ } wsg\_certificate\ {\bf current-wsg-private-key}\ wsg\_privatekey$   ${\bf ca-root\ } root\_certificate\ {\bf ca-url\ } url$ 

#### **Syntax Description**

| wsg_certificate  | Current valid WSG certificate.                                                                 |
|------------------|------------------------------------------------------------------------------------------------|
| wsg_privatekey   | Current valid private key corresponding to the certificate provided in the previous parameter. |
| root_certificate | Filename of the root certificate of the CA server (file present on SUP disk).                  |
| url              | URL (must start with "http://" or "tcp://") where the CA server listens to get requests.       |

#### **Command Default**

None.

#### **Command Modes**

Privileged EXEC

## **Command History**

| Release         | Modification                 |
|-----------------|------------------------------|
| WSG Release 2.1 | This command was introduced. |

## **Usage Guidelines**

You provide the existing WSG certificate and private key as input parameters to the CLI. The filenames for the new private key and the certificate files are automatically generated by the system.

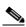

Note

If you issue this command to update a certificate that has been configured for auto-update or retrieval, a notice is displayed. This is not an error, just a notification. A manual update will change the certificate's certificate and private key filenames. If you perform auto-update or retrieval using the new certificate and private key files, the auto-update and renewal must be reconfigured on all the active PPCs.

#### **Examples**

Here is an example of the **crypto cmp update** command:

WSG# crypto cmp update current-wsg-cert wsg.crt current-wsg-private-key wsg.prv ca-root root-ca.crt ca-url http://212.246.144.35:8700/pkix/

# crypto rsa-keygen

To generate an RSA key pair and Certificate Signing Request (CSR), use the **crypto rsa-keygen** command in privileged EXEC mode.

crypto rsa-keygen modulus modulus\_value id-type id-type id id subject-name subject-name

| modulus_value | Enter the modulus value. The integer value is 1, 512, 1024, 2048, or 4096.                                                                                                    |
|---------------|----------------------------------------------------------------------------------------------------|
| id-type       | IKE identify of the client. The IKE identity is the identity the remote client uses when authenticating to the gateway. Valid values are:                                                    |
|               | • fqdn—Fully-qualified domain name                                                                                                    |
|               | • IP—IP address                                                                                                    |
| subject-name  | Distinguished name (DN) that defines the entity associated with this certificate.                                                                                                    |
|               | List of attributes, separated by commas and enclosed in double quotes (","), that identify the entity associated with this certificate. These attributes are commonly used in subject-names: |
|               | • CN—Common name of the user in the directory                                                                                                    |
|               | <ul> <li>OU—Organizational unity in the directory</li> </ul>                                                                                                    |
|               | O—Organization in the directory                                                                                                    |
|               | • L—Locality in the directory                                                                                                    |
|               | • ST—State in the directory                                                                                                    |
|               | • C—Country in the directory                                                                                                    |
|               |                                                                                                    |
|               | Note The supported characters while configuring the subject-name are dash, dot, underscore, a-z, A-Z and 0-9. The maximum size supported for the string is 256 bytes.                        |

**Defaults** 

None.

**Command Modes** 

Privileged EXEC

## **Command History**

| Release         | Modification                                                        |
|-----------------|---------------------------------------------------------------------|
| WSG Release 1.0 | This command was introduced as the <b>ipsec rsa-keygen</b> command. |
| WSG Release 1.1 | This command was changed.                                           |

## **Usage Guidelines**

RSA key pairs sign, encrypt, and decrypt. To get a CA, you first need a CSR.

- 1. The **crypto rsa-keygen** command makes a private key (segwSLOTxSAMIx.prv) and a CSR (segw-pem.csr) based on the CSR parameters you enter.
- 2. The private key file is copied to the SUP engine bootflash or bootdisk, depending on which is available. The default filename for the private key is segwSLOTxSAMIx.prv where x is a slot and processor number that may vary. An example would be asegwSLOT3SAMI6.prv.
- 3. The public key, the second key of the key pair, is embedded in the CSR. The default filename for the the certificate request is segw-pem.csr.

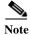

If all WSGs on a SAMI must share the same certificate, use the **crypto rsa-keygen** command one time on one WSG. If the WSGs must use separate certificates, use the **crypto rsa-keygen** command on each WSG on the SAMI.

## **Examples**

This example shows how to generate an RSA key pair and CSR for a client:

```
WSG# config
```

Enter configuration commands, one per line. End with CNTL/Z. WSG(config)# crypto rsa-keygen modulus 1024 id-type fqdn id test.cisco.com subject-name "C=US,OU=DEV,CN=Test"

Generating certificate request...done.
Copying private key (wsg.prv) to SUP...done.
Copying certificate request (wsg-pem.csr) to SUP...done.

----BEGIN CERTIFICATE REQUEST----

MIIBrjCCARcCAQAwNTELMAkGA1UEBhMCVVMxDTALBgNVBAsTBFNNQ1UxFzAVBgNVBAMTDnN1Z3cuY21zY28uY29tMIGfMA0GCSqGSIb3DQEBAQUAA4GNADCBiQKBgQCrxsJE11PDRytSqzGH7aVi4fmf8rXygmnYCcOPvnIQybMojt5PdOBtbXREJ2r4ON6Ygh4E+IXbIe3yig6friBFMEkYgQJuLel3P8wELDdHyWA6vBLzVgZuwa34Me8B0nKaLMaU7kZ47sConEOElc27NB16mI5D4rVdBnacj4/GCQIDAQABoDkwNwYJKoZIhvcNAQkOMSowKDALBgNVHQ8EBAMCBaAwGQYDVR0RBBIwEIIOc2Vndy5jaXNjby5jb20wDQYJKoZIhvcNAQEFBQADgYEASEqXB00k1VfguVdUf9LU4Im1+31+hWErFp/M5Nh4r+h5ukmCW91dPPIZxOkV2n2wedLf6mUKTcdzdOLUiwgrSozHSfLWgpXW+upxZDgnNk/LvIW3+NpwnjzCmYJEZKFpWglxKzzwMAe99AOpH+Z6yhrw5ffcc9qZCcWXkeHw1Tw=

----END CERTIFICATE REQUEST----

## username

To configure the SSH username, use the **username** configuration command. Use the **no** form of the command to unconfigure a user.

**username** name of user **password** 0 unencrypted password

**username** name of user **password** 5 encrypted password

no username name of user

## **Syntax Description**

| name of user         | The name of the user.     |
|----------------------|---------------------------|
| unencrypted password | The unencrypted password. |
| encrypted password   | The encrypted password.   |

#### **Command Modes**

Global configuration

## **Command History**

| Release         | Modification                 |
|-----------------|------------------------------|
| WSG Release 3.0 | This command was introduced. |

## **Usage Guidelines**

The first variant of the command takes an unencrypted password and subsequently encrypts it. When it is next displayed using the **show running-configuration** command, it will display the encrypted version.

The second variant requires an encrypted password, and is used mainly to transfer a login/password to a different card. Unencrypted passwords will never be displayed.

The **no** variant does not require the password.

The maximum length for the *username* is 32 characters. The maximum length for the unencrypted password is also 32 characters. The maximum permissible length for the encrypted password is 64 characters. Permitted characters for all of the above fields are standard alphanumeric characters with the exception of "]", "?", "\$", TAB, and spaces.

## Examples

Here is an example of the username command:

switch(config)# username test1 password 5 f2500a1a1dJID.4KVT0YvcPR.E98f/

## alias

To configure the alias IP address for a VLAN on both the active and standby, use the **alias** command in interface configuration submode. Use the **no** form of the command to remove the alias.

alias ip\_address netmask

no alias

#### **Syntax Description**

| •         | 7 7     | . 1     |
|-----------|---------|---------|
| $\iota p$ | address | netmask |

Specifies the alias IP address and its subnet netmask for a VLAN.

**Defaults** 

None.

#### **Command Modes**

Interface configuration submode

#### **Command History**

| Release         | Modification                 |
|-----------------|------------------------------|
| WSG Release 2.0 | This command was introduced. |

### **Usage Guidelines**

The **alias** IP address is configured for a VLAN on both the active and standby. FAP/HNB uses the alias IP address instead of the active IP address. When a switchover or failover occurs, the newly-active node starts receiving traffic destined to this alias IP address.

### Examples

The following examples show how to configure the alias IP address on 2 PPCs:

#### On Slot#1/PPC#3:

```
WSG (config) # interface vlan 50
WSG (config-if) # ip address 88.88.23.33 255.255.255.0
WSG (config-if) # alias 88.88.23.35 255.255.255.0
```

#### On Slot#3/PPC#3:

```
WSG (config) # interface vlan 50
WSG (config-if) # ip address 88.88.23.34 255.255.255.0
WSG (config-if) # alias 88.88.23.35 255.255.255.0
```

## crypto address-pool

To set up a local IPSec address pool from which to assign addresses to an endpoint during the SA creation, or to add an address pool, use the **crypto address-pool** command. To remove the address pool, use the **no** form of the command.

crypto address-pool pool\_name [start-ip start-ip end-ip end-ip < netmask | ipv6-prefix > netmask | dns-server ip\_address | do | end | exit | no ]

no crypto address-pool pool\_name

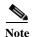

**address pool** configuration changes will only take effect after a **no activate** -> **activate** command sequence.

## **Syntax Description**

| pool_name  | Name of the IPSec address pool.                                                      |
|------------|--------------------------------------------------------------------------------------|
| start-ip   | The starting IP address.                                                             |
| end-ip     | The ending IP address.                                                               |
| netmask    | The IPv4 netmask or IPv6 prefix.                                                     |
| ip_address | The IPv4 or IPv6 DNS server address. <b>The format is either A.B.C.D or X:X:X:</b> . |
| do         | EXEC command.                                                                        |
| end        | Exits from configuration mode.                                                       |
| exit       | Exits from this submode.                                                             |
| no         | Negate a command or set its defaults.                                                |

**Defaults** 

None.

**Command Modes** 

Global configuration

### **Command History**

| Release         | Modification                                                                |
|-----------------|-----------------------------------------------------------------------------|
| WSG Release 1.0 | This command was introduced as the <b>ipsec address-pool command.</b>       |
| WSG Release 1.1 | This command was replaced.                                                  |
| WSG Release 3.0 | The command was modified to include IPv4 and IPv6 IP addresses and subnets. |

#### **Usage Guidelines**

Use the **crypto address-pool** command to change an address pool.

In WSG Release 3.0, the command is modified to accept both IPv4 (A.B.C.D) and IPv6 (X:X:X::X) addresses with the subnet in netmask and prefix format.

Additionally, the **dns-server** *ip\_address* was modified to accept IPv6 addresses.

### **Examples**

This example shows how to add an IPv6 address pool named foo:

WSG# config
WSG(config)# crypto address-pool foo
start-ip 2001:0DB8:1:0::0 end-ip 2001:0DB8:1:FC00::0 ipv6-prefix 64

## crypto blacklist file

To configure the blacklist filename on the WSG, use the **crypto blacklist file** global configuration command. Use the **no** form of the command to disable the blacklisting feature.

crypto blacklist file filename

no crypto blacklist file filename

#### **Syntax Description**

| filename | The IKE ID that is to be blacklisted. The blacklist file must be present on   |
|----------|-------------------------------------------------------------------------------|
|          | the SUP disk before this configuration is done. If the file is not present on |
|          | the SUP, the configuration fails.                                             |

## Defaults

By default the feature is disabled.

#### **Command Modes**

Global configuration.

#### **Command History**

| Release         | Modification                 |
|-----------------|------------------------------|
| WSG Release 3.0 | This command was introduced. |

## **Usage Guidelines**

You must edit the blacklist file outside of the Cisco 7600 chassis, and copy it to the SUP bootflash or SUP bootdisk. Initially, you should configure the WSG with the filename of the blacklist file. During this configuration, the blacklist file is internally rcp-ed from the SUP disk to the WSG ram disk, and the IKE stack is informed of the location of the file. The IKE stack performs blacklisting based on the entries in the file. If you need to update the blacklist entries, follow this procedure:

- Edit the blacklist file outside the Cisco 7600 chassis.
- Copy the blacklist to the SUP disk with the same file name that you initially used.

Execute the **crypto blacklist file resync** command on the WSG. The WSG copies the updated file from the SUP disk to its ramdisk, and informs the IKE stack about the updated file. The IKE stack now uses the new blacklist file.

#### **Examples**

The following examples show how to configure the blacklisting feature on the WSG:

WSG(config)# crypto blacklist file

## crypto cert renewal retrieve

To specify the parameters for copying renewed certificate files from the SUP, use the **crypto cert renewal** global configuration command. To disable this feature, use the **no** form of the command to remove all certificate entries configured for renewal retrieve.

 ${\color{blue} \textbf{crypto cert renewal retrieve current-wsg-cert} \ {\color{blue} cert\_file} \ {\color{blue} \textbf{current-wsg-private-key}} \ {\color{blue} pvk\_file}$ 

no crypto cert renewal retrieve current-wsg-cert cert\_file current-wsg-private-key pvk\_file

#### **Syntax Description**

| cert_file | Name of the CMP certificate file to update, ending with .crt.                                                                        |
|-----------|----------------------------------------------------------------------------------------------------|
| pvk_file  | Name of the Private Key file, ending with .prv.                                                                                      |
| time      | Time in days to start automatic renewal before certificate expires. The range is 2 to 60 days. We suggest a minimum value of 8 days. |

#### **Command Default**

None.

#### **Command Modes**

Global configuration

#### **Command History**

| Release         | Modification                 |
|-----------------|------------------------------|
| WSG Release 3.0 | This command was introduced. |

#### **Usage Guidelines**

This feature is enabled as long as there is at least one certificate configured for renewal retrieve. To disable this feature, use the **no** form of the command to remove all certificate entries configured for renewal retrieve.

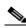

Note

If a manual update of the certificate and private key file is performed using the **crypto cmp update** EXEC mode command, use the **crypto cert renewal retrieve** command to remove the old certificate filename and add the updated certificate filename.

#### **Examples**

Here is an example of the **crypto cert renewal retrieve** command:

 $\label{eq:wsg} \mbox{$\tt WSG(config)$\# crypto cert renewal retrieve current-wsg-cert wsg.crt current-wsg-private-key wsg.prv time 30}$ 

# crypto clear-traffic load

This command is used to set the number of punt entries to be programmed into traffic distribution hash table in IXP0 based on the current % of total traffic that is Clear. Use the **no** form of the command to remove the clear-traffic load distribution. This will set the default load % as 50%.

crypto clear-traffic load <50%-100%>

no crypto clear-traffic load

## **Syntax Description**

| load | Percentage of clear traffic load on IXP0.                                                 |
|------|-------------------------------------------------------------------------------------------|
|      | 50% — IXP0 is handling 50% of total incoming traffic. No punt entries will be programmed. |
|      |                                                                                           |
|      |                                                                                           |
|      |                                                                                           |
|      | 100% — IXP0 is handling 100% of total incoming traffic.                                   |
| no   | Negate a command or set it's defaults.                                                    |

**Command Default** 

None.

**Command Modes** 

Global configuration.

**Command History** 

| Release         | Modification                 |
|-----------------|------------------------------|
| WSG Release 4.4 | This command was introduced. |

## Examples

Here is an example of the crypto clear-traffic load command:

(If Clear traffic is 60% and ESP traffic is 40%, then command to be used is):

WSG(config)# crypto clear-traffic load 60

# crypto clear-traffic switch-distribution-scheme

To set the traffic distribution hash table in IXP0 either with sequential punt entries or random punt entries, use the **crypto clear-traffic switch-distribution-scheme** command. Use the **no** form of the command to switch to the default distribution scheme.

crypto clear-traffic switch-distribution-scheme <1/2>

no crypto clear-traffic switch-distribution-scheme

### **Syntax Description**

| switch-distribution-scheme | Selects the scheme number.             |
|----------------------------|----------------------------------------|
| 1                          | Sequential hashing.                    |
| 2                          | Random hashing (default).              |
| no                         | Negate a command or set it's defaults. |

**Command Default** 

Default is 2.

**Command Modes** 

Global configuration.

#### **Command History**

| Release         | Modification                 |
|-----------------|------------------------------|
| WSG Release 4.4 | This command was introduced. |

#### **Examples**

Here is an example of the crypto clear-traffic switch-distribution-scheme command:

 ${\tt WSG (config) \# \ crypto \ clear-traffic \ switch-distribution-scheme \ 2}$ 

## crypto cmp auto-update

To provide the information necessary to automatically renew an enrolled CMP certificate, and to copy the updated certificate files to the SUP, use the **crypto cmp auto-update** global configuration command. Use the **no** form of the command to disable this feature.

crypto cmp auto-update current-wsg-cert cert\_file current-wsg-private-key pvk\_file ca-root ca\_file ca-url url time time [key-reuse]

no crypto cmp auto-update current-wsg-cert  $cert\_file$  current-wsg-private-key  $pvk\_file$  ca-root  $ca\_file$  ca-url url time

#### **Syntax Description**

| cert_file | Name of the CMP certificate file to update, ending with .crt.                                                                        |
|-----------|----------------------------------------------------------------------------------------------------|
| pvk_file  | Name of the Private Key file, ending with .prv.                                                                                      |
| ca_file   | CA Server Root Certificate File.                                                                                                    |
| url       | CA Server URL must start with "http://" or "tcp://"                                                                                  |
| time      | Time in days to start automatic renewal before certificate expires. The range is 2 to 60 days. We suggest a minimum value of 8 days. |
| key-reuse | Reuse private key. Default is to generate a new private key file.                                                                    |

**Command Default** 

None.

**Command Modes** 

Global configuration

## **Command History**

| Release         | Modification                 |
|-----------------|------------------------------|
| WSG Release 3.0 | This command was introduced. |

#### **Usage Guidelines**

This feature is enabled as long as there is at least one certificate configured for auto-update. To disable this feature, use the **no** form of the command to remove all certificate entries configured for auto-update.

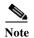

If the CA is unreachable, the WSG will try 3 times with an hour wait between each attempt. The renewal notification trap is sent when the renewal is initiated and when it succeeds or fails. If it fails, the operator will need to correct the problem and manually update the certificate. If the CA acknowledges receiving the request but does not issue the renewed certificate, the WSG will poll for the certificate 10 times with an hour (or the CA provided time) between each poll. The renewal notification trap is sent with the status, and if the status is failed, the operator will need to manually renew the certificate.

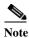

If a manual update of the certificate and private key file is performed using the **crypto cmp update** EXEC mode command, use the **crypto cmp auto-update** command to remove the old certificate filename and add the updated certificate filename

### Examples

Here is an example of the **crypto cmp auto-update** command:

```
WSG(config)# crypto cmp auto-update ?
  current-wsg-cert Name of the CMP certificate file for update

WSG(config)# crypto cmp auto-update current-wsg-cert ?
  <WORD> Enter certificate filename ending with .crt (Max Size - 128)

WSG(config)# crypto cmp auto-update current-wsg-cert wsg.crt current-wsg-private-key wsg.prv ca-root root-ca.crt ca-url http://212.246.144.35:8700/pkix time 3
```

## crypto cmp transport

To configure the Transport Protocol for CMPv2 messages, use the **crypto cmp transport** global configuration command. Use the **no** form of the command to set the CMPv2 default protocol.

crypto cmp transport transport protocol

no crypto cmp transport transport protocol

#### **Syntax Description**

| transport protocol | Transport Protocol options are http, and tcp.                   |
|--------------------|-----------------------------------------------------------------|
| http               | HTTP will be used as transport Protocol for all CMPv2 messages. |
| tcp                | TCP will be used as transport Protocol for all CMPv2 messages.  |
| no                 | Negate a command or set it's defaults.                          |

**Command Default** 

By default, tcp Transport Protocol is used.

**Command Modes** 

Global configuration

#### **Command History**

| Release         | Modification                 |
|-----------------|------------------------------|
| WSG Release 4.4 | This command was introduced. |

**Usage Guidelines** 

Use the **crypto cmp transport** to configure the transport protocol for CMPv2 messages.

Examples

Here is an example of the crypto cmp transport command:

WSG(config)# crypto cmp transport http

# crypto datapath icmp rate-limit

To control the rate at which the Segw datapath generates ICMP error packets, use the **crypto datapath icmp rate-limit** global configuration command. Use the **no** form of the command to remove the rate-limit.

crypto datapath icmp rate-limit interval

no crypto datapath icmp rate-limit interval

| Syntax Description     | interval                | Specifies the time interval in milliseconds before another ICMP error packet can be sent by the datapath. The value range is 1 to 10,000 ms. |
|------------------------|-------------------------|----------------------------------------------------------------------------------------------------|
| Defaults               | None.                   |                                                                                                    |
| <b>Command Modes</b>   | Global configuration    |                                                                                                    |
| <b>Command History</b> | Release WSG Release 4.0 | Modification  This command was introduced.                                                                                                   |
| Usage Guidelines       | None.                   | This command was introduced.                                                                                                    |
| Examples               | _                       | ow to use the <b>crypto datapath icmp rate-limit</b> command to configure a 1000 ms sent ICMP error packets:                                 |
|                        | WSG(config)# crypto     | datapath icmp rate-limit 1000                                                                                                    |

# crypto dfp agent max-tunnels

To specify the maximum number of active tunnels supported on the WSG when the redirect feature is enabled, use the **crypto dfp agent max-tunnels** global configuration command. Use the **no** form of the command to remove the maximum number of tunnels.

crypto dfp agent max-tunnels number

no crypto dfp agent max-tunnels number

WSG(config)# crypto dfp agent max-tunnels 1000

| Comton Description     | 1                                      |                                                                                     |
|------------------------|----------------------------------------|-------------------------------------------------------------------------------------|
| Syntax Description     | number                                 | Specifies the maximum number of active tunnels supported.                           |
|                        |                                        |                                                                                     |
| Defaults               | By default 16,666 ac                   | tive tunnels are supported.                                                         |
|                        |                                        |                                                                                     |
|                        |                                        |                                                                                     |
| <b>Command Modes</b>   | Global configuration                   |                                                                                     |
|                        |                                        |                                                                                     |
| <b>Command History</b> | Release                                | Modification                                                                        |
|                        | WSG Release 4.0                        | This command was introduced.                                                        |
|                        |                                        |                                                                                     |
| Hanna Caridalinas      | This seement is see                    | figured in a minetian mith anyman and investing and SLD anyman decrease SLD         |
| Usage Guidelines       | I his command is con                   | infigured in conjuction with <b>crypto redirect ip</b> and SLB commands on the SUP. |
|                        |                                        |                                                                                     |
|                        |                                        |                                                                                     |
| Examples               | This example shows feature is enabled: | how to configure WSG to support 1000 maximum active tunnels when the redirect       |

# crypto dfp agent max-weight

To specify the maximum weight associated with the real server that will be reported to the Dynamic Feedback Protocol (DFP) manager on the SUP, use the **crypto dfp agent max-weight** global configuration command. Use the **no** form of the command to remove the maximum associated weight.

crypto dfp agent max-weight number

no crypto dfp agent max-weight number

| Syntax Description     | number                                                                                                    | Specifies the maximum weight or metric of the real server. |
|------------------------|----------------------------------------------------------------------------------------------------|------------------------------------------------------------|
| Defaults               | By default the maxing                                                                                                    | mum weight is 20.                                          |
| <b>Command Modes</b>   | Global configuration                                                                                                    | 1                                                          |
| <b>Command History</b> | Release<br>WSG Release 4.0                                                                                               | Modification This command was introduced.                  |
| Usage Guidelines       | This command is configured in conjuction with <b>crypto redirect ip</b> commands on the WSG and SLB commands on the SUP. |                                                            |
| Examples               | •                                                                                                    | how to configure a maximum weight of 10:                   |

# crypto dhcp-client

To specify the relay agent IP address, and the server and client ports used on the WSG, use the **crypto dhcp-client** global configuration command. Use the **no** form of the command to remove the specified server and client ports.

crypto dhcp-client giaddr ip\_address server-port port number client port port number

no crypto dhcp-client giaddr ip\_address server-port port number client port port number

### **Syntax Description**

| ip_address                 | Specifies the relay agent IP address.      |
|----------------------------|--------------------------------------------|
| server-port port<br>number | Specifies the server port used on the WSG. |
| client-port port number    | Specifies the client port used on the WSG. |

**Defaults** 

None.

Command Modes

Global configuration.

#### **Command History**

| Release         | Modification                 |
|-----------------|------------------------------|
| WSG Release 2.2 | This command was introduced. |

#### **Usage Guidelines**

The server and client port number can be the same or different values.

The WSG sends DHCP messages with the client port number, and receives responses from the server on the server port number.

The giaddr must be unique for each PPC talking to the DHCP server.

This command is required if you require DHCP address allocation.

#### **Examples**

The following example shows how to configure the **crypto dhcp-client** command:

WSG(config)# crypto dhcp-client giaddr 88.88.63.3 server-port 2133 client-port 2133

## crypto dhcp-client client-id-type extract-cn

To specify the client ID that is sent by the WSG (in option 61 of a DHCP message), use the **crypto dhcp-client client-id-type extract-cn** global configuration command. Use the **no** form of the command to revert the client ID to the default setting.

crypto dhcp-client client-id-type extract-cn

no crypto dhcp-client client-id-type extract-cn

**Syntax Description** There are no keywords or arguments for this command.

**Defaults** By default the HNB's IKE ID is used as the client ID.

**Command Modes** Global configuration.

**Command History** 

| Release         | Modification                 |
|-----------------|------------------------------|
| WSG Release 2.2 | This command was introduced. |

#### **Usage Guidelines**

By default the HNB's IKE ID is used as the client ID. If the HNB IKE ID is in the DN format, and the CN part of the DN is to be sent as the client ID, then this command must be configured.

#### **Examples**

The following example shows how to configure the **crypto dhcp-client client-id-type extract-cn** command:

 $\mathtt{WSG}\,(\mathtt{config})\,\#\,\,\mathbf{crypto}\,\,\mathbf{dhcp\text{-}client}\,\,\mathbf{client\text{-}id\text{-}type}\,\,\mathbf{extract\text{-}cn}$ 

# crypto dhcp-client link-address

To specify the global unicast IPv6 Link-Address in Relay Forward message used by the WSG, use the **crypto dhcp-client link-address** global configuration command.

crypto dhcp-client link-address X:X:X:X server-port port number client port port number

| X:X:X::X                   | Specifies the DHCP-client link IPv6 address. |
|----------------------------|----------------------------------------------|
| server-port port<br>number | Specifies the server port used on the WSG.   |
| client-port port number    | Specifies the client port used on the WSG.   |

**Defaults** 

None.

**Command Modes** 

Global configuration

#### **Command History**

| Release         | Modification                 |
|-----------------|------------------------------|
| WSG Release 4.3 | This command was introduced. |

**Usage Guidelines** 

This command is mandatory if DHCPv6 address allocation is required.

#### **Examples**

The following example shows how to configure the **crypto dhcp-client link-address** command:

WSG(config)# crypto dhcp-client link-addr 2006::77:77:77:93 server-port 547 client-port 546

## crypto dhcp-server

To configure the DHCP server IP address and port number, use the **crypto dhcp-server** global configuration command. Use the **no** form of the command to remove a specific DHCP server from the configuration.

**crypto dhcp-server ip** *A.B.C.D* | *X:X:X::X* **port** *port\_number* 

**no crypto dhcp-server ip** A.B.C.D | X:X:X::X **port** port\_number

### **Syntax Description**

| A.B.C.D     | Specifies the IPv4 dhcp-server address.                       |
|-------------|---------------------------------------------------------------|
| X:X:X::X    | Specifies the IPv6 dhcp-server address.                       |
| port_number | Specifies the DHCP port number. The range is from 1 to 65535. |

#### **Defaults**

The default value of *port\_number* for IPv4 is 67.

The default value of *port\_number* for IPv6 is 547.

#### **Command Modes**

Global configuration

### **Command History**

| Release         | Modification                                        |
|-----------------|-----------------------------------------------------|
| WSG Release 2.2 | This command was introduced.                        |
| WSG Release 4.3 | This command was modified to accept IPv6 addresses. |

#### **Usage Guidelines**

You must specify at least one DHCP server if you require DHCP address allocation.

You can configure multiple DHCP servers by repeating the command.

### Examples

The following example shows how to configure the DHCP server IP address and port number:

WSG(config) # cypto dhcp-server ip 44.44.143 port 67

# crypto dhcp-dns server

To configure the DNS server IP address locally, use the **crypto dhcp-dns server** global configuration command.

Use the no form of the command to remove a specific DNS server IP from the configuration.

crypto dhcp-dns server ip < <A.B.C.D>|<X:X:X::X> Enter a valid IPv4 or IPv6 Address>
no crypto dhcp-dns server ip < <A.B.C.D>|<X:X:X::X> Enter a valid IPv4 or IPv6 Address>

### **Syntax Description**

| A.B.C.D  | Specifies the IPv4 DNS server address. |
|----------|----------------------------------------|
| X:X:X::X | Specifies the IPv6 DNS server address. |

**Defaults** 

None.

**Command Modes** 

Global configuration.

#### **Command History**

| Release           | Modification                 |
|-------------------|------------------------------|
| WSG Release 4.3.2 | This command was introduced. |

#### **Usage Guidelines**

This command is optional and is required only if locally configured DNS server IP is needed.

You can configure both IPv4 and IPv6 DNS servers IP.

#### **Examples**

The following example shows how to configure the DNS server IPv4 address:

WSG(config)# crypto dhcp-dns server ip 9.9.9.9

The following example shows how to configure the DNS server IPv6 address:

WSG(config) # crypto dhcp-dns server ip 2006::77:77:77:93

## crypto facility

To configure the syslog facility value, use the **crypto facility** global configuration mode. Use the **no** form of the command to disable this feature.

crypto facility value

| <b>Syntax</b> | D                          | esci | rin | ti | or  |
|---------------|----------------------------|------|-----|----|-----|
| Dynuan        | $\boldsymbol{\mathcal{L}}$ | COC  | LIN | ·  | OI. |

| facility | Configures syslog facility.              |
|----------|------------------------------------------|
| values   | The values supported on WSG are 0 to 23. |

#### **Defaults**

By default, the facility value will be independent of the process.

**Example:** By default, the facility value for the syslog's generated from IPSEC process will be four (4).

#### **Command Modes**

Global configuration.

### **Command History**

| Release           | Modification                 |
|-------------------|------------------------------|
| WSG Release 4.4.1 | This command was introduced. |

#### **Usage Guidelines**

Use the **crypto facility** command to control the WSG syslog facility value.

### Examples

The following example shows how to configure the facility value:

WSG(config)# crypto facility 7

# crypto ike-retry-timeout

crypto ike-retry-timeout [initial initial-value | max maximum-value]

## **Syntax Description**

| initial       | (Optional) Configures the initial retry timeouts.                                                     |
|---------------|----------------------------------------------------------------------------------------------------|
| initial-value | Configures the initial timer value in msecs. The range is 1000-4294967295. The default value is 5000. |
| max           | (Optional) Configures the max retry timeouts.                                                         |
| maximum-value | Configures the max timer value in msecs. The range is 2000-4294967295. The default value is 10000.    |

#### **Command Default**

The default value of initial-value is 5000.

The default value of the maximum-value is 10000.

#### **Command Modes**

Global configuration.

## **Command History**

| Release         | Modification                 |
|-----------------|------------------------------|
| WSG Release 1.1 | This command was introduced. |

### Examples

Here is an example of the **crypto ike-retry-timeout** command:

switch(config)# crypto ike-retry-timeout initial 1000 max 2000

## crypto ike-retry-count

To set the number of IKE retry connection attempts, use the **crypto ike-retry-count** command. To remove the IKE retry connection attempts, use the **no** form of the command.

crypto ike-retry-count value

no crypto ike-retry-count value

| <b>Syntax</b> |  |
|---------------|--|
|               |  |
|               |  |

value

Specifies the maximum number of connection retry attempts, 1 to 10.

Defaults

The default value is 1.

**Command Modes** 

Global configuration.

#### **Command History**

| Release         | Modification                 |
|-----------------|------------------------------|
| WSG Release 1.1 | This command was introduced. |

### **Usage Guidelines**

Use the **crypto ike-retry-count** command to set IKE retry connection attempts.

#### **Examples**

This example shows how to set IKE retry connection attempts:

WSG# config

Enter configuration commands, one per line. End with  ${\tt CNTL/Z}$ .

WSG(config)# crypto ike-retry-count 4

WSG(config)#

## crypto ike-nat-keepalive

To set the time interval for the nat keepalives from the WSG use the **crypto ike-nat-keepalive** command. To remove the configuration, use the **no** version of the command.

crypto ike-nat-keepalive interval

no crypto ike-nat-keepalive interval

| <b>Syntax</b> | D | escri | ntior |
|---------------|---|-------|-------|
| D y III CULZ  | _ | COCII |       |

| interval | Configures the NAT keepalive packets interval in seconds. The range is |
|----------|------------------------------------------------------------------------|
|          | 20-3600.                                                               |

**Command Default** 

The default value is 0 (disabled).

**Command Modes** 

Global configuration.

#### **Command History**

| Release         | Modification                 |
|-----------------|------------------------------|
| WSG Release 1.1 | This command was introduced. |

## **Usage Guidelines**

Use ike-nat-keepalive command to set the NAT keepalive interval.

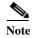

This command cannot be entered if the profile is in active state.

### **Examples**

```
Router(config)# crypto ike-nat-keepalive ?
  <20-3600> Enter the packet interval in seconds (default: 0 (Disabled))
Router(config)# crypto ike-nat-keepalive 3000
```

## crypto ike-export-buf-size

To set the IKE export buffer size, use the crypto ike-export-buf-size command. To remove the configuration, use the **no** version of the command.

crypto ike-export-buf-size size

no crypto ike-export-buf-size size

#### **Syntax Description**

| crypto              | Configures the IKE export buffer size. The range is 3700-6000. |
|---------------------|----------------------------------------------------------------|
| ike-export-buf-size |                                                                |
| size                |                                                                |

#### **Command Default**

The default value is 3700.

#### **Command Modes**

Global configuration.

#### **Command History**

| Release           | Modification                 |
|-------------------|------------------------------|
| WSG Release 4.4.7 | This command was introduced. |

## **Usage Guidelines**

Use crypto ike-export-buf-size command to increase the IKE buffer size, if below conditions are observed:

- 1. Count of IPSec tunnels differ between Active and standby WSGs.
- 2. Error message "Could not export IKE SA" found in syslogs/show eventlog.
- 3. IKE export error counters increment in "show crypto ha stats".

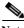

Configuring this command is allowed only after deactivating all the profiles.

#### **Examples**

```
WSG(config) # crypto ike-export-buf-size ?
 <3700-6000> Enter the ike export buf size (default/min: 3700, Max: 6000)
WSG(config)# crypto ike-export-buf-size 5000
```

## crypto ipsec-fragmentation

To control the fragmentation point in hardware crypto engine for outbound traffic, use the **crypto ipsec-fragmentation** global configuration command. Use the **no** form of this command to remove the feature and reset the PMTU to the default value of 1400.

crypto ipsec-fragmentation [none | before-encryption {ipv6} mtu MTU]

no crypto ipsec-fragmentation [none | before-encryption {ipv6} mtu MTU]

#### **Syntax Description**

| none | The hardware crypto engine fragmentation for outbound traffic is disabled.                                                                                                    |
|------|----------------------------------------------------------------------------------------------------|
| MTU  | The hardware crypto engine fragmentation for outbound traffic is done before encryption.                                                                                                  |
|      | In this case, the MTU should be set properly so that the length of the packet after expansion (caused by outbound IPSec processing) will still be within the MTU of the outgoing network. |
|      | Acceptable IPv4 values are between 1100 and 3800.                                                                                                    |
|      | Acceptable IPv6 values are between 1280 and 3800.                                                                                                    |

#### **Defaults**

IPv4: crypto ipsec-fragmentation before-encryption mtu 1400

IPv6: crypto ipsec-fragmentation before-encryption ipv6 mtu 1400

#### **Command Modes**

Global configuration

#### **Command History**

| Release         | Modification                                                  |
|-----------------|---------------------------------------------------------------|
| WSG Release 1.2 | This command was introduced.                                  |
| WSG Release 4.0 | Allow configuration of a global PMTU value for IPv4 and IPv6. |

#### **Usage Guidelines**

Use **crypto ipsec-fragmentation** command control the fragmentation point in hardware crypto engine for outbound traffic.

When the MTU size is modified after a tunnel is already established, the new MTU size will be reflected in the output of the **show crypto ipsec sa remote-ip** command for that tunnel, the new MTU size will not be used by the data traffic flowing through the tunnel until that tunnel is re-keyed. Tunnels that are established after the MTU size is modified will use the new MTU size right away.

## Examples

Here are two examples of the **crypto ipsec-fragmentation** command including its verification:

WSG(config)# crypto ipsec-fragmentation before-encryption mtu 1200 segw\_cli\_fragmentation: Case enable the flag segw\_ipsec\_frag\_mtu\_cmd: pre frag = 0, mtu = 1200 segw cli fragmentation: exiting ...

```
WSG# show run
Generating configuration.....
ip host localhost.localdomain 127.0.0.1
interface vlan 33
  ip address 33.33.30 255.255.255.0
interface vlan 77
  ip address 77.77.77.33 255.255.255.0
ip route 0.0.0.0 0.0.0.0 33.33.33.3
crypto syslog-level 1
crypto ipsec-fragmentation before-encryption mtu 1200
WSG(config) # crypto ipsec-fragmentation before-encryption ipv6 mtu 1280
segw_ipsec_frag_mtu_cmd: pre frag = 0, mtu = 1280
received msg:, retry_count =1
0x0 \ 0x0 \ 0x0 \ 0x50 \ 0x0 \ 0x0 \ 0x0 \ 0x0
received msg:, retry_count =1
0x0 0x0 0x0 0x50 0x0 0x0 0x0 0x0
WSG# show run
Generating configuration.....
ha interface vlan 2143
ip address 77.77.143.43 255.255.255.0
interface vlan 143
ip address 88.88.143.43 255.255.255.0
interface vlan 149
ip address 10.10.149.43 255.255.255.0
ip route 0.0.0.0 0.0.0.0 88.88.143.100
crypto ipsec-fragmentation before-encryption mtu 1280
crypto ipsec-fragmentation before-encryption ipv6 mtu 1280
```

## crypto ipsec security-association replay

To set the anti-replay window size, use the **crypto ipsec security association replay** global configuration command. Use the no form of the command to disable this feature.

crypto ipsec security-association replay [window-size] window-size

no crypto ipsec security-association replay [window-size] window-size

**Syntax Description** 

window-size 32 | 64 | 128 | 256 | 384 | 512

**Command Default** 

Default window size is 32 bits for short sequence number and 64 bit for extended sequence number. Supported window sizes are: 32, 64, 128, 256, 384 and 512.

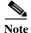

If **sequence number extended** is configured, the window size default will be 64 instead of 32.

**Command Modes** 

Global configuration.

**Command History** 

| Release         | Modification                 |
|-----------------|------------------------------|
| WSG Release 2.1 | This command was introduced. |

#### **Usage Guidelines**

This example shows how to set the anti-replay window size:

WSG# config

Enter configuration commands, one per line. End with  ${\tt CNTL/Z}.$ 

WSG(config)# crypto ipsec security association replay window-size 128

## crypto nameresolver

To enable the reverse DNS lookup feature, use the **crypto nameresolver** global configuration command. Use the **no** form of the command to disable this feature.

crypto nameresolver

no crypto nameresolver

**Defaults** 

The reverse DNS lookup feature is disabled by default.

**Command Modes** 

Global configuration

**Command History** 

| Release         | Modification                 |
|-----------------|------------------------------|
| WSG Release 4.0 | This command was introduced. |

#### **Examples**

This example shows how to enable the reverse DNS lookup feature:

WSG# config

Enter configuration commands, one per line. End with  ${\tt CNTL/Z.}$  WSG(config)# crypto nameresolver? enable Enable the name resolver(default: disable) WSG(config)# crypto nameresolver enable

This example shows how to disable the reverse DNS lookup feature:

WSG(config)# no crypto nameresolver

## crypto pki trustpoint

To set up a CA certificate to use for certificate-based authentication, use the **crypto pki trustpoint** command. To remove a CA certificate, use the **no** form of the command.

crypto pki trustpoint {rootCA | subCA} filename.crt crl disable

no crypto pki trustpoint {rootCA | subCA} filename.crt crl disable

#### **Syntax Description**

| rootCA      | Use this if a certificate comes from a root CA.                                        |
|-------------|----------------------------------------------------------------------------------------|
| subCA       | Use this for additional certificates from non-root CAs or RAs.                         |
| filename    | Name of the CA certificate. Certificate filenames must end with a .crt file extension. |
| crl disable | Use this to disable the CRL. This option is only available for rootCA.                 |

**Defaults** 

None.

#### **Command Modes**

Global configuration

#### **Command History**

| Release         | Modification                                                     |
|-----------------|------------------------------------------------------------------|
| WSG Release 1.0 | This command was introduced as the <b>ipsec ca-cert</b> command. |
| WSG Release 1.1 | This command was changed.                                        |

#### **Usage Guidelines**

The CA certificate must exist on the SUP before issuing this command.

Use the **crypto pki trustpoint** command multiple times to set up a certificate chain.

Up to 20 root certificates can be configured on the WSG.

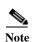

**crypto pki trustpoint** configuration changes will only take effect after a **no activate** -> **activate** command sequence.

#### **Examples**

This example shows how to set up the WSG to use a CA certificate on the SUP named cert-ca1.crt:

WSG# config

Enter configuration commands, one per line. End with CNTL/Z. WSG(config)# crypto pki trustpoint rootCA cert-cal.crt Copying cert-cal.crt from SUP...done

For rootCA, there is an option to disable the CRL (Certificate Revocation List).

WSG(config) # crypto pki trustpoint rootCA root ca.crt crl disable

## crypto pki wsg-cert

To set up the WSG certificate and (optionally) the private key file for a WSG to use for certificate-based authentication, use the **crypto pki wsg-cert** global configuration command. Use the **no** form of this command to remove the WSG certificate.

crypto pki wsg-cert cert\_filename.crt [wsg-private-key private-key-filename.prv]

no crypto pki wsg-cert cert\_filename.crt [wsg-private-key private-key-filename.prv]

#### **Syntax Description**

| cert_filename        | Name of the WSG certificate on the SUP. Ensure certificate filenames end with a .crt file extension.                                                                                                    |
|----------------------|----------------------------------------------------------------------------------------------------|
| private-key-filename | (Optional) Keyword option and variable to set up the filename of the private key. The private key filename must end with a .prv extension. Up to 20 certificate/key pairs can be configured. If a private key filename is not specified, it is assumed that the user is trying to use a locally generated private key (using the <b>crypto rsa-keygen</b> command). |

**Defaults** 

None.

**Command Modes** 

Global configuration

### **Command History**

| Release         | Modification                                                       |
|-----------------|--------------------------------------------------------------------|
| WSG Release 1.0 | This command was introduced as the <b>ipsec segw-cert</b> command. |
| WSG Release 1.1 | This commands was changed.                                         |

#### **Usage Guidelines**

The WSG certificate must be in the SUP bootflash or SUP bootdisk file system before issuing this command. The WSG uses both file systems to locate the files.

If a private key filename is not specified, it is assumed the user is trying to use a locally generated private key (using the **crypto rsa-keygen** command).

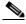

Note

In releases prior to WSG Release 4.0, **wsg-cert** configuration changes will only take effect after a **no activate** -> **activate** command sequence.

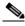

Note

If a manual update of the certificate and private key file is performed using the **crypto cmp update** EXEC mode command, use the **crypto pki wsg-cert** command to remove the old certificate filename and add the updated certificate filename. This is not required after an automatic renewal.

### Examples

To set up the WSG certificate with the name wsg.crt and a private key named wsg.prv, enter:

WSG# config

Enter configuration commands, one per line. End with CNTL/Z. WSG(config) # crypto pki wsg-cert wsg-private-key wsg.prv Copying certl.crt from SUP...done

## crypto pki wsg-cert-trap expiry notification

To specify the trap notification time before the trap expires, use the **crypto pki wsg-cert-trap expiry notification** global configuration command. The **no** form of this command sets the time before the trap is not valid back to the default 24 hours.

crypto pki wsg-cert-trap expiry notification time

no crypto pki wsg-cert-trap expiry notification time

| Syntax |  |
|--------|--|
|        |  |

| time | Time in hours to send the expiry trap before the certificate is not valid. The |
|------|--------------------------------------------------------------------------------|
|      | range is 1 to 720 hours (30 days). The default value is 24 hours.              |

**Defaults** 

Default is 24 hours.

**Command Modes** 

Global configuration

#### **Command History**

| Release         | Modification                 |
|-----------------|------------------------------|
| WSG Release 3.0 | This command was introduced. |

#### **Examples**

Here is an example of the **crypto pki wsg-cert-trap expiry notification** command set for 72 hours (3 days):

WSG# config

Enter configuration commands, one per line. End with CNTL/Z

WSG(config)# crypto pki wsg-cert-trap expiry notification 72

# crypto profile

To create a profile and to enter the crypto profile submode, use the **crypto profile** global configuration command. Use the **no** form of this command to remove a profile.

crypto profile profile-name

no crypto profile profile-name

| Syntax Description   | profile-name          | Specifies the name of each profile created by the user.                                                                                                    |
|----------------------|-----------------------|----------------------------------------------------------------------------------------------------|
| Defaults             | None.                 |                                                                                                    |
| <b>Command Modes</b> | Global configuration  |                                                                                                    |
| Command History      | Release               | Modification                                                                                                    |
|                      | WSG Release 1.0       | This command was introduced.                                                                                                    |
| Usage Guidelines     | • • •                 | be either remote-access type or site-to-site type. The <b>type</b> command is used to ach profile that you create. If the type is not specified, the default is remote-access. |
| Examples             | This example illustra | ites the crypto profile command:                                                                                                    |

WSG(config)# crypto profile Example\_Name

## crypto radius accounting enable

To enable the RADIUS accounting feature on the WSG, use the **crypto radius accounting enable** global configuration command. Use the **no** form of the command to disable the feature.

crypto radius accounting enable

no crypto radius accounting enable

**Syntax Description** 

There are no keywords or arguments for this command.

Defaults

RADIUS accounting is not enabled.

**Command Modes** 

Global configuration

#### **Command History**

| Release         | Modification                 |
|-----------------|------------------------------|
| WSG Release 3.0 | This command was introduced. |

#### **Usage Guidelines**

Use the **crypto radius accounting enable** command to enable the RADIUS accounting feature.

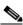

Note

All profiles must be deactivated before enabling RADIUS accounting.

#### Examples

Here is an example configuration of the **crypto radius accounting enable** command:

WSG# config

Enter configuration commands, one per line. End with  $\mathtt{CNTL}/\mathtt{Z}\,.$ 

WSG(config)# crypto radius accounting enable

## crypto radius nas-id

Identification of the WSG as NAS to the RADIUS server is required. To configure the NAS Identifier on the WSG, use the **crypto radius nas-id** global configuration command. Use the **no** form of the command to disable the feature.

crypto radius nas-id identifier-string

no crypto radius nas-id identifier-string

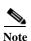

This CLI command is applicable to both RADIUS Authentication and Accounting features. It is mandatory to configure one or both of the **crypto radius nas-id** and **crypto radius nas-ip** commands before configuring the **crypto radius-server host** command.

### **Syntax Description**

| identifier-string | This RADIUS attribute contains a string to identify the NAS originating the |
|-------------------|-----------------------------------------------------------------------------|
|                   | access request.                                                             |

Defaults

None.

#### **Command Modes**

Global configuration

#### **Command History**

| Release         | Modification                 |
|-----------------|------------------------------|
| WSG Release 3.0 | This command was introduced. |

#### **Usage Guidelines**

Use the crypto radius nas-id command to configure the NAS Identifier on the WSG.

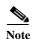

When upgrading to WSG Release 3.0 from a previous 2.X release, if a RADIUS server configuration exists, the crypto profile(s) will be inactive after the upgrade. To reactivate, configure the **crypto radius nas-id** or **crypto radius nas-ip** commands and then activate the profile(s).

#### **Examples**

Here is an example configuration of the **crypto radius nas-id** command:

WSG# config

Enter configuration commands, one per line. End with  $\mathtt{CNTL}/\mathtt{Z}$ .

WSG(config)# crypto radius nas-id example.cisco.com

## crypto radius nas-ip

Identification of the WSG as NAS to the RADIUS server is required. To configure the NAS IP address on the WSG, use the **crypto radius nas-ip** global configuration command. Use the **no** form of the command to disable the feature.

crypto radius nas-ip ip

no crypto radius nas-ip ip

**Syntax Description** 

IPv4 or IPv6 address of the NAS. Format is A.B.C.D or X:X:X::X.

Defaults

None.

**Command Modes** 

Global configuration

**Command History** 

| Release         | Modification                 |
|-----------------|------------------------------|
| WSG Release 3.0 | This command was introduced. |

#### **Usage Guidelines**

Use the **crypto radius nas-ip** command to configure the NAS IP address on the WSG.

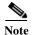

This CLI command is applicable to both RADIUS Authentication and Accounting features. It is mandatory to configure one or both of the **crypto radius nas-id** and **crypto radius nas-ip** commands before configuring the **crypto radius-server host** command.

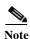

When upgrading to WSG Release 3.0 from a previous 2.X release, if a RADIUS server configuration exists, the crypto profile(s) will be inactive after the upgrade. To reactivate, configure the **crypto radius nas-id** or **crypto radius nas-ip** commands and then activate the profile(s).

#### **Examples**

Here is an example configuration of the **crypto radius nas-ip** command:

WSG# config

Enter configuration commands, one per line. End with  ${\tt CNTL/Z.}$ 

WSG(config)# crypto radius nas-ip 10.10.10.10

## crypto radius-server host

To authenticate remote end points with a RADIUS server, use the **crypto radius-server host** global configuration command. Use the **no** form of the command to disable this feature.

crypto radius-server host ip key keyword [auth-port auth\_port\_#] [acct-port acct\_port\_#]

no crypto radius-server host ip key keyword [auth-port auth\_port\_#] [acct-port acct\_port\_#]

#### **Syntax Description**

| ip          | The IPv4 or IPv6 address of the RADIUS server.                                                                                 |
|-------------|----------------------------------------------------------------------------------------------------|
|             | The format is either A.B.C.D or X:X:X::X.                                                                                      |
| keyword     | The secret key that is used with the RADIUS server.                                                                            |
| auth_port_# | The authentication port that the RADIUS server uses.  The integer value is in the 0 to 65535 range. The default value is 1812. |
| acct_port_# | The accounting port that the RADIUS server uses.  The integer value is in the 0 to 65535 range. The default value is 1813.     |

Defaults

The default port number for auth\_port is 1812 and for acct\_port is 1813.

#### **Command Modes**

Global configuration

#### **Command History**

| Release         | Modification                                                                                                    |
|-----------------|----------------------------------------------------------------------------------------------------|
| WSG Release 1.2 | This command was introduced.                                                                                            |
| WSG Release 3.0 | This command was modified to accept IPv6 addresses and added optional <b>auth-port</b> and <b>acct-port</b> parameters. |

#### **Usage Guidelines**

This command must be configured if you use the RADIUS authentication feature.

RADIUS authentication can be used with remote-access type profiles only.

#### Examples

Here is an example of the **crypto radius-server host** command:

WSG# config

Enter configuration commands, one per line. End with  $\mathtt{CNTL}/\mathtt{Z}.$ 

WSG(config)# crypto radius-server host 5.5.5.5 key cisco123 auth-port 8120 acct-port 8112

# crypto radius source-ip

To specify the source IP address of the RADIUS packets that are sent to the RADIUS server, use the **crypto radius source-ip** global configuration command. Use the **no** form of the command to disable this feature.

crypto radius source-ip src-ip-address

no crypto radius source-ip src-ip-address

# **Syntax Description**

| src-ip-address | The source IPv4 or IPv6 address of the RADIUS packets that are sent to the |
|----------------|----------------------------------------------------------------------------|
|                | RADIUS server. The format is either A.B.C.D or X:X:X::X.                   |

**Defaults** 

None.

#### **Command Modes**

Global configuration

### **Command History**

| Release         | Modification                                             |
|-----------------|----------------------------------------------------------|
| WSG Release 1.2 | This command was introduced.                             |
| WSG Release 3.0 | This command was modified to also accept IPv6 addresses. |

#### **Usage Guidelines**

This is an optional command configured when the RADIUS authentication feature is used. If not specified, the IKE stack will get the source IP address to use for RADIUS packets from the kernel (which is based on the route to reach the RADIUS server). RADIUS authentication can be used with remote-access type profiles only.

#### **Examples**

Here is an example of the crypto radius source-ip command:

WSG# config

Enter configuration commands, one per line. End with CNTL/Z.

WSG(config)# crypto radius source-ip 2.2.2.2

# crypto redirect ip

To specify the real and redirect IP addresses for the IKEv2 redirect feature, use the **crypto redirect ip** command in global configuration mode. Use the **no** form of the command to remove the IP addresses.

crypto redirect ip real\_IP redirect to redirect\_IP [vrf vrf\_name]

**no crypto redirect ip** real\_IP **redirect to** redirect\_IP [**vrf** vrf\_name]

### **Syntax Description**

| real_IP     | Real IP address.     |
|-------------|----------------------|
| redirect_IP | Redirect IP address. |
| vrf_name    | Name of VRF.         |

**Defaults** 

None.

**Command Modes** 

Global configuration

#### **Command History**

| Release         | Modification                 |
|-----------------|------------------------------|
| WSG Release 4.0 | This command was introduced. |

# **Usage Guidelines**

Unlike IPv4 real addresses, IPv6 real addresses do not report the weight to the SUP. IPv6 real addresses report the weight through IPv4 real addresses. Therefore, verify that the correct IPv4 and IPv6 real addresses are associated with each other on the SUP. Also, verify that a DFP agent with a IPv4 real address is defined on the SUP.

```
ip slb serverfarm SEGW76-14-IPV4
nat server
failaction purge
!
real 10.10.149.3
inservice
!
ip slb serverfarm SEGW76-14-IPV6
nat server
!
real 10.10.149.3 ipv6 2001:10:10:149::3
inservice
!
ip slb dfp
agent 10.10.149.3 4700 10 0 5
```

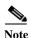

The DFP agent source port should always be 4700.

# Examples

This example shows how to configure real and redirect IP addresses for the IKEv2 redirect feature:

WSG# config

Enter configuration commands, one per line. End with CNTL/Z. WSG(config) # crypto redirect ip 11.11.1.11 redirect to 12.12.2.22

# crypto remote-secret

To set the remote shared secret, use the **crypto remote-secret** command. To remove the remote shared secret, use the **no** form of the command.

**crypto remote-secret** *id\_type id secret* 

no crypto remote-secret id\_type id secret

### **Syntax Description**

| id_type | dn—Distinguished name                                 |
|---------|-------------------------------------------------------|
|         | • ip—IP address                                       |
|         | <ul> <li>fqdn—Fully-qualified domain name.</li> </ul> |
|         | email—Email address                                   |
| id      | Value of id_type.                                     |
| secret  | Name of the shared, secret key.                       |

Defaults

Remote secret is not set.

#### **Command Modes**

Global configuration

# **Command History**

| Release         | Modification                 |
|-----------------|------------------------------|
| WSG Release 1.1 | This command was introduced. |
| WSG Release 3.0 | IPv6 support was added.      |

### **Usage Guidelines**

Remote secrets help set pre-shared keys for IKE authentication for remote clients. Use the **crypto remote-secret** command to set the remote secret shared. The **crypto remote-secret** command is used for authentication and can be configured as an IP address. In WSG Release 3.0, the command accepts either an IPv4 or an IPv6 address.

wsg(config)# crypto remote-secret ip A.B.C.D | X:X:X::X

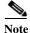

The maximum number of supported remote-secret entries is 1000.

# Examples

This example shows how to set pre-shared keys information for IKE authentication for remote clients.

WSG# config

Enter configuration commands, one per line. End with CNTL/Z. WSG(config)# crypto remote-secret ip 10.95.20.110 secret key

# crypto responder-redirect enable

To enable the IKEv2 redirect feature, use the **crypto responder-redirect enable** command in global configuration mode. Use the **no** form of the command to disable the feature.

crypto responder-redirect enable

no crypto responder-redirect enable

**Syntax Description** There are no keywords or arguments for this command.

**Defaults** None.

Command Modes Global configuration

**Command History** 

| Release         | Modification                 |
|-----------------|------------------------------|
| WSG Release 4.0 | This command was introduced. |

Usage Guidelines Reviewers: Any text for this section?

**Examples** This example shows how to enable the IKEv2 redirect feature:

WSG# config

Enter configuration commands, one per line. End with  $\mathtt{CNTL}/\mathtt{Z}$ .

 ${\tt WSG\,(config)\,\#\,\,\, crypto\,\,\, responder-redirect\,\,\, enable}$ 

# crypto rri enable

To enable the RRI feature, use the **crypto rri enable** command. To disable the RRI feature, use the **no** form of the command.

crypto rri enable

no crypto rri enable

**Defaults** 

The RRI feature is disabled by default.

**Command Modes** 

Global configuration

# **Command History**

| Release         | Modification                 |
|-----------------|------------------------------|
| WSG Release 3.0 | This command was introduced. |

### **Usage Guidelines**

For WSG Release 3.0, the RRI feature only supports IPv4.

Only site-to-site profiles are supported.

The VRF feature on the WSG cannot not be enabled when the RRI feature is already configured.

#### **Examples**

This example shows how to enable

WSG# config Enter configur

Enter configuration commands, one per line. End with  $\mathtt{CNTL}/\mathtt{Z}.$ 

WSG(config)# crypto rri ?

enable Enable RRI feature (default:disable)

WSG(config)# crypto rri enable

WSG(config)#

# crypto snmp stats-refresh-interval

To configure statistics refresh interval to either auto mode or manual mode. In auto mode, the refresh interval is adjusted automatically based on number of tunnels.

**no crypto snmp stats-refresh-interval auto** will change to the default setting (manual mode with 300 seconds interval) and **no crypto snmp stats-refresh-interval manual** *interval* will change to auto mode.

crypto snmp stats-refresh-interval {auto | manual interval}

no crypto snmp stats-refresh-interval {auto | manual}

# **Syntax Description**

| auto     | Set referesh interval automatically based on number of tunnels, on average about 1.5 sec for 1000 tunnels. |
|----------|----------------------------------------------------------------------------------------------------|
| interval | Set refresh interval manually in range from 1 to 300 sec.                                                  |

#### **Defaults**

By defualt this command is set to manual mode 300 seconds interval.

#### **Command Modes**

Global configuration

### **Command History**

| Release         | Modification                                                                          |
|-----------------|---------------------------------------------------------------------------------------|
| WSG Release 4.2 | This command was introduced as the <b>crypto snmp</b> stats-refresh-interval command. |

### Usage Guidelines

Use the **crypto snmp stats-refresh-interval** command to configure the statistics refresh interval.

### **Examples**

This example shows how to set up the WSG to configure the auto length for IKE/IPSec tunnel: switch(config)# crypto snmp stats-refresh-interval auto

This example sets the defualt setting manual mode with 300 seconds interval:

switch(config)# no crypto snmp stats-refresh-interval auto

# crypto site-to-site-lookup

To configure the list of source-mask and destination-mask combinations, use the **crypto site-to-site-lookup** global configuration command. Use the **no** form of the command to disable this feature.

crypto site-to-site-lookup [priority priority | source-netmask src-netmask | destination-netmask dst-netmask]

**no crypto site-to-site-lookup [priority** | **source-netmask** | **destination-netmask** | *dst-netmask* |

### **Syntax Description**

| priority    | Priority of this lookup. The range is 1 to 6.                                                               |
|-------------|----------------------------------------------------------------------------------------------------|
| src-netmask | Source IP network mask in format N. The N subnet mask format is increased from 0-32 to 0-128 for IPv6.      |
| dst-netmask | Destination IP network mask in format N. The N subnet mask format is increased from 0-32 to 0-128 for IPv6. |

**Defaults** 

None.

### **Command Modes**

Global configuration

### **Command History**

| Release         | Modification                                                       |
|-----------------|--------------------------------------------------------------------|
| WSG Release 2.0 | This command was introduced.                                       |
| WSG Release 3.0 | The N subnet mask format is increased from 0-32 to 0-128 for IPv6. |

### **Usage Guidelines**

You must enter this command one or more times before activating any S2S profiles. S2S profile cannot be activated if this command is not configured on the WSG.

# Examples

This example shows how to configure the **crypto site-to-site-lookup** command:

```
WSG# config
Enter configuration commands, one per line. End with CNTL/Z.
WSG(config)# crypto site-to-site-lookup priority 1 source-netmask 24
destination-netmask 24
WSG(config)# crypto site-to-site-lookup priority 1 source-netmask 64
destination-netmask 64
WSG(config)# crypto site-to-site-lookup priority 5 source-netmask 112
destination-netmask 112
```

# crypto syslog-level

To configure the syslog level, use the **crypto syslog-level** global configuration mode.

crypto syslog-level number

| <b>Syntax Description</b> | number | number Message levels from the WSG. Valid values are: |  |  |
|---------------------------|--------|-------------------------------------------------------|--|--|
|                           |        | • 1—Informational messages                            |  |  |
|                           |        | • 2—Notification messages                             |  |  |
|                           |        | • 3—Warning messages                                  |  |  |
|                           |        | • 4—Error messages                                    |  |  |
|                           |        | • 5—Critical messages                                 |  |  |

**Defaults** 

By default the *number* value is 3.

**Command Modes** 

Global configuration

# **Command History**

| Release         | Modification                                                           |  |
|-----------------|------------------------------------------------------------------------|--|
| WSG Release 1.0 | This command was introduced as the <b>crypto syslog-level</b> command. |  |
| WSG Release 1.1 | This command was changed.                                              |  |

# **Usage Guidelines**

Use the **crypto syslog-level** command to control WSG message types.

Syslog level 1 logs the largest amount of information.

A limited amount of the logs are saved on the WSG. You can send the syslog to a remote syslog server using the **ip logging** command.

# Examples

This example shows how to set up the WSG to generate messages at and above level 1:

switch(config)# crypto syslog-level 1

# crypto throughput threshold

To configure the system to generate an SNMP trap when WSG throughput utilization goes above the configured value for a sustained number of intervals, use the **crypto throughput threshold** global configuration mode.

**no crypto throughput threshold** will change values back to the default setting; i.e. threshold with 50% and interval value 2.

crypto throughput threshold interval interval

no crypto throughput threshold threshold interval interval

#### **Syntax Description**

| threshold | WSG throughput utilization in percentage                        |
|-----------|-----------------------------------------------------------------|
| interval  | Number of sustained intervals where each interval is of 5 mins. |

#### **Defaults**

By default the threshold value is 50.

By defalt the *interval* value is 2.

#### **Command Modes**

Global configuration

# **Command History**

| Release         | Modification                                                                   |
|-----------------|--------------------------------------------------------------------------------|
| WSG Release 4.2 | This command was introduced as the <b>crypto throughput threshold</b> command. |

#### **Usage Guidelines**

Use the **crypto throughput threshold** command to generate an SNMP trap when WSG throughput utilization goes above the configured value for a sustained number of intervals.

#### **Examples**

This example shows how to set up the WSG to generate an SNMP trap when WSG throughput utilization goes above the configured value for a sustained number of intervals:

switch(config)# crypto throughput threshold 80 interval 5

# crypto decrypt auth-failure rate

This CLI allows to configure the authentication decryption failure rate and above which SNMP trap should be sent. The CLI allows the configurable rate value from 1 to 10000. Use the **no** form of this command to remove the OID in traps.

crypto decrypt auth-failure rate <1-10000>

no crypto decrypt auth-failure rate <1-10000>

**Defaults** By default, the rate is 30 per 5 minutes interval.

Command Modes Global configuration

Command History Release Modification

WSG Release 4.4.8 This command was introduced.

**Examples** The following example shows the rate being set to 3:

WSG(config) # crypto decrypt auth-failure rate 3

# ha interface vlan

To configure the HA VLAN that is used to communicate among the nodes in the same cluster (subnet), use the **ha interface vlan** global configuration command. Use the **no** form to disable this functionality.

ha interface vlan vlan\_ID

no ha interface vlan vlan ID

| α .           | T .   | •       | 4 •  |
|---------------|-------|---------|------|
| <b>Syntax</b> | 11660 | rın     | tior |
| Dynua         | DUSC  | , I I I | UUL  |

vlan ID

The number of the VLAN you are configuring.

**Defaults** 

None.

**Command Modes** 

Global configuration

### **Command History**

| Release         | Modification                 |
|-----------------|------------------------------|
| WSG Release 2.0 | This command was introduced. |

# **Usage Guidelines**

These CLIs must to be configured on each PPC. The 2 PPCs that are to be paired together should have the same VLAN ID. 6 different VLAN IDs will be used for 6 pairs of PPCs.

### **Examples**

The following examples show how to configure the HA VLAN/IP address for the PPC#3 on Slot#1 and the PPC#3 on Slot#3:

#### On Slot#1/PPC#3:

WSG(config)# ha interface vlan 611
WSG(config-if)# ip address 11.11.1.13 255.255.255.0

### On Slot#3/PPC#3:

WSG(config)# ha interface vlan 611
WSG(config-if)# ip address 11.11.1.23 255.255.255.0

# ha interface vlan start-id

To configure the VLAN and IP address using a single point configuration, use the **ha interface vlan start-id** command in global configuration mode. Use the **no** form of the command to disable this functionality.

ha interface vlan start-id vlan\_ID [processor-count count] increment increment\_vlan\_ID no ha interface vlan start-id vlan\_ID

### **Syntax Description**

| vlan_ID           | The number of the VLAN you are configuring.                                                                                                    |
|-------------------|----------------------------------------------------------------------------------------------------|
| count             | Specifies how many PPCs the HA VLAN interface should be applied to. Without this optional keyword, the HA VLAN interface is applied to all 6 PPCs. |
| increment         | The increment number to use in the next VLAN configuration                                                                                         |
| increment_vlan_ID | The incremented VLAN ID number.                                                                                                    |

**Defaults** 

None.

#### **Command Modes**

Global configuration

### **Command History**

| Release         | Modification                                           |
|-----------------|--------------------------------------------------------|
| WSG Release 2.0 | This command was introduced.                           |
| WSG Release 4.0 | The optional keyword <b>processor-count</b> was added. |

#### **Usage Guidelines**

This command is available in the entity-all mode on the director PPC (PPC3). You can use the **ip address start-ip** submode command to configure the start IP address for the director PPC (PPC3) and the increment value for the IP addresses of the slave PPCs (PPC4 to PPC8).

#### **Examples**

If you execute the following CLI commands on the director PPC (PPC3):

```
WSG(mode-all)(config)# ha interface vlan start-id 212 increment 2
WSG(mode-all)(config-if)# ip address start-ip 11.11.1.11 increment 0.0.1.2 mask 255.255.255.0
```

The resulting configurations of the 6 PPCs appear as follows:

### PPC3:

```
WSG(config)# ha interface vlan 212
WSG(config-if)# ip address 11.11.1.11 255.255.255.0
```

#### PPC4:

```
WSG(config)# ha interface vlan 214
WSG(config-if)# ip address 11.11.2.13 255.255.255.0
```

### PPC5:

```
WSG(config)# ha interface vlan 216
WSG(config-if)# ip address 11.11.3.15 255.255.255.0
```

#### PPC6:

```
WSG(config)# ha interface vlan 218
WSG(config-if)# ip address 11.11.4.17 255.255.255.0
```

#### PPC7:

```
WSG(config)# ha interface vlan 220
WSG(config-if)# ip address 11.11.5.19 255.255.255.0
```

#### PPC8:

```
WSG(config)# ha interface vlan 222
WSG(config-if)# ip address 11.11.6.21 255.255.255.0
```

#### If you execute the following CLI commands on the director PPC (PPC3):

```
WSG(mode-all)(config)# ha interface vlan start-id 215 processor-count 2 increment 2 WSG(mode-all)(config-if)# ip address start-ip 11.11.8.22 increment 0.0.1.2 mask 255.255.255.0
```

#### Then PPC3 and PPC4 are configured as follows:

#### PPC3:

```
WSG(config)# ha interface vlan 215
WSG(config-if)# ip address 11.11.8.22 255.255.255.0
```

### PPC4:

```
WSG(config)# ha interface vlan 217
WSG(config-if)# ip address 11.11.9.24 255.255.255.0
```

# ha redundancy-mode

To configure the redundancy mode of the HA feature, use the **ha redundancy-mode** command in global configuration mode. Use the **no** form of the command to remove a redundancy mode.

ha redundancy-mode {active-active | active-standby} preferred-role {primary | secondary} [revertive]

no ha redundancy-mode {active-active | active-standby} preferred-role {primary | secondary} [revertive]

#### **Syntax Description**

| redundancy-mode | Indicate which redundancy mode.                                                                                                    |
|-----------------|----------------------------------------------------------------------------------------------------|
| active-active   | Configure redundancy between PPC3 and PPC4.                                                                                                    |
| active-standby  | Configure redundancy roles on all 6 PPCs.                                                                                                    |
| preferred-role  | Indicate which node should come up as active (primary) or standby (secondary) when both nodes are rebooted at about the same time.                                                                                                    |
| primary         | Set the preferred-role of the node to active.                                                                                                    |
| secondary       | Set the preferred-role of the node to standby.                                                                                                    |
| revertive       | Resets the active card on the secondary to ensure that the primary card has the active state and the secondary card has the standby state. This keyword is optional for the active-standby mode but required for the active-active mode. |

**Defaults** None.

**Command Modes** 

Global configuration

#### **Command History**

| Release         | Modification                                                          |
|-----------------|-----------------------------------------------------------------------|
| WSG Release 2.0 | This command was introduced.                                          |
| WSG Release 4.0 | Modified to support active-active and active-standby node redundancy. |

### **Usage Guidelines**

The **ha redundancy-mode active-active** CLI command can only be executed on the director PPC (PPC3) under entity-all mode. The command would then be applied to PPC3 and PPC4 only. The roles on PPC3 and PPC4 would be either primary/secondary or secondary/primary, depending on the **preferred-role** setting. If **preferred-role** is configured to be primary, PPC3 is primary and PPC4 is secondary. If **preferred-role** is configured to be secondary, PPC3 is secondary and PPC4 is primary.

In active-active mode, a failure in a PPC triggers a failover to its redundant peer PPC. The rest of the PPCs on the SAMI are not affected. However, if the failure occurs on the card level (such as IXP), the entire SAMI reloads.

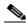

Note

Since PPC3 and PPC4 have different roles in active-active mode, the entity-all mode should not be used to configure the HA setup.

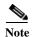

In active-active mode, the **revertive** keyword is a mandatory option. You must enter the **revertive** keyword for this CLI to be executed.

The **ha redundancy-mode active-standby** CLI command can only be executed on the director PPC (PPC3). It can be applied to just the PPC3 or, if under entity-all mode, applied to all of the PPCs. If under entity-all mode, the same preferred-role (primary or secondary) would be applied to all of the PPCs.

In active-standby mode, a failover causes the SAMI to reload, regardless of whether the failure occurred on an individual PPC or on the card level.

When the command is configured, the redundancy mode remains the same. The redundancy mode is applied and takes effect only after the SAMI reloads. You must save the configuration and reload the SAMI in order to activate these commands.

If the command is executed in the **all** mode, the command is applied to all PPCs so that the same role is assigned to them all. If the command is executed in the **single** mode, the role is assigned to only that particular PPC. The SAMI that is configured with the preferred-role of **secondary** needs to be reset before the redundant pairs can take effect.

### Examples

The following command configures PPC3 as primary and PPC4 as secondary:

On Slot#1/PPC#3:

WSG(config)# ha redundancy-mode active-active preferred-role primary revertive

The following command configures PPC3 as secondary and PPC4 as primary:

On Slot#2/PPC#3:

 ${\tt WSG(config)\#\ ha\ redundancy-mode\ active-active\ preferred-role\ secondary\ revertive}$ 

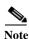

You are responsible to clean up the remaining (non-HA) configuration and bring the system back to operational state. Also, the system will not reboot automatically as a result of removing the HA configuration.

# ha timeout

To configure an HA timeout in the range of 1 through 10 seconds. Use the **no** form of the command to remove the limit.

ha timeout integer

no ha timeout integer

| vntax |  |  |
|-------|--|--|
|       |  |  |
|       |  |  |

| •                      |       |  |
|------------------------|-------|--|
| 111                    | toanv |  |
| $\iota\iota\iota\iota$ | teger |  |

It is the maximum HA timeout that can be configured. Valid values are 1 to 10.

Defaults

Default timeout is 900 milliseconds.

**Command Modes** 

Global configuration

### **Command History**

| Release           | Modification                 |
|-------------------|------------------------------|
| WSG Release 4.4.8 | This command was introduced. |

# **Usage Guidelines**

Following are the usage guidelines of this command:

- This command is allowed only when all the profiles are in deactivated state.
- This command will not be synced from ACTIVE to STANDBY.
- This command is allowed to configure on all the subordinate PPC's.
- After configuring the command, it is mandatory to save the config and reload the SAMI card for the command to take effect.

### **Examples**

The following command configures the HA timeout to 2 seconds:

WSG(config)# ha timeout 2

# interface

To create a VLAN interface, use the **interface** command. The CLI prompt changes to (config-if). Use the **no** form of this command to remove the interface.

interface vlan number

no interface vlan number

| Syntax | Description |
|--------|-------------|
| бущах  | Description |

| number | Assigns the VLAN to the context and accesses interface configuration mode  |
|--------|----------------------------------------------------------------------------|
|        | commands for the VLAN. The <i>number</i> argument is the number for a VLAN |
|        | assigned to the PPC. Valid value is a number between 2 and 4094.           |

#### **Command Modes**

Global configuration

### **Command History**

| Release         | Modification                                           |
|-----------------|--------------------------------------------------------|
| COSLI 1.0       | This command was introduced.                           |
| WSG Release 3.0 | The <b>ipv6</b> address and alias keywords were added. |

#### **Usage Guidelines**

Use the **interface vlan** command to configure a VLAN interface on a PPC.

WSG Release 3.0 and above allows you to configure an IPv6 address and alias on the interface.

Each interface is allowed to have one or both IPv4 address/alias and IPv6 address/alias.

While in interface configuration mode, you can use the following commands:

- alias—Alias IPv4 address for the interface
- do—Issue EXEC mode command from within configuration mode
- end—Exit configuration mode
- description—Description for the interface
- ip address—IPv4 address for the interface
- **ipv6 address**—IPv6 address for the interface
- ipv6 alias—Alias IPv6 address for the interface
- mtu—Maximum Transmission Unit (MTU) for the interface
- no—Negate an interface configuration command or return it to its default value
- **shutdown**—Shut down the interface
- **vrf**—Specify the VRF for the interface

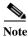

This CLI is a node-specific command, and cannot be executed under entity-all mode.

#### **Examples**

To create VLAN interface 100, enter the following command:

```
switch(config) # interface vlan 100
```

To configure the interface under a VRF inside, enter the following command:

switch(config-if)# vrf inside

To configure an IPv4 address and an alias IPv4 address under VLAN 100, enter the following commands:

```
switch(config-if)# ip address 10.10.10.43 255.255.255.0
switch(config-if)# alias 10.10.10.11 255.255.255.0
```

To configure an IPv6 address and an alias IPv6 address under VLAN 100, enter the following commands:

```
switch(config-if)# ipv6 address 2001:88:88:94::43/96
switch(config-if)# ipv6 alias 2001:88:88:94::11/96
```

To configure an IPv6 address using eui-64 interface identifier, enter the following command:

```
switch(config-if)# ipv6 address 2001:88:88:94::/96 eui-64
```

The following is the result of the above configuration:

```
interface vlan 100
  vrf inside
  ip address 10.10.10.43 255.255.255.0
  alias 10.10.10.11 255.255.255.0
  ipv6 address 2001:88:88:94::/96 eui-64
  ipv6 alias 2001:88:88:94::11/96
```

# service interface

To create a service VLAN interface, use the **service interface** command. Use the **no** form of this command to remove the service interface.

service interface vlan number

no service interface vlan number

| Syntax Description | number | Assigns the VLAN to the context and accesses interface configuration mode commands for the VLAN. Valid value is a number between 2 and 4094. This |
|--------------------|--------|----------------------------------------------------------------------------------------------------|
|                    | _      | service VLAN number does not require SVCLC configuration on supervisor.                                                                           |

#### **Command Modes**

Global configuration

# **Command History**

| Release            | Modification                                                               |
|--------------------|----------------------------------------------------------------------------|
| WSG Release 4.4.5  | This command was introduced supporting up to 10 service IPs per PPC.       |
| WSG Release 4.4.6  | Support was increased to maximum of 32 service IPs per PPC.                |
| WSG Release 4.4.8a | Support was decreased to maximum of 10 service interface VLAN IPs per PPC. |

#### **Usage Guidelines**

Use the **service interface vlan** command to configure a service VLAN interface.

This command is allowed to have IPv4 address with netmask /32 and IPv6 with netmask /128, which acts as a sort of loopback interface.

While in service interface configuration mode, you can use the following commands:

- do—Issue EXEC mode command from within configuration mode
- end—Exit configuration mode
- description—Description for the interface
- ip address—IPv4 address for the interface
- **ipv6 address**—IPv6 address for the interface
- mtu—Maximum Transmission Unit (MTU) for the interface
- no—Negate an interface configuration command or return it to its default value
- **shutdown**—Shut down the interface
- **vrf**—Specify the VRF for the interface

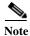

- This CLI is a node-specific command, and cannot be executed under entity-all mode.
- While upgrading from 3.x to 4.2.x, a loopback interface (with netmask /32 or /128) will be treated as service interface.

• While downgrading to releases older than WSG 4.2, the **service interface** configuration is lost.

# **Examples**

To create service VLAN interface 1000, enter the following command:

switch(config)# service interface vlan 1000

To configure the interface under a VRF inside, enter the following command:
switch(config-if)# vrf inside

To configure an IPv4 address under VLAN 1000, enter the following commands:
switch(config-if)# ip address 10.10.10.43 255.255.255

To configure an IPv6 address under VLAN 1000, enter the following commands:
switch(config-if)# ipv6 address 2001:88:88:94::43/128

The following is the result of the above configuration:
service interface vlan 1000

vrf inside ip address 10.10.10.43 255.255.255 ipv6 address 2001:88:88:94::43/128

# hm interval-10sec

To configure Health Monitoring (HM) timeout as per day-one design between PPC and IXP. Use the **no** form of this command to remove command.

hm interval-10sec

no hm interval-10sec

**Syntax Description** 

There are no keywords or arguments for this command.

**Command Modes** 

Global configuration

# **Command History**

| Release           | Modification                 |
|-------------------|------------------------------|
| WSG Release 4.4.8 | This command was introduced. |

### **Usage Guidelines**

Following are the usage guidelines:

- As per 4.4.8, new changes have been introduced in HM infra where IXP failure can be detected
  within 15 seconds. Above CLI should be avoided until directed by BU/Support teams as plan of
  contingency.
- This CLI needs to be enabled only in Maintenance window with no profiles and traffic.
- This CLI will not be synced from ACTIVE to STANDBY.
- After configuring the CLI, reloading the SAMI card is mandatory for the CLI to take effect.

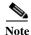

This CLI needs to be used with caution considering which of six PPCs would require this CLI, because it depends on the type of configuration like site-to-site or other modes.

#### **Examples**

To configure HM interval and reload:

switch(config) # hm interval-10sec

# ip address

To configure the IP address used by the HA infrastructure to communicate among the nodes in the same cluster (subnet), use the **ip address** command in interface configuration submode. Use the **no** form of the command to remove the IP address.

ip address ip\_address netmask

no ip address ip\_address netmask

### **Syntax Description**

ip\_address netmask

IP address and its subnet netmask for this interface.

Defaults

None.

**Command Modes** 

Interface configuration submode

#### **Command History**

| Release         | Modification                 |
|-----------------|------------------------------|
| WSG Release 2.0 | This command was introduced. |

# **Usage Guidelines**

These CLIs must to be configured on each PPC. The 2 PPCs that are to be paired together should have the same VLAN ID. 6 different VLAN IDs will be used for 6 pairs of PPCs.

# Examples

The following examples show how to configure the HA VLAN/IP addresses for the PPC#3 on Slot#1 and the PPC#3 on Slot#3:

On Slot#1/PPC#3:

WSG(config)# ha interface vlan 611
WSG(config-if)# ip address 11.11.1.13 255.255.255.0

On Slot#3/PPC#3:

WSG(config) # ha interface vlan 611

WSG(config-if)# ip address 11.11.1.23 255.255.255.0

# ip address start-ip

To configure the start IP address of the HA VLANs that you are configuring for incremental sync, use the **ip address start-ip** command in interface configuration submode. Use the **no** form of the command to disable this functionality.

ip address start-ip ip\_address increment increment mask ip\_address\_netmask

no ip address start-ip

### **Syntax Description**

| ip_address         | The starting IP address.                                |
|--------------------|---------------------------------------------------------|
| increment          | The number of the incremental change of the IP address. |
| ip_address_netmask | IP address and IP subnet for this interface.            |

**Defaults** 

None.

### **Command Modes**

Interface configuration submode

#### **Command History**

| Release         | Modification                 |
|-----------------|------------------------------|
| WSG Release 2.0 | This command was introduced. |

### **Usage Guidelines**

This command is available in the entity-all mode at director PPC (PPC3).

#### **Examples**

If you execute the following CLI on the director PPC (PPC3):

```
WSG(mode-all)(config)# ha interface vlan start-id 212 increment 2
WSG(mode-all)(config-if)# ip address start-ip 11.11.1.11 increment 0.0.1.2 mask 255.255.255.0
```

The resulting configurations on the 6 PPCs appear as follows:

#### PPC3

```
WSG(config)# ha interface vlan 212
WSG(config-if)# ip address 11.11.1.11 255.255.255.0
```

#### PPC4:

```
WSG(config)# ha interface vlan 214
WSG(config-if)# ip address 11.11.2.13 255.255.255.0
```

#### PPC5:

```
WSG(config)# ha interface vlan 216
WSG(config-if)# ip address 11.11.3.15 255.255.255.0
```

#### PPC6:

```
WSG(config)# ha interface vlan 218
WSG(config-if)# ip address 11.11.4.17 255.255.255.0

PPC7:
    WSG(config)# ha interface vlan 220
    WSG(config-if)# ip address 11.11.5.19 255.255.255.0

PPC8:
    WSG(config)# ha interface vlan 222
    WSG(config-if)# ip address 11.11.6.21 255.255.255.0
```

# ip name-server

To specify the name-server address, use the **ip name-server** global configuration command. Use the **no** form of the command to disable this feature.

ip name-server  $A.B.C.D \mid X:X:X::X$ 

no ip name-server

### **Syntax Description**

| A.B.C.D  | Specifies the IPv4 name-server address. |
|----------|-----------------------------------------|
| X:X:X::X | Specifies the IPv6 name-server address. |

**Defaults** 

None.

**Command Modes** 

Global configuration

# **Command History**

| Release         | Modification                 |
|-----------------|------------------------------|
| WSG Release 2.0 | This command was introduced. |
| WSG Release 3.0 | Added support for IPv6.      |

# **Usage Guidelines**

If multiple DNS servers are configured, verify that all DNS servers are redundant with each other and identically configured.

### **Examples**

This example shows how to enable the **ip name-server** command for IPv6:

# ip route

To add a route to a VRF, use the **ip route** global configuration command. Use the **no** form of the command to disable a route.

ip route ip\_address subnet\_mask gateway [vrf vrf\_name]

**no ip route** *ip\_address subnet\_mask gateway* [**vrf** *vrf\_name*]

### **Syntax Description**

| ip_address  | Specifies the IP address of the route you are adding. |
|-------------|-------------------------------------------------------|
| subnet_mask | Specifies the subnet mask of the route.               |
| gateway     | Specifies the gateway of the route.                   |
| vrf_name    | Specifies the VRF.                                    |

**Defaults** 

None.

**Command Modes** 

Global configuration

# **Command History**

| Release         | Modification                 |
|-----------------|------------------------------|
| WSG Release 3.0 | This command was introduced. |

### **Usage Guidelines**

Up to 10 IPv4/IPv6 routes can be configured for each VRF on each PPC. A total of 60 routes can be configured for a SAMI.

# Examples

This example shows how to add a route to a VRF with the **ip route** command:

wsg(config)# ip route 192.200.10.0 255.255.255.0 192.100.10.1 vrf green\_vrf

# ip ssh auth-type

To start the SSH server or RADIUS client, use the **ip ssh auth-type** global configuration command. Use the **no** form of the command to stop this feature.

ip ssh auth-type {radius | local}

no ip ssh auth-type {radius | local}

**Syntax Description** 

There are no keywords or arguments for this command.

**Command Default** 

By default the auth-type is local.

**Command Modes** 

Global configuration

### **Command History**

| Release         | Modification                 |
|-----------------|------------------------------|
| WSG Release 4.0 | This command was introduced. |

### **Usage Guidelines**

The following authentication types are possible:

```
switch(config)# ip ssh auth-type local
switch(config)# ip ssh auth-type radius
switch(config)# ip ssh auth-type local radius
switch(config)# ip ssh auth-type radius local
```

If more than one auth-type is specified, they are tried in order. The authentication attempt fails only if both attempts fail.

#### **Examples**

Here is an example of the **ip ssh auth-type** command:

switch(config)# ip ssh auth-type radius local

# ip ssh enable

To start the SSH service, use the **ip ssh enable** global configuration command. Use the **no** form of the command to stop the SSH service.

ip ssh enable

no ip ssh enable

**Syntax Description** 

There are no keywords or arguments for this command.

**Command Default** 

The SSH service is stopped by default.

**Command Modes** 

Global configuration

#### **Command History**

| Release         | Modification                 |
|-----------------|------------------------------|
| WSG Release 3.0 | This command was introduced. |

#### **Examples**

Here is an example of the **ip ssh enable** command:

```
switch(config)# ip ssh enable
switch(config)# do sh run
```

Generating configuration.....

#### hostname switch

ip ssh key dsa

 $\label{thm:mibak} $$ MIIBuwIBAAKBgQDA4F79tssxgc4TkMI/xUJz2vCWJD700S/4sNxP42oRTuBHgp0ZJwltWGv50MtNpr/qAnlANsxTZC bdREC2t6yVQF0pF0sg70wi/Xk6XN9iglNy1qo0TU9UvZcv/lRgU8FpocBRdKgQjhUZy7pVnSVzrw3H4Dx8LJJ4dEvP 2hJ0hwIVAPe7Tr40TuwGoQPyQRIDXjQLTbuTAoGAXoc60iM52lFDGOZLgQm9JNWU/vV18YkeS8iCLpj2Y8zzJd0SCM v42vtRDajFyf8I+0ahKzei8HNgmx1aRIYsHv6HrW0DtD+vwMsbFFt0qNczv4Qakgl6Qasd87y8FSIyNsIdd32tc2zj MwX+Nvow5Efq6yUGJpBQVm3Gpgwu3ggCgYEAmGVuTfPL0pkTYoTN1iCbPWIGB+ATuwsxuxiUp39cInzBOrTL5R0hPt xiS0NeY8PrQfHVUBt4jIQ1TqnfyKFMqOHSanTX+fbfUk1CQ44GNNUF4ivkBMJxGCtm/j8zaTT+09oWJ1WK20CDvIBa KrSVOyBYBeTpbDEq79uph2/bx48CFFTZMItZfWQa6sSPN9NNqxnk3X8g$ 

- ip ssh enable
- ip ssh auth-type local radius
- ip ssh radius-server host 22.22.110.100 key cisco123 port 5000
- ip ssh radius-server host 44.44.44.212 key cisco
- ip ssh radius-server host 22.22.110.101 key cisco123 port 1812 timeout 30
- ip ssh radius-server host 22.22.110.102 key cisco123 port 1812 timeout 30

username test3 password 5 c9608fbcDqzJgUvInwJ2i83zb46/0/

# ip ssh key dsa

To create a dsa key for the ssh service, use the **ip ssh key dsa** global configuration command. Use the **no** form of the command to disable this feature.

ip ssh key dsa key

no ip ssh key dsa

#### **Syntax Description**

key

The dsa key that the ssh service uses.

**Command Default** 

None.

**Command Modes** 

Global configuration

### **Command History**

| Release         | Modification                 |
|-----------------|------------------------------|
| WSG Release 3.0 | This command was introduced. |

# **Usage Guidelines**

Since generating a dsa key is not easy, we recommend that you allow the service to automatically generate a key. If one is not configured when the ssh service is enabled using **ip ssh enable**, then one will be automatically generated. This command is mainly used to transfer the key between blades.

The **no** variant does not require that the user enter the entire key. Instead it stops short with:

no ip ssh key dsa

This is avoid having to cut and paste the whole key. Issuing a **no ip ssh key dsa** command while the ssh service is running will cause it to automatically generate a new key. If you wish to avoid this, first disable the ssh service.

#### **Examples**

Here is an example of the ip ssh key dsa command:

router(config) # ip ssh key dsa

 $\label{lower} MIIBuwIBAAKBgQCecmWQsoFY8VYOCs0zEmI8VnlOMMSNxdr7RuLzhsHzTL3jhSW5bEpi9vprjC6JR774Dvr2rebP5mtv8GhDebVEyqDFy0D1jijw6AxBd6Begu5PZy3zrHjlmxnOcGiCqM4GOW6qPldrj7aPYBxZzY9IXjFis7QXxmVCAovEO95XtQIVAMIZuoiYMoYyLMEvvZJ91DVfz1pBAoGBAIJep7IWo1xhXByAc/iiUX0erJz0Qb64n+g5Hm3Y1Jg7mdn0BAEBOOsZrdRHvowHp5gyufjDFztMYcWmlr07vEX0K5atuAhjacTwyH9zGuvK0HREu88UZa+M92o6JARYar5ip3luhmowtZGnMcrLn49CZ8z0oIGzJtWclvfpOJjZAoGAY1D4CBRerptiTBHyCUPnNXfu3m7NVzSYIyxNf1pWFp+3Tp7DcqwASAfncuvV9vXK3WuCgTle+jAFC2qdTvYJmI4At+sa8JmN9mR9Lc5Ryb2qJ/iRIWZIimZhleVLCc0wzfSMOWqFd77cm5TBFRkNY19gI01KNMdWi6Kk2Ce32v0CFCk5nas4jBwZ2KlHnn1ur+Kf7VKE$ 

# ip ssh port

To change the port used by SSH, use the **ip ssh port** global configuration command. Use the **no** form of the command to remove this assignment.

ip ssh port port\_number

no ip ssh port

### **Syntax Description**

| port_number | The port number to be used by SSH. |
|-------------|------------------------------------|
|-------------|------------------------------------|

**Command Default** 

By default the port number is 22.

**Command Modes** 

Global configuration

# **Command History**

| Release         | Modification                 |
|-----------------|------------------------------|
| WSG Release 3.0 | This command was introduced. |

# **Usage Guidelines**

This command has no variant to revert back to the default port value of 22.

#### **Examples**

Here is an example of the **ip ssh port** command:

# ip ssh radius-server

To configure one or more RADIUS servers, use the **ip ssh radius-server** global configuration command. Use the **no** form of the command to remove specified RADIUS servers.

ip ssh radius-server host host\_IP key key\_str [port port\_number timeout timeout\_number]
no ip ssh radius-server host host\_IP key key\_str [port port\_number timeout timeout\_number]

### **Syntax Description**

| host_IP        | IP address of the RADIUS server.                                                                       |
|----------------|----------------------------------------------------------------------------------------------------|
| key_str        | Shared key to authenticate with the RADIUS server.                                                     |
| port_number    | Port number to be used with the RADIUS server. Default is port 1812.                                   |
| timeout_number | Number of seconds to wait before deciding that the server has failed to respond. Default is 3 seconds. |

#### **Command Default**

The default value for port\_number is port 1812. The default value for timeout\_number is 3 seconds.

#### **Command Modes**

Global configuration

### **Command History**

| Release         | Modification                 |
|-----------------|------------------------------|
| WSG Release 4.0 | This command was introduced. |

### **Usage Guidelines**

If multiple RADIUS servers are configured, they are tried in order. The first server to return a success or failure determines the RADIUS authentication status. A server that fails to respond is skipped, and the next server is used.

### **Examples**

This example shows how to add a RADIUS server to the WSG:

wsg(config)# ip ssh radius-server host 172.29.98.37 key secretkey port 1822 timeout 10

# ipv6

To add an IPv6 host or route, use the **ipv6** global configuration command. Use the **no** form of the command to remove an IPv6 host or route.

**ipv6** {**host** *ipv6\_address* | **route** *ipv6\_prefix ipv6\_gateway*}

**no ipv6** {host ipv6\_address | route ipv6\_prefix ipv6\_gateway}

### **Syntax Description**

| host         | Maps the host name to the IPv6 address. |
|--------------|-----------------------------------------|
| ipv6_address | Specifies the IPv6 address.             |
| route        | Configures static IPv6 routing.         |
| ipv6_prefix  | Specifies the IPv6 prefix.              |
| ipv6_gateway | Specifies the IPv6 gateway.             |

**Defaults** 

None.

#### **Command Modes**

Global configuration

### **Command History**

| Release         | Modification                 |
|-----------------|------------------------------|
| WSG Release 3.0 | This command was introduced. |

### **Usage Guidelines**

Up to 10 IPv4/IPv6 routes can be configured for each VRF on each PPC. A total of 60 routes can be configured for a SAMI.

This CLI is node-specific and cannot be executed under entity-all mode.

### **Examples**

This example shows how to enter an IPv6 host and route:

```
wsg(config)# ipv6 host ?
<X:X:X::X> Enter an IPv6 address
wsg(config)# ipv6 host 2001:88:88:94::1
wsg(config)# ipv6 route ?
   <X:X:X::X/n> Configure destination prefix
wsg(config)# ipv6 route 2001:88:88:94::4/96 ?
   <X:X:X:X> Configure gateway
wsg(config)# ipv6 route 2001:88:88:94::4/96 2001:88:88:94::1
```

# ip vrf

To add a VRF, use the **ip vrf** global configuration command. To remove a VRF, use the **no** form of the command, including the specific *vrf\_name*.

ip vrf vrf\_name

no ip vrf\_name

#### **Syntax Description**

vrf\_name

Specifies name of the VRF.

**Defaults** 

The ip vrf command is unconfigured by default.

**Command Modes** 

Global configuration.

### **Command History**

| Release         | Modification                 |
|-----------------|------------------------------|
| WSG Release 3.0 | This command was introduced. |

# **Usage Guidelines**

By default, a network interface belongs to exactly one VRF, which is VRF\_GLOBAL (VRF\_NAME = global). In order to associate a VLAN interface with a specific VRF, use the **vrf** *vrf*\_*name* command after the interface is created (but before the IP address is assigned):

```
switch(config)# interface vlan 11
switch(config-if)# vrf green_vrf
switch(config-if)# ip address 11.11.11.11 255.255.255.
```

After associating a VLAN device to a VRF, IP addresses can be added to the VLAN interface. These addresses and any automatic routes created as a result of address addition belong to the same VRF as the VLAN interface. Use the **show interface vlan** command to display the VRF membership of an interface.

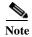

VRFs can be set on an interface that already has an IP address assigned. After adding the interface to the new VRF, the IPv4/IPv6 addresses on the interface are deleted. Any routes associated with the interface within the old VRF are also removed.

To remove a vrf-interface association, use the **no vrf** command. Upon removal, interfaces that are part of the deleted VRF are migrated back to the VRF global. The IPv4/IPv6 addresses and routes associated with the migrated interfaces are cleared.

Up to 1,000 VRFs can be configured for each PPC.

#### **Examples**

This example shows how to enable the **ip vrf** command:

wsg(config)# ip vrf green vrf

# logging

To configure the IP address of the external logging server, use the **logging** global configuration command. Use the **no** form of the command to disable this feature.

logging {ip  $A.B.C.D \mid ipv6 \ X:X:X:X \mid lineread$ }

no logging {ip  $A.B.C.D \mid ipv6 \ X:X:X:X \mid lineread$ }

### **Syntax Description**

| A.B.C.D  | Specifies the IPv4 address of the external logging server. |
|----------|------------------------------------------------------------|
| X:X:X::X | Specifies the IPv6 address of the external logging server. |
| lineread | Configures the number of lines to read from the log.       |

**Defaults** 

By default, this command is not configured.

#### **Command Modes**

Global configuration

### **Command History**

| Release         | Modification                                                 |
|-----------------|--------------------------------------------------------------|
| WSG Release 3.0 | This command was introduced.                                 |
| WSG Release 3.1 | Allow multiple external logging servers with IPv4 addresses. |

### **Usage Guidelines**

In WSG Release 3.1 and above, the **logging** command allows you to configure multiple external logging servers with IPv4 addresses. However, only a single logging server with an IPv6 address can be configured at a time.

# **Examples**

This example shows how to enable the **logging** command for IPv6:

# router bgp

To enable Border Gateway Protocol (BGP) routing and place you in the BGP configuration mode, use the **router bgp** global configuration command. Use the **no** form of the command to disable BGP routing.

router bgp local-asn

no router bgp local-asn

### **Syntax Description**

| local-asn | The autonomous system (AS) number is a required parameter that specifies |
|-----------|--------------------------------------------------------------------------|
|           | the local BGP. The range is from 1 to 65535.                             |

Defaults

None.

#### **Command Modes**

Global configuration

### **Command History**

| Release         | Modification                 |
|-----------------|------------------------------|
| WSG Release 3.0 | This command was introduced. |

# **Usage Guidelines**

In WSG Release 3.0, the BGP neighboring address only supports IPv4 addresses.

### **Examples**

Here is an example of the **router bgp** command:

switch# config t
Enter configuration commands, one per line. End with CNTL/Z.
switch(config)# router bgp ?
 <1-65535> Autonomous system number
switch(config)# router bgp 65535
switch(config)#

## neighbor

To configure a BGP peer, use the **neighbor** command in BGP configuration submode. To remove a BGP peer, use the **no** form of the command.

neighbor ip\_address remote-as remote\_asn next-hop-alias next\_ip\_address

no neighbor ip\_address remote-as remote\_asn

### **Syntax Description**

| ip_address      | Specifies the IPv4 or IPv6 address of a neighboring BGP peer.  Each address should be a unique identifier of a neighboring BGP peer. |
|-----------------|----------------------------------------------------------------------------------------------------|
| remote_asn      | Specifies the remote Autonomous System (AS) number of the BGP peer. The range is from 1 to 65535.                                    |
| next_ip_address | Specifies the IPv4 or IPv6 address of the next hop alias.                                                                            |

Defaults

None.

#### **Command Modes**

Router BGP configuration submode

## **Command History**

| Release         | Modification                          |
|-----------------|---------------------------------------|
| WSG Release 3.0 | This command was introduced.          |
| WSG Release 4.0 | Support for IPv6 addresses was added. |

#### **Usage Guidelines**

Support for IPv6 addresses in *ip\_address* and *next\_ip\_address* was added in WSG Release 4.0.

## Examples

Here is an example of the **neighbor** command:

```
switch(config)# router bgp 65535
switch(config-router)# neighbor ?
<A.B.C.D>|<X:X:X::X> Neighbor address (IPv4 or IPv6)
switch(config-router)# neighbor 33.33.33.3 remote-as 65535 next-hop-alias 33.33.33.3
switch(config-router)# no neighbor 33.33.33.3 remote-as 65535
switch(config-router)# neighbor 2001:88:88:114::100 remote-as 76 next-hop-alias 2001:88:88:114::94
switch(config-router)# no neighbor 2001:88:88:114::100 remote-as 76 next-hop-alias 2001:88:88:114::94
```

## auto-initiate

To configure the WSG to initiate a tunnel with a peer when a site-to-site type profile is activated, use the **auto-initiate** command in ISAKMP submode. Use the **no** form of the command to disable this feature.

auto-initiate

no auto-initiate

**Syntax Description** 

There are no keywords or arguments for this command.

**Defaults** 

The default setting is to not initiate tunnels.

**Command Modes** 

ISAKMP submode

## **Command History**

| Release         | Modification                 |
|-----------------|------------------------------|
| WSG Release 1.2 | This command was introduced. |

### **Usage Guidelines**

When auto-initiate is configured, the peer's IP address must be specified in the profile.

- Try to initiate a tunnel as soon as the profile is activated.
- Keep re-trying, if it fails.
- Retry even after clearing the tunnel.

### **Examples**

This example shows how to initiate a tunnel:

## dpd-timeout

To define the interval in which the DPD packets are initiated from the WSG, use the **dpd-timeout** command in ISAKMP submode. Use the no form of the command to disable DPD initiation on the profile tunnels.

dpd-timeout timeout

no dpd-timeout

### **Syntax Description**

| timeout | Value of the dpd-timeout in seconds. Default value is 0. Range is 0 to 5040.  |
|---------|-------------------------------------------------------------------------------|
|         | Enter timeout value as 0, 90, 180, 270, etc. (by multiples of 90) up to 5040. |

**Defaults** 

The default is 0 (off).

#### **Command Modes**

ISAKMP submode

## **Command History**

| Release         | Modification                                                         |
|-----------------|----------------------------------------------------------------------|
| WSG Release 1.2 | This command was introduced.                                         |
| WSG Release 3.0 | The <i>timeout</i> argument is enhanced to count in multiples of 90. |

### **Usage Guidelines**

The **no dpd-timeout** *timeout* form of the command disables DPD initiation on the profile tunnels.

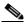

When upgrading the WSG, a previously configured DPD value will be rounded to a WSG Release 3.0 value.

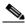

Note

For solutions requiring more than 5,000 tunnels per PPC, Cisco recommends configuring a dpd-timeout greater than 180 seconds.

### **Examples**

This example shows how to enter a DPD value of 270 seconds:

```
switch(config-crypto-profile-isakmp)# dpd-timeout 260
Incorrect DPD timeout value. Please configure value in multiple of 90 secs.
switch(config-crypto-profile-isakmp)# dpd-timeout ?
 <0-5040> Enter timeout as 0,90,180,270...up to 5040 sec(default:0 turn-off)
switch(config-crypto-profile-isakmp)# dpd-timeout 270
switch(config-crypto-profile-isakmp)# end
switch# show running-config
crypto profile "remote-access"
  isakmp
```

dpd-timeout 270

# sequence-number

To specify that a 32-bit (short) or 64-bit (extended) sequence number is used for a profile, use the **sequence-number** command in ISAKMP submode. Use the **no** form of the command to disable the sequence number.

sequence-number {extended | short}

no sequence-number {extended | short}

## **Syntax Description**

| extended | 64-bit sequence number.           |
|----------|-----------------------------------|
| short    | 32-bit sequence number (default). |

Defaults

The default setting is the **short** (32-bit) value.

**Command Modes** 

ISAKMP submode

## **Command History.**

| Release         | Modification                 |
|-----------------|------------------------------|
| WSG Release 1.2 | This command was introduced. |

## Examples

This example shows the extended sequence number:

crypto profile *name* isakmp

sequence-number extended

## eap-type

To set the EAP method, use the **eap-type** command in ISAKMP submode. To remove an EAP method, use the **no** form of the command.

eap-type {aka | md5 | sim}

no eap-type {aka | md5 | sim}

### **Syntax Description**

| aka | 128-bit AKA authentication method. |
|-----|------------------------------------|
| md5 | 128-bit MD5 authentication method  |
| sim | 128-bit SIM authentication method. |

**Defaults** 

Disabled by default.

**Command Modes** 

ISAKMP submode

#### **Command History**

| Release         | Modification                 |
|-----------------|------------------------------|
| WSG Release 3.0 | This command was introduced. |

## **Usage Guidelines**

Extensible Authentication Protocol (EAP) is an authentication framework that defines message formats. WSG supports the following EAP authentication methods:

- UMTS Authentication and Key Agreement (EAP-AKA)
- Message Digest algorithm 5 (EAP-MD5)
- GSM Subscriber Identity Module (EAP-SIM)

Use the **eap-type** command to set the EAP method. When all user-entered configurations for this parameter are removed, then the feature again becomes disabled by default.

Multiple eap-type authentication methods can be configured in a profile. This is not supported in S2S profiles.

### **Examples**

This example shows how to set an EAP method using 128-bit SIM:

WSG# config

Enter configuration commands, one per line. End with CNTL/Z.

WSG (config) # crypto profile name
WSG(config-crypto-profile) # isakmp

WSG(config-crypto-profile-isakmp)# eap-type sim

# encryption

WSG supports the following IKE secret encryption schemes:

- Data Encryption Standard (DES)
- Triple DES (3DES), also known as Triple Data Encryption Algorithm (3TDEA)
- Advanced Encryption Standard (AES)

To set the IKE secret encryption scheme, use the **encryption** command in ISAKMP submode. To remove an IKE secret encryption scheme, use the **no** form of the command.

encryption {des | 3des | aes | aes192 | aes256}

no encryption {des | 3des | aes | aes192 | aes256}

### **Syntax Description**

| des    | 56-bit DES encryption algorithm. This is faster than <b>3des</b> .                           |  |
|--------|----------------------------------------------------------------------------------------------|--|
| 3des   | 168-bit Triple DES encryption algorithm. <b>3des</b> is more secure but one third as fast as |  |
|        | des.                                                                                         |  |
| aes    | 128-bit AES encryption algorithm. AES is more efficient than Triple DES and requires         |  |
|        | less memory.                                                                                 |  |
| aes192 | 192-bit AES encryption algorithm. This is stronger than 128-bit AES.                         |  |
| aes256 | 256-bit AES encryption algorithm. This is stronger than 192-bit AES.                         |  |

**Defaults** 

The default value is aes.

#### **Command Modes**

ISAKMP submode

### **Command History**

| Release         | Modification                                                 |
|-----------------|--------------------------------------------------------------|
| WSG Release 1.1 | This command was introduced.                                 |
| WSG Release 3.0 | This command was enhanced to configure multiple encryptions. |

#### **Usage Guidelines**

Use the **encryption** command to set the IKE secret encryption scheme. Multiple algorithms can be configured together. The default values are not displayed. When you enter a scheme, the default is overwritten. When all user-entered configurations for this parameter are removed, then the default again becomes the **aes** value.

### **Examples**

This example shows how to set an IKE encryption scheme using the 128-bit AES encryption algorithm:

WSG# config

Enter configuration commands, one per line. End with  ${\tt CNTL/Z.}$ 

WSG (config) # crypto profile name

WSG(config-crypto-profile)# isakmp

WSG(config-crypto-profile-isakmp)# encryption des

## group

IKE uses Diffie-Hellman to establish session keys. Diffie-Hellman is a public-key cryptography protocol that allows two parties to share a secret over an unsecured channel. IKE Groups set the allowed Diffie-Hellman groups for IKE SAs.

To set a group ID, use the **group** command in ISAKMP submode. To remove the group ID, use the **no** form of the command.

group {1 | 2 | 5 | 14 | 15 | 16 | 17 | 18}

no group {1 | 2 | 5 | 14 | 15 | 16 | 17 | 18}

### **Syntax Description**

| 1  | Group 1 (768 bits).   |
|----|-----------------------|
| 2  | Group 2 (1024 bits).  |
| 5  | Group 5 (1536 bits).  |
| 14 | Group 14 (2048 bits). |
| 15 | Group 15 (3072 bits). |
| 16 | Group 16 (4096 bits). |
| 17 | Group 17 (6144 bits). |
| 18 | Group 18 (8192 bits). |

### **Defaults**

The default value is Group 2.

#### Command Modes

ISAKMP submode

### **Command History**

| Release         | Modification                              |
|-----------------|-------------------------------------------|
| WSG Release 1.1 | This command was introduced.              |
| WSG Release 2.0 | Groups 14, 15, 16, 17, and 18 were added. |
| WSG Release 2.2 | Added support for multiple DH groups.     |

### **Usage Guidelines**

Use the **group** command to set the group ID.

Multiple Diffie-Hellman groups can be specified.

### Examples

This example shows how to set the group ID to 5:

WSG# config

Enter configuration commands, one per line. End with  $\mathtt{CNTL}/\mathtt{Z}$ .

WSG (config)# crypto profile name
WSG(config-crypto-profile)# isakmp

WSG(config-crypto-profile-isakmp)# group 5

## hash

Hash algorithms are used to authenticate packet data. WSG Release 1.2 and above supports three types of ISAKMP hash protocols: Message Digest Algorithm 5 (MD5), Secure Hash Algorithm (SHA) and AES Cipher Block Chaining Algorithm (aes-xcbc).

To set a hash algorithm, use the **hash** command in ISAKMP submode. To remove the hash algorithm, use the **no** form of the command.

hash {aes-xcbc | md5 | sha1 | sha2}

no hash {aes-xcbc | md5 | sha1 | sha2}

## **Syntax Description**

| aes-xcbc | <b>aes-xcbc</b> is a hash algorithm which uses AES block cipher with its increased size of 128 bits and increased key length (128 bits). aes-xcbc-mac-96 is used as an authentication mechanism within the context of IPSec encapsulation and authentication header protocols. |
|----------|----------------------------------------------------------------------------------------------------|
|          | Note Supported in IKEv2 only.                                                                                                    |
| md5      | MD5 (HMAC variant)— <b>md5</b> (Message Digest 5) is a hash algorithm. It is one-way algorithm that makes a 128-bit digest. It is less secure but faster than SHA.                                                                                                    |
| sha1     | SHA1 (HMAC variant)—SHA (Secure Hash Algorithm) is a hash algorithm. It is one-way algorithm that makes a 160-bit digest. It is more secure but slower than MD5.                                                                                                    |
| sha2     | SHA2 is a cryptographic hash algorithm used for securing information and messages. It consist of SHA-224, SHA-256, SHA-384, and SHA-512 - collectively known as SHA2. It is a one-way algorithm which is more secure but slower than MD5.                                      |

#### Defaults

The default value is sha1.

#### **Command Modes**

ISAKMP submode

## **Command History**

| Release         | Modification                                |
|-----------------|---------------------------------------------|
| WSG Release 1.1 | This command was introduced.                |
| WSG Release 2.2 | Added support for multiple hash algorithms. |

#### **Usage Guidelines**

Use the **hash** command to set a hash algorithm. In WSG Release 2.2 and above, multiple hash algorithms can be combined. The default values are not displayed. When you enter an algorithm, the default is overwritten. When all user entered configurations for this parameter are removed, then the default again becomes the **sha1** value.

hash

## Examples

This example shows how to set the hash algorithm to **md5**:

WSG# config
Enter configuration commands, one per line. End with CNTL/Z.
WSG (config)# crypto profile remote-access
WSG(config-crypto-profile)# isakmp
WSG(config-crypto-profile-isakmp)# hash md5

# self-identity

To set up an ID type for the local client to use during IKE negotiation, use the self-identity command in the ISAKMP submode. To remove the configuration, use the **no** form of the command.

self-identity id-type id-type id id

no self-identity id-type id-type id id

| Syntax Description | id-type | IKE identify. The IKE identity is the identity sent to the remote client during                                                         |
|--------------------|---------|----------------------------------------------------------------------------------------------------|
|                    |         | IKE negotiation. Valid values are:                                                                                                    |
|                    |         | • <b>ip</b> —IP address can be either IPv4 or IPv6 [A.B.C.D   X:X:X::X]                                                                 |
|                    |         | • fqdn—Fully-qualified domain name.                                                                                                    |
|                    |         | email—Email address                                                                                                    |
|                    |         | • dn—Distinguished name.                                                                                                    |
|                    |         |                                                                                                    |
|                    |         | Note The maximum size supported for the id-types is 256                                                                                 |
|                    |         | bytes.                                                                                                    |
|                    | id      | Data for the ID type—IP address, DN, FQDN, or email address as in RFC 822. WSG Release 3.0 adds IPv6 address support for this argument. |

**Defaults** 

None.

**Command Modes** 

ISAKMP submode

## **Command History**

| Release         | Modification                                                            |
|-----------------|-------------------------------------------------------------------------|
| WSG Release 1.0 | This command was introduced as the <b>ipsec local-identity</b> command. |
| WSG Release 1.1 | This command was changed.                                               |
| WSG Release 3.0 | Added DN and IPv6 support.                                              |

## **Usage Guidelines**

Use the self-identity command to set up an identity for the local client.

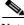

- local-identity must match the certificate's identity when using certificates for authentication.
- The supported characters while configuring the self-identity are dash, dot, underscore, a-z, A-Z and

## **Examples**

This example shows how to define the local client IKE identity as an IP address:

## lifetime

The IKE SA is kept by each peer until it's lifetime expires. Because new SAs are negotiated before current SAs expire, they can be reused to save time. Shorter lifetimes mean more secure negotiations. Longer lifetimes mean SAs are more quickly set up.

To set the IKE lifetime of an SA, use the **lifetime** command. To reset the SA lifetime to the default value, use the **no** form of the command.

lifetime {seconds}

no lifetime {seconds}

| Crintor | Description |  |
|---------|-------------|--|
|         |             |  |

| seconds | 7200 to 2147483647 seconds |  |
|---------|----------------------------|--|
|         |                            |  |

**Defaults** 28800 seconds

#### **Command Modes**

ISAKMP submode

## **Command History**

| Release         | Modification                 |
|-----------------|------------------------------|
| WSG Release 1.1 | This command was introduced. |

### **Usage Guidelines**

Use the **lifetime** command to set how long an IKE SA lives before expiring.

Depending on the application, the IKE SA lifetime may also be configured on the peer. We recommend that you do not configure a peer IKE SA lifetime that is shorter than the minimum supported by the WSG.

## Examples

This example shows how to set an SA lifetime to 7200 seconds (120 minutes):

WSG# config

Enter configuration commands, one per line. End with  ${\tt CNTL/Z.}$  WSG (config)# crypto profile remote-access

WSG(config-crypto-profile)# isakmp
WSG(config-isakmp)# lifetime 7200

## local-secret

To set a shared key, use the **local-secret** command. To remove the key, use the **no** form of the command.

local-secret secret

no local-secret secret

|  | tax |  |  |  |
|--|-----|--|--|--|
|  |     |  |  |  |
|  |     |  |  |  |
|  |     |  |  |  |

secret

String of the shared, secret key.

**Defaults** 

local-secret is disabled.

**Command Modes** 

ISAKMP submode

### **Command History**

| Release         | Modification                 |
|-----------------|------------------------------|
| WSG Release 1.1 | This command was introduced. |

**Usage Guidelines** 

Use the **local-secret** command to set a shared key.

## **Examples**

This example shows how to set the shared key name to foo:

WSG# config

Enter configuration commands, one per line. End with  $\mathtt{CNTL}/\mathtt{Z}$ .

WSG (config)# crypto profile name
WSG(config-crypto-profile)# isakmp

 ${\tt WSG(config-crypto-profile-isakmp)\#\ local-secret\ \it foo}$ 

## peer-ip

To set the peer for the IKE and IPSec negotiations, use the **peer-ip** command. To remove the configuration use the **no** form of the command.

peer-ip ip-address

no peer-ip ip-address

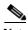

Only for site-to-site configuration. Not applicable to Remote access profile.

#### **Command Default**

Peer IP is not configured.

#### **Command Modes**

ISAKMP submode

### **Command History**

| Release         | Modification                              |
|-----------------|-------------------------------------------|
| WSG Release 1.1 | This command was introduced.              |
| WSG Release 1.2 | This command was moved to ISAKMP submode. |
| WSG Release 3.0 | Support for IPv6 was added.               |

### **Usage Guidelines**

Use the **peer-ip** command to set peer-ip for the tunnel profile.

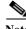

Note

You should not configure this command for remote access type profiles.

## Examples

This example shows how to set peer-ip for the tunnel profile.

WSG# config

Enter configuration commands, one per line. End with CNTL/Z.
WSG (config)# crypto profile name
WSG(config-crypto-profile)# isakmp
WSG(config-crypto-profile-isakmp)# peer-ip ?
 <A.B.C.D> | <X:X:X::X> Enter IP address

## ike-version

To set the IKE version, use the **ike-version** command. To remove the IKE version, use the **no** form of the command.

ike-version {1 | 2 | both}

no ike-version {1 | 2 | both}

### **Syntax Description**

| 1   2   both | 1—IKE version 1                                                                                                   |
|--------------|----------------------------------------------------------------------------------------------------|
|              | 2—IKE version 2                                                                                                   |
|              | <b>both</b> —IKE version 1 and IKE version 2, use this if you are not sure which IKE version the client is using. |

Defaults

**Command Modes** 

ISAKMP submode

#### **Command History**

| Release         | Modification                 |
|-----------------|------------------------------|
| WSG Release 1.1 | This command was introduced. |

## **Usage Guidelines**

Use the **ike-version** {1 | 2 | both} command to set the IKE version.

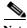

Note

**ike-version both** is not supported with auto-initiate in site-to-site profiles.

## Examples

This example shows how to set the IKE version to 1:

WSG# config

Enter configuration commands, one per line. End with CNTL/Z.

WSG (config) # crypto profile name
WSG(config-crypto-profile) # isakmp

WSG(config-crypto-profile-isakmp)# ike-version 1

## ike-start-with-natt

WSG can be configured to disable the usage of NAT ports when an IKE message is initiated from WSG like in case of a rekey.

This would make sure that the IKE messages on a rekey are sent out on port 500 instead of 4500. This command is only required for IKEV1. The NAT ports will be enabled by default; to disable it and make the WSG use the port 500 on IKE negotiations, use this command.

To disable the IKE initiations on the NAT ports, use **ike-start-with-natt** command. To undo the configuration use the **no** command.

#### ike-start-with-natt disable

#### no ike-start-with-natt disable

| Syntax Description   | disable                    | Disable the ike initiation with natt                                                                         |
|----------------------|----------------------------|----------------------------------------------------------------------------------------------------|
| Defaults             | NAT initiation is disabled | d.                                                                                                    |
| <b>Command Modes</b> | ISAKMP Submode.            |                                                                                                    |
| Command History      | Release                    | Modification                                                                                                 |
|                      | WSG Release 1.1            | This command was introduced.                                                                                 |
| Usage Guidelines     | Use ike-start-with-natt    | command to disable IKE initiation with NATT for IKEV1.                                                       |
| Examples             | disable Disable the        | orofile-isakmp)# ike-start-with-natt ? ike initiation with natt orofile-isakmp)# ike-start-with-natt disable |

## authentication

To set the IKE authentication method, use the authentication command. To remove the IKE authentication method, use the **no** form of the command.

authentication {rsa-sig | pre-shared}

no authentication {rsa-sig | pre-shared}

### **Syntax Description**

rsa-sig | pre-shared

- rsa-sig—Peer routers to get certificates from a CA.
- pre-shared—Preshared keys are separately configured.

**Defaults** 

RSA signatures are used.

**Command Modes** 

ISAKMP submode

## **Command History**

| Release         | Modification                 |
|-----------------|------------------------------|
| WSG Release 1.1 | This command was introduced. |

**Usage Guidelines** 

Use the authentication command to set IKE authentication method.

### **Examples**

This example shows how to set IKE authentication method:

WSG# config

Enter configuration commands, one per line. End with CNTL/Z.

WSG (config) # crypto profile name

WSG(config-crypto-profile)# isakmp

WSG(config-crypto-profile-isakmp)# authentication rsa-sig

# ipv6

To enter the IPv6 address or alias, use the **ipv6** command in interface configuration submode. Use the **no** form of the command to disable this feature.

ipv6 {address | alias}
no ipv6 {address | alias}

### **Syntax Description**

| address | The IPv6 address of the interface. |
|---------|------------------------------------|
| alias   | The IPv6 alias of the interface.   |

#### **Defaults**

The default is that the **ipv6** command is unconfigured.

#### **Command Modes**

Interface configuration submode

### **Command History**

| Release         | Modification                 |
|-----------------|------------------------------|
| WSG Release 3.0 | This command was introduced. |

## **Usage Guidelines**

Each interface is allowed to have one or both IPv4 address/alias and IPv6 address/alias.

### **Examples**

This example shows how to enable various instances of the **ipv6** command:

Each interface is allowed to have one or both IPv4 address/alias and IPv6 address/alias. For example,

```
interface vlan 10
    ip address 10.10.10.3 255.255.255.0
    alias 10.10.10.1 255.255.255.0
    ipv6 address 2001:88:88:94::4/96
    ipv6 alias 2001:88:88:94::1/9
```

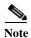

This CLI is a node-specific command and cannot be executed under entity-all mode.

## ip address-pool

To specify when a profile is required to use DHCP-based address allocation, or to specify the name of the address pool to be used for a profile, set the **ip address-pool** command. Use the **no** form of the command to remove the address-pool name configuration.

ip address-pool {dhcp | address-pool-name}

no ip address-pool {dhcp | address-pool-name}

### **Syntax Description**

| dhcp              | Specifies when a profile is required to use DHCP-based address allocation. |
|-------------------|----------------------------------------------------------------------------|
| address-pool-name | The name of the address pool used for a profile.                           |

#### **Command Default**

Address pool is not configured.

#### **Command Modes**

IPSec submode

### **Command History**

| Release         | Modification                       |  |
|-----------------|------------------------------------|--|
| WSG Release 1.1 | This command was introduced.       |  |
| WSG Release 2.2 | The <b>dhcp</b> keyword was added. |  |

### **Usage Guidelines**

Use the **ip address-pool** command to set the address pool to be used for the profile.

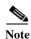

This command is not applicable for a site-to-site profile.

Use the **dhcp** keyword in the command when a profile is required to use DHCP-based address allocation. When the profile is activated, the mandatory global DHCP configuration is checked for completeness. If any profile is activated with DHCP address allocation, the global DHCP configuration commands cannot be modified or removed.

### **Examples**

This example shows how to set the address pool for a profile named foo.

```
WSG# config
Enter configuration commands, one per line. End with CNTL/Z.
WSG (config)# crypto profile name
WSG(config-crypto-profile)# ipsec
WSG(config-crypto-profile-ipsec)#ip address-pool foo
```

This example activates the profile for DHCP-based address allocation:

```
crypto profile "prof-1"
  isakmp
  lifetime 7200
  self-identity id-type fqdn id SAMI.cisco.com
```

```
ipsec
  security-association lifetime 86400
  access-permit ip 172.60.0.0 subnet 16
  ip address-pool dhcp
activate
```

# local-ip

To set up the local IP address to use during SA negotiation, use the **local-ip** command. To return to the default value, use the **no** form of the command.

**local-ip** *ip-address* 

no local-ip ip-address

### **Syntax Description**

| ip-address | IP address of the local client. This can be an IPv4 or IPv6 address. |
|------------|----------------------------------------------------------------------|
|------------|----------------------------------------------------------------------|

**Defaults** 

IP address not configured.

**Command Modes** 

IPSec submode

### **Command History**

| Release         | Modification                                                      |
|-----------------|-------------------------------------------------------------------|
| WSG Release 1.0 | This command was introduced as the <b>ipsec local-ip</b> command. |
| WSG Release 1.1 | This command name was changed.                                    |
| WSG Release 3.0 | IPv6 support was added.                                           |

### **Usage Guidelines**

Use the local-ip command to set up a local IP address that is used during SA negotiation.

### **Examples**

This example shows how to define 10.95.10.110 as the IP address of the WSG to use during SA negotiation:

WSG# config

Enter configuration commands, one per line. End with  ${\tt CNTL/Z}\,.$ 

WSG (config)# crypto profile name
WSG(config-crypto-profile)# ipsec

WSG(config-crypto-profile-ipsec)# local-ip 10.95.10.110

## pfs

To set a Perfect Forward Secrecy (PFS) group ID to use for negotiations during a new SA exchange, use the **pfs** command. Use the **no** form of the command to remove the key.

pfs {group1 | group2 | group5 | group14 | group15 | group16 | group17 | group18}

no pfs {group1 | group2 | group5 | group14 | group15 | group16 | group17 | group18}

### **Syntax Description**

| group1  | 768-bit, lowest security, fastest processing time.   |  |
|---------|------------------------------------------------------|--|
| group2  | 1024-bit.                                            |  |
| group5  | 1536-bit.                                            |  |
| group14 | 2048-bit.                                            |  |
| group15 | 3072-bit.                                            |  |
| group16 | 4096-bit.                                            |  |
| group17 | 6144-bit.                                            |  |
| group18 | 8192-bit, highest security, slowest processing time. |  |

## Defaults

PFS is disabled.

#### **Command Modes**

IPSec submode

### **Command History**

| Release         | Modification                                                    |
|-----------------|-----------------------------------------------------------------|
| WSG Release 1.1 | This command was introduced.                                    |
| WSG Release 3.0 | Added group14, group15, group16, group17, and group18 keywords. |

#### **Usage Guidelines**

Use the **pfs** command to set a group type for use in negotiations during a child SA exchange.

In WSG Release 3.0 support for multiple groups was added.

## Examples

This example shows how to set **group2** as the group ID:

WSG# config

Enter configuration commands, one per line. End with  $\mathtt{CNTL}/\mathtt{Z}.$ 

WSG (config) # crypto profile name WSG(config-crypto-profile) # ipsec

WSG(config-crypto-profile-ipsec) # pfs group2

## security-association lifetime

To set the SA timed lifetime, use the **security-association lifetime** command in IPSec submode. To remove the SA timed lifetime, use the **no** form of this command.

security-association lifetime {megabytes megabytes | seconds seconds}

no security-association lifetime {megabytes megabytes | seconds seconds}

#### **Syntax Description**

| megabytes | Specifies the lifetime in megabytes. The minimum value is 4500MB. The default value is 36000MB.         |
|-----------|----------------------------------------------------------------------------------------------------|
| seconds   | Specifies the lifetime in seconds. The range is 3600 to 2147483647. The default value is 25200 seconds. |

#### Defaults

The default values are 36000MB and 25200 seconds.

#### **Command Modes**

IPSec submode

#### **Command History**

| Release         | Modification                 |
|-----------------|------------------------------|
| WSG Release 1.1 | This command was introduced. |
| WSG Release 3.0 | This command was modified.   |

### **Usage Guidelines**

Use the **security-association lifetime** command to set the SA timed lifetime in megabytes or seconds.

Depending on the application, the IPSec SA lifetime may also be configured on the peer. We recommend that you do not configure peer IPSec SA lifetimes that are shorter than the minimum values supported by the WSG.

#### **Examples**

This example shows how to set the IPSec SA lifetime in seconds or megabytes:

#### WSG# config

```
Enter configuration commands, one per line. End with CNTL/Z.

WSG (config)# crypto profile name

WSG(config-crypto-profile)# ipsec

WSG(config-crypto-profile-ipsec)# security-association lifetime seconds ?

<1-2147483647> Enter lifetime in seconds (default:25200s)

WSG(config-crypto-profile-ipsec)# security-association lifetime seconds 10800 or

WSG(config-crypto-profile-ipsec)# security-association lifetime megabytes ?

<4500-2097151> Enter lifetime in MB (default:36000MB, min 4500MB)

WSG(config-crypto-profile-ipsec)# security-association lifetime megabytes 20000
```

# security-association replay

To disable IPSec security association replay, use the **security-association replay** command. To enable IPSec security association replay, use the **no** form of the command.

security-association replay disable

no security-association replay disable

**Defaults** 

Security association replay is enabled with window size 32 bits.

**Command Modes** 

IPSec submode

**Command History** 

| Release         | Modification                 |
|-----------------|------------------------------|
| WSG Release 1.1 | This command was introduced. |

**Usage Guidelines** 

Use the security-association replay command to disable IPSec security association replay.

#### **Examples**

This example shows how to disable IPSec security association replay:

WSG# config

Enter configuration commands, one per line. End with CNTL/Z.

WSG (config)# crypto profile name

WSG(config-crypto-profile)# ipsec

WSG(config-crypto-profile-ipsec) # security-association replay disable

# access-permit

To configure the protected IP address to which traffic is allowed from a remote access tunnel, or traffic selectors and multiple child SA features for site-to-site tunnels, use the **access-permit** command. Use the **no** form of the command to remove the access-permit configuration.

#### remote-access:

access-permit ip ip-address subnet subnet

no access-permit ip ip-address subnet subnet

#### site-to-site:

```
access-permit rule-name protocol {any | sctp | udp | tcp}

[src-ip src_ip src_prefix | src-port start_src_port end_src_port |

dst-ip dst_ip dst_prefix | dst-port start_dst_port end_dst_port]
```

no access-permit rule-name

#### **Syntax Description**

| ip-address                     | Applies only to remote-access profile type. IP address to which traffic is allowed from the tunnel. IPv4 or IPv6 format: A.B.C.D or X:X:X::X.                                                                                  |
|--------------------------------|----------------------------------------------------------------------------------------------------|
| subnet                         | Applies only to remote-access profile type. Mask for the associated IP subnet in number of bits from 1 to 32. For IPv6 the range can be 1 to 128.                                                                              |
| rule-name                      | Applies only to site-to-site. Configures the rule name.                                                                                                    |
|                                | Note IKEv1 requires port and full port range.                                                                                                    |
| protocol                       | Applies only to site-to-site. Configures the type of IP protocol.                                                                                                    |
| any                            | Applies only to site-to-site. Any protocol. The protocol must be <b>any</b> when using IKEv1.                                                                                                    |
| sctp                           | Applies only to site-to-site. SCTP protocol.                                                                                                    |
| udp                            | Applies only to site-to-site. UDP protocol.                                                                                                    |
| tcp                            | Applies only to site-to-site. TCP protocol.                                                                                                    |
| src_ip src_prefix              | Applies only to site-to-site. The source IP address and its prefix that defines the range of permitted source IP addresses. This command is modified to take a prefix and accepts both A.B.C.D and X:X:X:X formats.            |
| start_src_port<br>end_src_port | Applies only to site-to-site. The start and end source port numbers. The range is 0 to 65535.                                                                                                    |
| dst_ip dst_prefix              | Applies only to site-to-site. The destination IP address and its prefix that defines the range of permitted destination IP addresses. This command is modified to take a prefix and accepts both A.B.C.D and X:X:X::X formats. |
| start_dst_port<br>end_dst_port | Applies only to site-to-site. The start and end destination port numbers. The range is 0 to 65535.                                                                                                    |

Defaults

A specific access-permit must be specified based on the network configuration.

#### **Command Modes**

IPSec submode

#### **Command History**

| Release         | Modification                                                                                 |
|-----------------|----------------------------------------------------------------------------------------------|
| WSG Release 1.0 | This command was introduced.                                                                 |
| WSG Release 1.1 | No changes were made to this command.                                                        |
| WSG Release 1.2 | The following keywords and arguments were introduced.                                        |
|                 | • rule-name                                                                                  |
|                 | • protocol protocol                                                                          |
|                 | • src-ip start src ip end src ip                                                             |
|                 | <ul> <li>src-port start src port end src port</li> </ul>                                     |
|                 | • dst-ip start dst ip end dst ip                                                             |
|                 | <ul> <li>dst-port start dst port end dst port</li> </ul>                                     |
| WSG Release 2.0 | The following keywords and arguments were changed for site-to-site scalability improvements: |
|                 | • src-ip src ip/subnet mask                                                                  |
|                 | • dst-ip dst ip/subnet mask                                                                  |
| WSG Release 3.0 | Added support for IPv6.                                                                      |
| WSG Release 3.1 | Allow up to 5 multiple access-permit statements in a remote-access crypto profile.           |

## **Usage Guidelines**

Use the **access-permit** command to set the IP address and subnet from which traffic is allowed from the remote-access tunnel.

In WSG Release 4.2 and above when a customer is configuring a site to site access permit, a check has been added to determine, if the user has configured overlapping traffic selectors. If misconfigured a warning will be triggered to the user and will be logged into the syslog.

In WSG Release 3.1 and above, you can configure multiple access-permit statements in a remote-access crypto profile. Up to 5 access-permit statements can be added.

For site-to-site tunnels, the extended access-permit configuration defines the parameters of the traffic permitted on the tunnel.

There is no default, and at least one access-permit needs to be specified for each profile. If multiple child SAs are required, multiple access-permit configurations need to be entered.

In WSG Release 1.2, the *rule-name* argument is added, and applies to site-to-site type profiles only. The WSG Release 1.1 syntax for access-permit only applies to the remote-access type profile. The *profile name* should be unique; you cannot use the same name for two different profiles.

#### **Examples**

This example shows how to allow traffic from all remote-access clients to the 100.1.3.0/24 and 88.88.0.0/16 subnets:

WSG# config

Enter configuration commands, one per line. End with CNTL/Z. WSG (config)# crypto profile name WSG(config-crypto-profile)# ipsec

```
WSG(config-crypto-profile-ipsec)# access-permit ip 100.1.3.0 subnet 24 WSG(config-crypto-profile-ipsec)# access-permit ip 88.88.0.0 subnet 16
```

The following is an example of the extended **access-permit** command with the protocol options and IPv6 addresses:

```
WSG# config
Enter configuration commands, one per line. End with CNTL/Z.
WSG (config)# crypto profile name
WSG(config-crypto-profile)# ipsec
WSG(config-crypto-profile-ipsec)#
access-permit A
protocol udp src-ip 12.12.0.0 255.255.0.0 src-port 23 23 dst-ip 10.10.10.0
255.255.255.0 dst-port 0 65535
WSG(config-crypto-profile-ipsec)#
access-permit B
protocol any src-ip 2001:0DB8:1:1::0 96 src-port 23 23 dst-ip 2001:0DB8:1:2::0 96
dst-port 0 65535
```

The following is an example that includes the ras type access permit:

```
WSG(config) # crypto profile ras
WSG(config-crypto-profile) # ipsec
WSG(config-crypto-profile-ipsec) # access-permit ip 2001:F8D0:1::0 subnet ?
  <0-128> Enter subnet mask
WSG(config-crypto-profile-ipsec) # access-permit ip 2001:F8D0:1::0 subnet 64
```

# transform-set

To set an Encapsulating Security Payload (ESP) encryption and hash type, use the **transform-set** command in IPSec submode.

transform-set esp {3des | aes | aes192 | aes256 | des | null} {aes-xcbc | md5 | sha1}

## **Syntax Description**

| 3des   aes   aes192  <br>aes256   des   null | See encryption, page 3-115 |                                                    |
|----------------------------------------------|----------------------------|----------------------------------------------------|
| aes-xcbc   md5   sha1                        | See hash, page 3-117       |                                                    |
|                                              | Note                       | SHA2 is not supported as a phase-2 hash algorithm. |

**Defaults** 

esp aes sha1

#### **Command Modes**

IPSec submode

### **Command History**

| Release         | Modification                               |
|-----------------|--------------------------------------------|
| WSG Release 1.1 | This command was introduced.               |
| WSG Release 3.0 | Added support for multiple transform sets. |

## **Usage Guidelines**

ESP is a security protocol that gives data privacy services, data authentication, and anti-replay services. ESP encapsulates data to be protected. Use the **transform-set** command to set ESP encryption and hash type. In WSG Release 2.2 and above, multiple transform sets can be configured together.

### **Examples**

This example shows how to set ESP encryption and hash type:

WSG# config

Enter configuration commands, one per line. End with  $\mathtt{CNTL}/\mathtt{Z}.$ 

WSG (config) # crypto profile name

WSG(config-crypto-profile) # ipsec

WSG(config-crypto-profile-ipsec)# transform-set esp aes256 aes-xcbc

# oam mode single

To identify the interface used for single mode OAM traffic, use the **oam mode single** command. Use the **no** form of the command to disable this feature.

oam mode single vlan\_number

no oam mode single vlan\_number

| <b>a</b>      | <b>T</b> |       |
|---------------|----------|-------|
| <b>Syntax</b> | Deceri   | ntinn |
| эчнах         | Descri   | บนบม  |

| vlan | number |
|------|--------|
|      |        |

Specifies the VLAN number.

**Defaults** 

None.

**Command Modes** 

Global configuration

## **Command History**

| Release         | Modification                 |
|-----------------|------------------------------|
| WSG Release 1.2 | This command was introduced. |

## **Usage Guidelines**

IPv6 is not supported under single mode OAM.

### **Examples**

This example shows a sample configure with the **oam mode single** command. All management traffic from the director and subordinate PPCs destined to the VLAN 223 subnet will now be directed through this interface:

```
interface vlan 223
  ip address 222.222.223.123 255.255.255.0
oam mode single 223
oam-ip route 44.44.44.0 255.255.255.0 222.222.223.100
```

## oam-ip route

To configure the static routes on the director and subordinate PPCs for subnet management, use the **oam-ip route** command. Use the **no** form of the command to disable these routes.

oam-ip route ip\_address subnet\_mask gateway

**no oam-ip route** *ip\_address subnet\_mask gateway* 

### **Syntax Description**

| ip_address  | Specifies the IP address of the route you are adding. |
|-------------|-------------------------------------------------------|
| subnet_mask | Specifies the subnet mask of the route.               |
| gateway     | Specifies the gateway of the route.                   |

**Defaults** 

None.

**Command Modes** 

Global configuration

#### **Command History**

| Release         | Modification                 |
|-----------------|------------------------------|
| WSG Release 1.2 | This command was introduced. |

### **Usage Guidelines**

This command is similar to **ip route** in functionality, with the exception that it affects the routes on the subordinate PPCs as well. It does not support IPv6.

#### **Examples**

This example shows how to configure the **oam-ip route** command:

```
interface vlan 223
  ip address 222.222.223.123 255.255.255.0
oam mode single 223
  oam-ip route 44.44.44.0 255.255.255.0 222.222.223.100

WSG(mode-all)# sh ip route
127.0.0.0/24 dev eth0 src 127.0.0.23
44.44.44.0/24 via 222.222.223.100 dev eth0.223
222.222.223.0/24 dev eth0.223 src 222.222.223.123

CPU 4
127.0.0.0/24 dev eth0 src 127.0.0.24
44.44.44.0/24 via 127.0.0.23 dev eth0
222.222.223.0/24 via 127.0.0.23 dev eth0
```

# process cpu threshold

To enable the CPU Threshold Notification feature and establish the rising and falling percentage threshold values, use the **process cpu threshold** Global configuration command. Use the no form to disable this feature.

process cpu threshold rising percentage interval seconds [falling percentage interval seconds]

no process cpu threshold [rising percentage interval seconds | falling percentage interval seconds

## **Syntax Description**

| rising percentage interval seconds  | Establishes the rising percentage threshold values. Threshold values: minimum 1% to maximum 100%. Threshold interval: 5 – 86400 seconds.   |
|-------------------------------------|----------------------------------------------------------------------------------------------------|
| falling percentage interval seconds | Establishes the falling percentage threshold values. Threshold values: minimum 1% to maximum 100%. Threshold interval: 5 – 86400 seconds.  |
|                                     | <b>falling</b> threshold should always be less than, or equal to the configured <b>rising</b> threshold value. This parameter is optional. |

| D 0 1    |   |
|----------|---|
| Defaults | Π |

None.

#### **Command Modes**

Global configuration

#### **Command History**

| Release         | Modification                 |
|-----------------|------------------------------|
| WSG Release 1.2 | This command was introduced. |

### **Usage Guidelines**

The CPU Threshold Notification feature notifies users by generating a SNMP trap message when a predefined threshold of CPU usage is crossed. Two types of CPU utilization threshold are supported: rising threshold and falling threshold. A rising CPU utilization threshold specifies the percentage of CPU resources that, when exceeded for a configured period of time, triggers the cpmCPURisingThreshold notification. Similarly, a falling CPU utilization threshold specifies the percentage of CPU resources that, when CPU usage falls below this level for a configured period of time, triggers cpmCPUFallingThreshold notification.

## Examples

The following example shows how to set a rising CPU threshold notification for total CPU utilization. When total CPU utilization exceeds 95 percent for a period of 5 seconds or longer, a rising threshold notification is sent.

ppc3(config)# process cpu threshold rising 95 interval 5

# memory free low watermark processor

To configure the memory threshold that generates a syslog when free memory falls below the configured value, use the **memory free low watermark processor** command. Use the no form to disable this function.

memory free low watermark processor threshold

no memory free low watermark processor threshold

| Syntax I | Jescript | ioi |
|----------|----------|-----|
|----------|----------|-----|

| threshold | Specifies the memory threshold. When free memory falls below the configured |
|-----------|-----------------------------------------------------------------------------|
|           | value a syslog is generated. The free memory threshold value can range from |
|           | 1024KB to1996000KB.                                                         |

**Defaults** 

There are no default values.

**Command Modes** 

Global configuration

### **Command History**

| Release         | Modification                 |
|-----------------|------------------------------|
| WSG Release 1.2 | This command was introduced. |

#### **Examples**

The following example specifies a threshold of 10000 KB of free processor memory before a low-memory syslog is generated:

ppc3(config)# memory free low-watermark processor 10000

Once the available free memory rises to above 5 percent of the threshold (1.05 x 10000 in the above example), another message is generated that indicates that the free memory has recovered.

# show crypto blacklist file

To list all of the current blacklisted IKE IDs, use the **show crypto blacklist file** command in EXEC mode.

## show crypto blacklist file

| Syntax Description | There are no keywords | or arguments for this command. |
|--------------------|-----------------------|--------------------------------|
|                    |                       |                                |

**Defaults** None.

**Command Modes** EXEC

**Command History** 

| Release         | Modification                 |
|-----------------|------------------------------|
| WSG Release 3.0 | This command was introduced. |

**Usage Guidelines** 

Use the **show crypto blacklist file** command to view the current blacklisted IDs.

## Examples

Here is example show output for the **show crypto blacklist file** command:

 ${\tt WSG\#} \ \ \textbf{show} \ \ \textbf{crypto} \ \ \textbf{blacklist} \ \ \textbf{file}$ 

Blacklisted Entries: fqdn "LS1-995.cisco.com" email "peerl@example.com"

# show crypto blacklist stats

To display the number of IDs in a blacklist, and the number of tunnel setup attempts blocked due to blacklisting, use the **show crypto blacklist stats** command in EXEC mode.

#### show crypto blacklist stats

| Syntax Description | There are no keywords or arguments for this command. |
|--------------------|------------------------------------------------------|
|                    |                                                      |

**Defaults** None.

**Command Modes** EXEC

#### **Command History**

| Release         | Modification                 |
|-----------------|------------------------------|
| WSG Release 3.0 | This command was introduced. |

#### **Usage Guidelines**

Use the **show crypto blacklist stats** command to display the number of IDs in a blacklist, and the number of tunnel setup attempts blocked due to blacklisting.

#### **Examples**

Here is example show output for the **show crypto blacklist stats** command:

#### wsg# show crypto blacklist stats

```
Blacklist Statistics
 Number of blacklisted entries : 500
 IKEv2 [R] initial exchanges : Allowed = 53, Blocked = 101
 IKEv2 [R] create child exchanges : Allowed = 0, Blocked = 0
                                  : Allowed = 98, Blocked = 0
 IKEv2 [R] IPsec SA rekeys
 IKEv2 [R] IKE SA rekeys
                                   : Allowed = 49, Blocked = 0
                                   : Allowed = 0, Blocked = 0
 IKEv2 [I] IPsec SA rekeys
 IKEv2 [I] IKE SA rekeys
                                   : Allowed = 0, Blocked = 0
 IKEv1 [R] main mode exchanges
                                  : Allowed = 0, Blocked = 0
 IKEv1 [R] aggressive mode exchanges : Allowed = 0, Blocked = 0
 IKEv1 [R] quick mode exchanges : Allowed = 0, Blocked = 0
 IKEv1 [I] IPsec SA rekeys
                                   : Allowed = 0, Blocked = 0
 IKEv1 [I] DPD SA creations
                                   : Allowed = 0, Blocked = 0
```

# show crypto cmp request

To display the current status of pending CMPv2 request, use the **show crypto cmp request** command in EXEC mode. The output also indicates if no request is pending.

#### show crypto cmp request

| Syntax Description | There are no keywords or arguments for this command. |
|--------------------|------------------------------------------------------|
|                    |                                                      |

**Defaults** None.

**Command Modes** EXEC

#### **Command History**

| Release         | Modification                 |
|-----------------|------------------------------|
| WSG Release 2.0 | This command was introduced. |

#### **Usage Guidelines**

Use the **show crypto cmp request** command to display the current status of pending CMPv2 request. This is the pending request that will be polled by the **crypto cmp poll** command. If an update and an initialize or enroll request is pending, only the pending update request is displayed.

#### Examples

Here is example output for the **show crypto cmp request** command:

7606-4-S3P3# show crypto cmp request
CMP enroll request pending with transaction id : 1371987489

## show crypto dhcp

To display DHCP address allocation statistics, use the **show crypto dhcp** command in EXEC mode.

show crypto dhcp

**Syntax Description** 

There are no keywords or arguments for this command.

**Defaults** 

None.

**Command Modes** 

**EXEC** 

**Command History** 

| Release         | Modification                 |
|-----------------|------------------------------|
| WSG Release 2.2 | This command was introduced. |

**Usage Guidelines** 

Use the **show crypto dhcp** command to view DHCP address allocation statistics.

### Examples

Here is an example of crypto DHCP statistics after tunnel set-up and tear-down:

```
WSG# show crypto dhcp
DHCP Detailed Statistics
Total packets transmitted:
Total packets received: 1
Total packets dropped : 0
Total discover messages sent : 0
Total offer messages received : 0
Total request messages sent : 0
Total ack messages received: 0
Total nak messages received : 0
Total decline messages sent : 0
Total release messages sent : 0
Total DHCPv6 relay forward messages sent : 1
Total DHCPv6 relay reply messages received : 1
Total DHCPv6 solicit messages sent : 1
Total DHCPv6 reply messages received : 1
Total DHCPv6 decline messages sent : 0
Total DHCPv6 renew messages sent : 0
Total DHCPv6 release messages sent : 0
```

# show crypto ipsec info

To display IPSec parameters for all configured profiles, use the **show crypto ipsec info** command in EXEC mode.

**show crypto ipsec info** [profile\_name]

| <b>Syntax Description</b> | profile_name    | Displays IPSec parameters for the specified profile. |  |
|---------------------------|-----------------|------------------------------------------------------|--|
| Defaults                  | None.           |                                                      |  |
| Command Modes             | EXEC            |                                                      |  |
| Command History           | Release         | Modification                                         |  |
|                           | WSG Release 1.1 | This command was introduced.                         |  |

#### **Usage Guidelines**

Use the **show crypto ipsec info** command to view IPSec parameters configured for all the profiles.

#### **Examples**

This example shows how to view configured IPSec parameters:

```
WSG# show crypto ipsec info ?
 <WORD> Specify the Profile for which IPSEC info is req (Max Size - 50)
         Carriage return.
WSG# show crypto ipsec info
Displayed Information for Profile: site-to-site
Transform:
                      esp-aes128-sha1
Pfs Group:
                      Disabled
Sa lifetime:
                       25200 seconds
Sa anti-replay:
                      enable, Window 32
Displayed Information for Profile: remote-access
Transform:
                      esp-aes128-sha1
Pfs Group:
                      Disabled
Sa lifetime:
                      25200 seconds
Sa anti-replay:
                       enable, Window 32
WSG# show crypto ipsec info remote-access
```

Displayed Information for Profile: remote-access

Transform: esp-aes128-sha1
Pfs Group: Disabled
Sa lifetime: 25200 seconds
Sa anti-replay: enable, Window 32

# show crypto ipsec summary

To display all global IPSec statistics, use the **show crypto ipsec summary** command in EXEC mode.

show crypto ipsec summary {fast-path | slow-path}

| SVIII LAX DESCITORO | <b>Syntax</b> | Des | crip | tio | r |
|---------------------|---------------|-----|------|-----|---|
|---------------------|---------------|-----|------|-----|---|

| fast-path | For global fast path statistics. Applicable to the entire card. |
|-----------|-----------------------------------------------------------------|
| slow-path | For global slow path statistics.                                |

Defaults

None.

**Command Modes** 

**EXEC** 

**Command History** 

| Release         | Modification                 |
|-----------------|------------------------------|
| WSG Release 1.1 | This command was introduced. |

**Usage Guidelines** 

Use the **show crypto ipsec summary** command to view all global IPSec statistics.

Table 3-1 lists the Field description for IPSec fast-path Stats:

#### Table 3-1 Field Descriptions for IPSec fast-path Stats

| Counters             | Field Descriptions                                                                                          |  |
|----------------------|----------------------------------------------------------------------------------------------------|--|
| Fast Path            |                                                                                                    |  |
| Total SAS            |                                                                                                    |  |
| Decrypted            | Current active decrypt SAs in Crypto chip = Number of decrypt SA creation - Number of decrypt SA deletions. |  |
| Encrypted            | Current active encrypt SAs in Crypto chip = Number of encrypt SA creation - Number of encrypt SA deletions  |  |
| Decrypted Create     | Number of decrypt SA creations in Crypto chip.                                                              |  |
| Encrypted Create     | Number of encrypt SA creations in Crypto chip.                                                              |  |
| Decrypted Delete     | Number of decrypt SA deletions in Crypto chip.                                                              |  |
| Encrypted Delete     | Number of encrypt SA deletions in Crypto chip.                                                              |  |
| <b>Total packets</b> |                                                                                                    |  |
| Decrypted            | The total number of packets decrypted by Crypto chip for all current and previous IPsec Phase-2 Tunnels.    |  |
| Encrypted            | The total number of packets encrypted by Crypto chip for all current and previous IPsec Phase-2 Tunnels.    |  |
| Packets dropped      |                                                                                                    |  |

| Counters                     | Field Descriptions                                                                                                    |  |
|------------------------------|----------------------------------------------------------------------------------------------------|--|
| Decrypted                    | The total number of packets dropped during receive processing by all current and previous IPsec Phase-2 Tunnels. This count does NOT include packets dropped due to Anti-Replay processing. |  |
| Encrypted                    | The total number of packets dropped during send processing by all current and previous IPsec Phase-2 Tunnels.                                                                               |  |
| Authorizations               |                                                                                                    |  |
| Decrypted                    | The total number of inbound authentications performed by all current and previous IPsec Phase-2 Tunnels.                                                                                    |  |
| Encrypted                    | The total number of outbound authentications performed by all current and previous IPsec Phase-2 Tunnels.                                                                                   |  |
| <b>Total Bytes</b>           |                                                                                                    |  |
| Decrypted                    | The total number of bytes decrypted by the Crypto chip for all current and previous IPsec Phase-2 Tunnels.                                                                                  |  |
| Encrypted                    | The total number of bytes encrypted by the Crypto chip for all current and previous IPsec Phase-2 Tunnels.                                                                                  |  |
| <b>Total Errors</b>          |                                                                                                    |  |
| Decrypted                    | Total decrypt errors reported by the Crypto chip for all current and previous IPsec Phase-2 Tunnels.                                                                                        |  |
| Encrypted                    | Total encrypt errors reported by the Crypto chip for all current and previous IPsec Phase-2 Tunnels.                                                                                        |  |
| Wrong SAs                    |                                                                                                    |  |
| Decrypted                    | Missing or invalid SA for a packet to be decrypted (When SA bit is invalid or SPI/Dest checks fails).                                                                                       |  |
| Encrypted                    | Missing SA for a packet to be encrypted (When SA bit is invalid or SPI/Dest checks fails)                                                                                                   |  |
| Policy Bad SAs               |                                                                                                    |  |
| Decrypted                    | Total number of times the operation request to the Crypto chip was decrypted but the SA was for encrypted.                                                                                  |  |
| Encrypted                    | Total number of times the operation request to the Crypto chip was encrypted but the SA was for decrypted.                                                                                  |  |
| Replay Failures              | The total number of packets dropped during receive processing due to Anti-Replay processing by all current and previous IPsec Phase-2 Tunnels.                                              |  |
| Authentication<br>Failures   |                                                                                                    |  |
| Decrypted                    | The total number of decrypt packet authentications which ended in failure by all current and previous IPsec Phase-2 Tunnels.                                                                |  |
| Encrypted                    | The total number of encrypt packet authentications which ended in failure by all current and previous IPsec Phase-2 Tunnels.                                                                |  |
| IP Fragmentation<br>Failures | Number of times the fragmentation is required but DF (Don't Fragment) bit is set.                                                                                                    |  |
| Decrypt Failures             | Number of times ESP nextHeader or ESP pad bytes mismatch with expected value.                                                                                                    |  |
| <b>IP Version Failures</b>   |                                                                                                    |  |
| Decrypted                    | The total number of packets with mismatched IP version (inner or outer) during decryption for all current and previous IPsec Phase-2 tunnels.                                               |  |

| Counters                      | Field Descriptions                                                                                                    |  |
|-------------------------------|----------------------------------------------------------------------------------------------------|--|
| Encrypted                     | The total number of packets with mismatched IP version (inner or outer) during encryption for all current and previous IPsec Phase-2 tunnels. |  |
| <b>Total Decaps NATT</b>      |                                                                                                    |  |
| Decrypted                     | Total decrypted NAT-T packet decapsulations.                                                                                                  |  |
| Encrypted                     | Total encrypted NAT-T packet encapsulations.                                                                                                  |  |
| Total Decaps NATT<br>Errors   | Total decrypted NAT-T packet decapsulation errors (Packets has UDP encapsulation and SA does not expect this).                                |  |
| Sequence Number<br>Overflows  | Number of times that Encrypt Sequence Number Overflows.                                                                                       |  |
| <b>SA Creation Requests</b>   |                                                                                                    |  |
| No Memory                     |                                                                                                    |  |
| Decrypted                     | Number of failed memory allocations while programming the Crypto chip to create a decrypt SA.                                                 |  |
| Encrypted                     | Number of failed memory allocations while programming the Crypto chip to create an encrypt SA.                                                |  |
| Communication Error           |                                                                                                    |  |
| Decrypted                     | Number of write/read failures while programming the Crypto chip to create/delete a decrypt SA.                                                |  |
| Encrypted                     | Number of write/read failures while programming the Crypto chip to create/delete a encrypt SA.                                                |  |
| SA Read Requests              |                                                                                                    |  |
| Total Requests                | Number of successful SA stats reads from the Crypto chip.                                                                                     |  |
| Total Failures                | Number of failed reads from the Crypto chip while programming the Crypto chip or retrieving SA stats.                                         |  |
| Invalid SA                    | Number of invalid SA requests while retrieving SA stats from the Crypto chip or when updating SA sequence number from IKE stack.              |  |
| Request Errors                |                                                                                                    |  |
| Invalid PPC message           | Number of invalid PPC messages while updating SA sequence number from IKE stack.                                                              |  |
| Sequence Num write fail       | Number of failures to write SA to the Crypto chip while updating SA with sequence number from IKE stack.                                      |  |
| No Memory for SA<br>Chain     | Number of failed memory allocations while updating SA with sequence number from IKE stack.                                                    |  |
| Total Global Read<br>Requests | Number of successful global stats reads from the Crypto chip.                                                                                 |  |

### Examples

This example shows how to view all global IPSec statistics:

ppc1# show crypto ipsec summary fast-path

SeGW Global Statistics

Started at: Wed Sep 14 2011 18:15:54

Uptime: 03:13:05

Fast Path

```
Total SAS
                          : 16668
   Decrypted
                           : 16668
   Encrypted
                          : 37199
   Decrypted Create
   Encrypted Create
                          : 20531
   Decrypted Delete
                          : 37199
   Encrypted Delete
                          : 20531
 Total packets
   Decrypted
                           : 2098436
   Encrypted
                           : 2096338
  Packets dropped
   Decrypted
                           : 0
   Encrypted
                           : 0
 Authorizations
   Decrypted
                           : 2098436
   Encrypted
                           : 2096338
 Total Bytes
                         : 1011446152
   Decrypted
   Encrypted
                           : 1010434916
  Total Errors
   Decrypted
                           : 0
   Encrypted
                           : 0
 Wrong SAs
   Decrypted
   Encrypted
                           : 0
  Policy Bad SAs
   Decrypted
                           : 0
   Encrypted
                           : 0
 Replay Failures
 Authentication Failures
   Decrypted
   Encrypted
                           : 0
  IP Fragmentation Failures : 0
 Result Failures
  IP Version Failures
                           : 0
   Decrypted
   Encrypted
                           : 0
  Total Decaps NATT
   Decrypted
                           : 0
                           : 0
   Encrypted
  Total Decaps NATT Errors
                           : 0
  Sequence Number Overflows : 0
  SA Creation Requests
   No Memory
                           : 0
     Decrypted
     Encrypted
                           : 0
   Communication Error
     Decrypted
                           : 0
     Encrypted
                           : 0
  SA Read Requests
   Total Requests
                         : 46326
   Total Failures
   Invalid SA
                           : 0
 Request Errors
   Invalid PPC message
                          : 0
   Sequence Num write fail : 0
   No Memory for SA Chain
  Total Global Read Requests : 11
ppc1# show crypto ipsec summary slow-path
SeGW Global Statistics
```

Started at: Wed Jan 27 2010 13:52:13

```
Uptime:
          00:09:40
Slow Path
 Packets
   In
                            : 12
   Out
                            : 0
   Forwarded
                            : 0
 Bytes
                            : 720
   In
   Out
                            : 0
   Forwarded
                            : 0
 Crypto Transforms
   Active
                           : 0
   Free
                            : 1000
   Total
                            : 0
   ARP
                            : 12
   Other
                            : 0
 ESP
   In
                            : 0
   Out
                            : 0
 Dropped Packets
                            : 0
   Corrupt
   IP Option
                            : 0
   Resource
                            : 0
   No Route
                            : 0
   Rule Drop
                            : 0
   Rule Reject
                            : 0
   ESP MAC
   AH MC
   Replay
                            : 0
   Internal
                            : 0
   Reassmebly
                            : 0
   HW Accel
   HW Accei
No Rule Lookup
                           : 0
   No Rule
                          : 0
   Out of Transforms
   Protocol Monitor Drops : 0
Dropped Packets
 Resource Drops
   Out of Packet Contexts : 0
   Out of Transform Contexts : 0
```

## show crypto ipsec sa

To show a list of all SAs on the WSG, use the **show crypto ipsec sa** command in EXEC mode.

show crypto ipsec sa [remote-ip remote\_ipv4\_address mask remote\_ipv4\_mask]
[remote-ip remote\_ipv6\_address ipv6-prefix ipv6\_prefix\_length] [remote-host remote\_host]
[vrf-local vrf\_name]

#### **Syntax Description**

| remote_ipv4_address | Remote IPv4 address to be used with the mask to filter the set of IPSec SAs displayed.          |
|---------------------|-------------------------------------------------------------------------------------------------|
| remote_ipv4_mask    | Mask to be used with the IPv4 address to filter the set of IPSec SAs displayed.                 |
| remote_ipv6_address | Remote IPv6 address to be used with the prefix length to filter the set of IPSec SAs displayed. |
| ipv6_prefix_length  | Prefix length to be used with the IPv6 address to filter the set of IPSec SAs displayed.        |
| remote_host         | Remote hostname.                                                                                |
| vrf_name            | Filters the set of IPSec SAs to display within a specific VRF.                                  |

**Defaults** 

None.

#### **Command Modes**

**EXEC** 

#### **Command History**

| Release         | Modification                                              |
|-----------------|-----------------------------------------------------------|
| WSG Release 1.1 | This command was introduced.                              |
| WSG Release 3.0 | Command modified to display any IPv6 addresses.           |
| WSG Release 4.0 | Added hostname in reverse DNS lookup feature for IKE peer |
|                 | support.                                                  |

#### **Usage Guidelines**

Use the show crypto ipsec sa command to view all SAs on the WSG.

#### **Examples**

This example shows how to view all SAs on the WSG:

WSG# show crypto ipsec sa ?

```
WSG# show crypto ipsec sa remote-hostname ?
 <WORD> Enter hostname
WSG# show crypto ipsec sa remote-ip ?
  <A.B.C.D> | <X:X:X::X> Enter IP address
WSG\# show crypto ipsec sa remote-ip 184.0.155.74 ?
  ipv6-prefix Show crypto ipsec sa stats with in remote IPV6 prefix
 mask
              Show crypto ipsec sa stats with in remote ip mask
 vrf-local
              Show crypto ipsec sa detailed stats for an ip in a vrf
 Output modifiers.
              Output Redirection.
 >
             Carriage return.
  <cr>
WSG# show crypto ipsec sa remote-ip 184.0.155.74 SA Statistics
 Packets
   Decrypted
                             : 843
   Encrypted
                             : 843
   Dropped Decrypted
                             : 0
   Dropped Encrypted
                             : 0
 Bytes
                             : 866604
   Decrypted
   Encrypted
                             : 866604
 Authentications
   Decrypted
                             : 843
   Encrypted
                             : 843
 Authentications Failures
   Decrypted
                             : 0
   Encrypted
                             : 0
  IXP Packet Stats
   Inbound
                             . 843
   Outbound
                             : 843
 Failures
   Decryption
                           : 0
   Encryption
                            : 0
 Anti-replay Drops Decrypted : 0
 Up Time (seconds) : 1687
Hardware SA Indicies
 Nitrox Inbound Index
                           : 0x16805551
 Nitrox Outbound Index
                            : 0x1e03fed1
 IXP Table Index
                            : 0x5552
Path MTU
                            : 1400
SA Sequence Numbers
 Outbound Sequence Number : 34b
 Inbound Sequence Number : 34b
ESP SPI
 SPI In
                             : 1669a16c
 SPI Out
                             : 000493e1
Rule Statistics
                            : RAS
  Tunnel Type
                            : Apply
  Type
  Precedence
                            : 411
  IP Protocol
                            : any
  Vrf Name
                           : global
                           : 172.60.0.0
  Source IP Low
                           : 172.60.255.255
  Source IP High
  Source Port Low
                            : 0
  Source Port High
                            : 65535
                            : 10.133.0.1
  Destination IP Low
  Destination IP High
                            : 10.133.0.1
  Destination Port Low
                            : 0
  Destination Port High
                           : 65535
  Times Used
                            : 0
Last Packet Flow Statistics
```

```
Source IP Address
                            : 184.0.155.74
   Source Hostname
                             : 4500
  Source Port Id
  Destination IP Address
                            : 88.88.63.3
   Destination Port Id
                            : 4500
WSG# show crypto ipsec sa
SA Id
              ESP
                                              Algorithms
         SPI In SPI Out
                               Cipher
                                                   MAC
                                                                   Compress
     1 44dc28be 00000001
                             aes-cbc/128
                                              hmac-sha1-96/160
                                                                       none
         Local IP Address : 88.88.128.93
         Remote IP Address/Host Name : BXL123
     2 17d3d29d 00000006
                           aes-cbc/128
                                             hmac-sha1-96/160
                                                                       none
         Local IP Address: 88.88.128.93
         Remote IP Address/Host Name : BXL123
     3 0dddcc17 000000b
                           aes-cbc/128
                                            hmac-sha1-96/160
                                                                       none
         Local IP Address: 88.88.128.93
         Remote IP Address/Host Name : BXL123
This example shows how to view information on a specific SA:
WSG# show crypto ipsec sa remote-ip 50.0.0.1 ?
            Show crypto ipsec sa stats with in remote ip mask
 vrf-local Show crypto ipsec sa detailed stats for an ip in a vrf
  Output modifiers.
            Output Redirection.
 >
            Carriage return.
  <cr>
WSG# show crypto ipsec sa remote-ip 50.0.0.1 vrf-local ?
  <WORD> Enter the VRF Name as a string (Max Size - 63)
WSG# show crypto ipsec sa remote-ip 50.0.0.1 vrf-local outsideB
SA Statistics
 Packets
   Decrypted
                             : 524625
   Encrypted
                             : 524012
   Dropped Decrypted
                            : 0
   Dropped Encrypted
                            : 0
 Bytes
   Decrypted
                             : 252869250
   Encrypted
                             : 252573784
  Authentications
                             : 524625
   Decrypted
                             : 524012
   Encrypted
 Authentications Failures
   Decrypted
   Encrypted
                             : 0
  IXP Packet Stats
   Inbound
                             : 524625
   Outbound
                             : 524012
  Failures
   Decryption
   Encryption
 Anti-replay Drops Decrypted : 0
 Up Time (seconds)
                            : 884
Hardware SA Indicies
                         : 0x16805551
 Nitrox Inbound Index
                            : 0x1e03fed1
 Nitrox Outbound Index
  IXP Table Index
                             : 0x5552
Path MTU
                             : 1400
SA Sequence Numbers
 Outbound Sequence Number : 7feec
  Inbound Sequence Number : 80151
```

```
ESP SPI
 SPI In
                            : d9c35ce5
 SPI Out
                            : 8ae02c8b
Rule Statistics
  Tunnel Type
                           : S2S
  Type
                           : Apply
  Precedence
                           : 411
  IP Protocol
                          : any
  Vrf Name
                           : insideB
  Negotiated Traffic Selectors
  Source IP Low : 60.0.0.0
  Source IP High
                            : 60.0.0.255
  Source Port Low
                          : 0
  Source Port High
                          : 65535
  Destination IP Low
                          : 44.44.33.1
  Destination IP High
                          : 44.44.33.1
  Destination Port Low
                          : 0
                          : 65535
  Destination Port High
  Source IP Low
                            : 60.1.0.0
  Source IP High
                            : 60.1.0.255
  Source Port Low
                            : 0
  Source Port High
                          : 65535
  Destination IP Low
                          : 44.44.33.1
  Destination IP High
                          : 44.44.33.1
  Destination Port Low
                          : 0
                          : 65535
  Destination Port High
  Times Used
                            : 0
Last Packet Flow Statistics
  Source IP Address
                           : 50.0.0.1
  Source Port Id
                            : 0
  Destination IP Address : 33.33.33.30
Destination Port Id : 0
```

## show crypto ipsec sa spi-in

To show information on a specific SA on the WSG, use the **show crypto ipsec sa spi-in** command in EXEC mode.

show crypto ipsec sa spi-in inbound\_spi

| Syntax Description inbound_spi Identifies the inbound SPI. |  |
|------------------------------------------------------------|--|
|------------------------------------------------------------|--|

**Command Default** None.

**Command Modes** EXEC

#### **Command History**

| Release         | Modification                 |
|-----------------|------------------------------|
| WSG Release 1.1 | This command was introduced. |

#### **Usage Guidelines**

Use the show crypto ipsec sa spi-in command to view information on a specific SA.

: 0x5552

#### **Examples**

This example shows how to view information on a specific SA:

### ppc1# show crypto ipsec sa spi-in d9c35ce5 SA Statistics

Packets Decrypted : 524625 Encrypted : 524012 Dropped Decrypted : 0 Dropped Encrypted : 0 Bytes Decrypted : 252869250 Encrypted : 252573784 Authentications : 524625 Decrypted Encrypted : 524012 Authentications Failures Decrypted : 0 Encrypted : 0 IXP Packet Stats Inbound : 524625 Outbound : 524012 Failures Decryption Encryption : 0 Anti-replay Drops Decrypted: 0 Up Time (seconds) Hardware SA Indicies Nitrox Inbound Index : 0x16805551 Nitrox Outbound Index : 0x1e03fed1

IXP Table Index

Path MTU : 1400 SA Sequence Numbers Outbound Sequence Number : 7feec Inbound Sequence Number : 80151 ESP SPI SPI In : d9c35ce5 SPI Out : 8ae02c8b Rule Statistics : S2S Tunnel Type Type : Apply Precedence : 411 IP Protocol : any Vrf Name : insideB Source IP Low : 60.0.0.0 Source IP High : 60.0.0.255 Source Port Low : 0 . 05535 : 40.0.0.0 Source Port High Destination IP Low Destination IP High : 40.0.0.255 Destination Port Low : 0 Destination Port High : 65535 Times Used : 0 Last Packet Flow Statistics Source IP Address : 50.0.0.1 Source Port Id : 0 Destination IP Address : 33.33.33.30
Destination Port Id : 0

### show crypto isakmp info

To show IKE parameters, use the **show crypto isakmp info** command in EXEC mode.

show crypto isakmp info

**Syntax Description** This command has no keywords or arguments.

**Defaults** None.

**Command Modes** EXEC

**Command History** 

| Release         | Modification                 |
|-----------------|------------------------------|
| WSG Release 1.1 | This command was introduced. |

**Usage Guidelines** 

Use the **show crypto isakmp info** command to view configured IKE parameters.

#### **Examples**

This example shows how to view configured IKE parameters:

ppc1# show crypto isakmp info

Displayed Information for Profile: remote-access

Ike-version:2Encryption Algorithm:AESHash Algorithm:SHA1Authentication Method:rsa-sigDiffie-Hellman group:#2 (1024 bits)Lifetime:28800 secondsSequence Number:Short(32-bit)

Ike-retry-count: 1

Ike-retry-timeout: Initial:5000 msec Max:10000 msec

NAT Keepalive: Disabled

DPD Timeout: 0 seconds (DPD turn-off)

EAP Type: none

Displayed Information for Profile: site-to-site

Ike-version: 2
Encryption Algorithm: AES
Hash Algorithm: SHA1
Authentication Method: rsa-sig
Diffie-Hellman group: #2 (1024 bits)
Lifetime: 28800 seconds
Sequence Number: Short(32-bit)

Ike-retry-count: 1

Ike-retry-timeout: Initial:5000 msec Max:10000 msec

NAT Keepalive: Disabled
DPD Timeout: 2000 seconds

EAP Type: none

ppc1# show crypto isakmp info remote-access

Displayed Information for Profile: remote-access

Ike-version:2Encryption Algorithm:AESHash Algorithm:SHA1Authentication Method:rsa-sig

Diffie-Hellman group: #2 (1024 bits)
Lifetime: 28800 seconds
Sequence Number: Short(32-bit)

Ike-retry-count: 1

Ike-retry-timeout: Initial:5000 msec Max:10000 msec

NAT Keepalive: Disabled

DPD Timeout: 0 seconds (DPD turn-off)

EAP Type: none

## show crypto isakmp sa

To show IKE SA information and statistics, use the **show crypto isakmp sa** command in EXEC mode.

show crypto isakmp sa [remote-ip remote\_ipv4\_address mask remote\_ipv4\_mask]
[remote-ip remote\_ipv6\_address ipv6-prefix ipv6\_prefix\_length] [remote-host remote\_host]
[vrf-local vrf\_name]

#### **Syntax Description**

| remote_ipv4_address | Remote IPv4 address to be used with the mask to filter the set of ISAKMP SAs displayed.          |
|---------------------|--------------------------------------------------------------------------------------------------|
| remote_ipv4_mask    | Mask to be used with the IPv4 address to filter the set of ISAKMP SAs displayed.                 |
| remote_ipv6_address | Remote IPv6 address to be used with the prefix length to filter the set of ISAKMP SAs displayed. |
| ipv6_prefix_length  | Prefix length to be used with the IPv6 address to filter the set of ISAKMP SAs displayed.        |
| remote_host         | Remote hostname.                                                                                 |
| vrf_name            | Filters the set of IPSec SAs to display within a specific VRF.                                   |

**Defaults** 

None.

#### **Command Modes**

**EXEC** 

#### **Command History**

| Release         | Modification                                              |
|-----------------|-----------------------------------------------------------|
| WSG Release 1.1 | This command was introduced.                              |
| WSG Release 3.0 | Added support for IPv6.                                   |
| WSG Release 4.0 | Added hostname in reverse DNS lookup feature for IKE peer |
|                 | support.                                                  |

#### **Usage Guidelines**

Use the show crypto isakmp sa command to view IKE SA information and statistics.

#### **Examples**

This example shows how to view IKE SA information and statistics:

#### WSG# show crypto isakmp sa ?

```
WSG# show crypto isakmp sa
SA Id P1 IKE Child
                                            Algorithm
                                                                   Remote Auth
                                                                                  Tunnel Type VRF Name
       Done Ver SAs
                           Encryption
                                                                   PRF
                                               Hash
                            aes128-cbc hmac-sha1-96
       yes 2
                   1
                                                               hmac-sha1
                                                                                rsa
                                                                                         RAS global
         Local IP Address:Port : 88.88.63.3:4500
         Remote IP Address:Port : 184.0.155.74:4500
         Remote Hostname :
                   This example shows how to view information on a specific SA by IP or hostname:
                   ppc1# show crypto isakmp sa remote-ip 50.0.0.1
                   IKE SA Detailed Statistics
                     Profile Name
                                                : s2s-one
                     Tunnel Type
                                                : S2S
                     P1 Done
                                                : yes
                     IKE Version
                                                : 2
                                                : 1
                     Child SAs
                                               : Wed Sep 14 2011 21:29:28 UTC
                     Created
                     Up Time (seconds)
                                               : 1480
                     spi-i
                                               : 0xa19c4129b976af8b
                                               : 0x000251601676ed87
                     spi-r
                                               : global
                     VRF Name
                                              : 33.33.33.30
                     IP Address Local
                     Local Port
                                                : 500
                     IP Address Remote
                                                : 50.0.0.1
                                                : BXL123
                     Host Remote
                     Remote Port
                                                : 500
                     Identity Local
                                               : ppc1@cisco.com (email)
                     Identity Remote : ixial@cisco.com (email)
Algorithm Encryption : aes128-cbc
                     Algorithm Hash
                                               : hmac-sha1-96
                     Algorithm PRF
                                                : hmac-sha1
                     Local Auth Method
                                                : rsa
                     Remote Auth Method
                                                : rsa
                     Packets In
                                                : 4
                                                : 4
                     Packets Out
                     Bytes In
                                               : 1580
                     Bytes Out
                                               : 1617
                                          : 0
. n
                     Packets Dropped In
                     Packets Dropped Out
                                               : 0
                   ppc1# show crypto isakmp sa remote-ip 50.0.0.1 vrf-local ?
                     <WORD> Enter the VRF Name as a string (Max Size - 63)
                   ppc1# show crypto isakmp sa remote-host BXL123
                   IKE SA Detailed Statistics
                     Profile Name
                                                : s2s-one
                     Tunnel Type
                                                : S2S
                     P1 Done
                                                : yes
                     IKE Version
                                               : 2
                     Child SAs
                                               : 1
                                               : Wed Sep 14 2011 21:29:28 UTC
                     Created
                     Up Time (seconds)
                                                : 1480
                     spi-i
                                                : 0xa19c4129b976af8b
                     spi-r
                                                : 0x000251601676ed87
                     VRF Name
                                                : global
                     IP Address Local
                                               : 33.33.33.30
                     Local Port
                                               : 500
                     IP Address Remote
                                               : 50.0.0.1
                     Host Remote
                                               : BXL123
                                               : 500
                     Remote Port
                     Remote Port
Identity Local : ppcl@cisco
Identity Remote : ixial@cisco
Algorithm Encryption : aes128-cbc
: hmac-shal-!
                                              : ppc1@cisco.com (email)
                                                : ixia1@cisco.com (email)
                     Algorithm Hash
                                                : hmac-sha1-96
```

: hmac-sha1

Algorithm PRF

Local Auth Method : rsa Remote Auth Method : rsa Packets In : 4 Packets Out : 4 : 1580 Bytes In Bytes Out : 1617 : 0 Packets Dropped In Packets Dropped Out : 0

## show crypto isakmp summary

To show all global IKE statistics, use the **show crypto isakmp summary** command in EXEC mode.

show crypto isakmp summary

**Syntax Description** 

This command has no keywords or arguments.

**Command Default** 

None.

**Command Modes** 

**EXEC** 

#### **Command History**

| Release         | Modification                                                  |  |
|-----------------|---------------------------------------------------------------|--|
| WSG Release 1.1 | This command was introduced.                                  |  |
| WSG Release 3.0 | The output of this command was modified with new information. |  |

#### **Usage Guidelines**

Use the **show crypto isakmp summary** command to view all global IKE statistics.

### **Examples**

This example shows how to view all global ISAKMP statistics:

```
switch# show crypto isakmp summary
```

SeGW Global Statistics

Started at: Mon Jun 27 2011 11:53:56 Uptime: 00:59:00

#### ISAKMP

Active IKE SAs : 17000 Active IPSEC SAs : 17000 Total SAs Phase-1 : 17002 Done Failed : 0 Initiated : 0 Responded : 17002 Phase-2 : 17007 Done Failed : 0 IKE Errors Initiated : 0 Failures No Response : 0 Responded Failures : 0 Total Bytes In : 28564912 Total Bytes Out : 29806186 Total Packets In : 34016

Total Packets Out : 34016 Total Packets In Dropped : 0 Total Packets Out Dropped : 0

## show crypto pki certificate

To display the certificate information, use the **show crypto pki certificate** command in EXEC mode.

show crypto pki certificate certificate

#### **Syntax Description**

| none        | Displays the certificate.                                                         |  |
|-------------|-----------------------------------------------------------------------------------|--|
|             | <b>Note</b> This is a show command and does not affect the running configuration. |  |
| certificate | The certificate name.                                                             |  |

**Defaults** 

None.

**Command Modes** 

**EXEC** 

### **Command History**

| Release         | Modification                 |
|-----------------|------------------------------|
| WSG Release 1.2 | This command was introduced. |

#### **Examples**

This example shows how to configure the **show crypto pki certificate** command:

WSG# show crypto pki certificate ppc1-cert.crt

```
Certificate =
 SubjectName = <C=US, ST=CA, L=San Jose, O=Cisco, OU=SMBU, CN=ppc1,
   MAILTO=ppc1@cisco.com>
 IssuerName = <C=US, ST=CA, L=San Jose, O=Cisco, OU=SMBU, CN=OPENSSL CA,
   MAILTO=rootca@cisco.com>
 SerialNumber= 2
 SignatureAlgorithm = rsa-pkcs1-sha1
 Validity =
   NotBefore = 2009 Jan 22nd, 02:28:21 GMT
   NotAfter = 2019 Jan 20th, 02:28:21 GMT
 PublicKeyInfo =
   PublicKey =
     Algorithm name (SSH) : if-modn{sign{rsa-pkcs1-md5}}
     Modulus n (1024 bits) :
      33290642674006180643600266569660548777101038339032678599500242986426180
      52496238173469262228428095496931681549175135507918630237876156662298269
      6211824269443128225204287
     Exponent e ( 17 bits) :
      65537
 Extensions =
   Available = key usage, subject alternative name
   SubjectAlternativeNames =
     Following names detected =
      EMAIL (rfc822)
     Viewing specific name types =
```

```
EMAIL = ppc1@cisco.com
KeyUsage = DigitalSignature NonRepudiation KeyEncipherment
Public key SHA1 hash =
    12:c8:59:dc:79:b1:4f:72:c3:f4:33:56:15:df:c9:8a:49:1f:15:29
IKE Certificate hash =
    89:42:57:d3:c8:e8:4d:bb:81:ab:e8:56:c6:07:07:b0:f2:0a:d4:99
Fingerprints =
    MD5 = 44:26:f6:15:31:60:e6:44:94:c9:a9:05:d4:21:57:02
    SHA-1 = f1:9e:ae:ce:6d:c3:da:32:36:73:4e:aa:cb:95:08:le:78:74:d1:4d
```

## show crypto radius statistics

To display the count of different RADIUS messages sent and received, as well as the RADIUS timeout and retry counters, use the **show crypto radius statistics** command in EXEC mode.

#### show crypto radius statistics

**Syntax Description** This command has no keywords or arguments.

Command Default None.

**Command Modes** EXEC

#### **Command History**

| Release         | Modification                 |
|-----------------|------------------------------|
| WSG Release 3.0 | This command was introduced. |

#### **Usage Guidelines**

Use the **crypto radius statistics** command to display the count of different RADIUS messages sent and received, as well as the RADIUS timeout and retry counters.

#### **Examples**

Here is sample output for the **show crypto radius statistics** command:

### wsg# show crypto radius statistics

Radius Accounting Statistics Accounting requests sent Accounting-On requests sent Accounting-Off requests sent Accounting-Start requests sent Accounting-Stop requests sent Accounting Responses on received Accounting Invalid responses received: 0 Accounting requests failed Accounting requests, Invalid IKE ID : 0 Accounting requests timeouted : 1 Accounting requests retransmission : 4 Accounting requests cancelled : 0

## show crypto throughput

To display the throughput data for the last calculated 5 minute interval on the WSG, use the **show crypto throughput** command in EXEC mode.

#### show crypto throughput

| <b>a</b>      | <b>T</b> | 4 •   |
|---------------|----------|-------|
| <b>Syntax</b> | Deceri   | ntınn |
| DYMAA         | DUSCII   | Խասո  |

This command has no keywords or arguments.

**Command Default** 

None.

**Command Modes** 

**EXEC** 

#### **Command History**

| Release         | Modification                 |
|-----------------|------------------------------|
| WSG Release 4.2 | This command was introduced. |

#### **Usage Guidelines**

- Use the **show crypto throughput** command to display throughput data for the last calculated 5 minute interval on the WSG.
- This CLI will display the "Throughput Utilization (%)" and "Peak Throughput Utilization (%)" value of highest IXP, either IXP 1 or IXP 2.

#### Examples

Here is a sample output for the **show crypto throughput** command:

#### wsg# show crypto throughput

Throughput (Mbp/s) : 4992
Throughput (Kpp/s) : 626
Average Packet Size(bytes) : 996
Throughput Utilization (%) : 58

Peak Throughput Utilization (%): 100 Sat Sep 06 15:39:50.012 UTC

Peak Throughput (Mbp/s) : 18400 Peak Packet Size (bytes) : 509

### show crypto throughput ixp

Displays the throughput data for packets to/from Nitrox and the average throughput utilization for the last calculated interval on WSG for each IXP. IXP0 display also shows the packet data punted to IXP1.

show crypto throughput ixp <1/2>

#### **Syntax Description**

| ixp | Selects IXP number |
|-----|--------------------|
| 1   | IXP0               |
| 2   | IXP1               |

#### **Command Default**

None.

#### **Command Modes**

**EXEC** 

#### **Command History**

| Release         | Modification                 |
|-----------------|------------------------------|
| WSG Release 4.4 | This command was introduced. |

#### **Usage Guidelines**

Use the **show crypto throughput ixp** command to display throughput data for the last calculated 5 minute interval on the WSG.

#### Examples

Here are the sample outputs for the **show crypto throughput ixp** <1/2> command:

```
wsg# show crypto throughput ixp 1
Throughput - First Path (Mbp/s) : 3941
Throughput - First Path (Kpp/s) : 501
Average Packet Size - First Path (bytes) : 983
Throughput - Return Path (Mbp/s) : 1051
Throughput - Return Path (Kpp/s) : 125
Average Packet Size - Return Path (bytes) : 1051
Throughput Utilization (%): 58
Peak Throughput Utilization (%): 100 Sat Sep 06 15:39:50.012 UTC
Peak Throughput - First Path (Mbp/s) : 9200
Peak Packet Size - First Path (bytes) : 876
Peak Throughput - Return Path (Mbp/s) : 9200
Peak Packet Size - Return Path (bytes) : 1021
Punted to IXP2 (Mbp/s) : 2956
Punted to IXP2 (Kpp/s) : 376
wsg# show crypto throughput ixp 2
Throughput - First Path (Mbp/s) : 1051
Throughput - First Path (Kpp/s) : 125
Average Packet Size - First Path (bytes) : 1051
Throughput - Return Path (Mbp/s) : 4140
Throughput - Return Path (Kpp/s) : 501
```

```
Average Packet Size - Return Path (bytes) : 1032
Throughput Utilization (%) : 57
Peak Throughput Utilization (%) : 100 Sat Sep 06 15:39:50.012 UTC
Peak Throughput - First Path (Mbp/s) : 9200
Peak Packet Size - First Path (bytes) : 359
Peak Throughput - Return Path (Mbp/s) : 9200
Peak Packet Size - Return Path (bytes) : 359
```

WSG Release 4.2

# show crypto throughput distribution history

To display the number of intervals the throughput fell in a certain bucket range with each Interval being 5 minutes, use the **show crypto throughput distribution history** command in EXEC mode.

show crypto throughput distribution history

| Syntax Description   | This command has no keywords or arguments. |
|----------------------|--------------------------------------------|
| Defaults             | None.                                      |
| <b>Command Modes</b> | EXEC                                       |
| Command History      | Dalogga Madification                       |

**Usage Guidelines** 

Use the show crypto throughput distribution history command display the history of throughput.

distribution history command.

This command was introduced as the crypto throughput

#### Examples

Here is a sample output for the **show crypto throughput distribution history** command:

| wsg#  | show crypto throughput distribution histor | ry     |    |           |
|-------|--------------------------------------------|--------|----|-----------|
| % Thi | roughput Utilization bucket                | Number | of | Intervals |
| 1 -   | 25                                         | 1      |    |           |
| 26 -  | 50                                         | 0      |    |           |
| 51 -  | 60                                         | 4      |    |           |
| 61 -  | 65                                         | 0      |    |           |
| 66 -  | 70                                         | 0      |    |           |
| 71 -  | 75                                         | 0      |    |           |
| 76 -  | 80                                         | 0      |    |           |
| 81 -  | 82                                         | 0      |    |           |
| 83 -  | 84                                         | 0      |    |           |
| 85 -  | 86                                         | 0      |    |           |
| 87 -  | 88                                         | 0      |    |           |
| 89 -  | 90                                         | 0      |    |           |
| 91 -  | 92                                         | 0      |    |           |
| 93 -  | 94                                         | 0      |    |           |
| 95 -  | 96                                         | 0      |    |           |
| 97 -  | 98                                         | 0      |    |           |
| 99 -  | 100                                        | 1      |    |           |
|       |                                            |        |    |           |

# show crypto throughput distribution history ixp

To display the number of intervals the throughput fell in a certain bucket range for each IXP, with each Interval being 5 minutes, use the **show crypto throughput distribution history ixp** <1/2> command in EXEC mode.

show crypto throughput distribution history ixp <1/2>

### **Syntax Description**

| ixp | Selects IXP number |
|-----|--------------------|
| 1   | IXP0               |
| 2   | IXP1               |

**Defaults** 

None.

**Command Modes** 

**EXEC** 

#### **Command History**

| Release         | Modification                 |
|-----------------|------------------------------|
| WSG Release 4.4 | This command was introduced. |

#### **Usage Guidelines**

Use the **show crypto throughput distribution history ixp** command to display the history of throughput.

#### **Examples**

Here are the sample outputs for the **show crypto throughput distribution history ixp** commands:

| • •                                     |                     |
|-----------------------------------------|---------------------|
| wsg# show crypto throughput distributio | n history ixp 1     |
| % Throughput Utilization bucket         | Number of Intervals |
| 1 - 25                                  | 1                   |
| 26 - 50                                 | 0                   |
| 51 - 60                                 | 4                   |
| 61 - 65                                 | 0                   |
| 66 - 70                                 | 0                   |
| 71 - 75                                 | 0                   |
| 76 - 80                                 | 0                   |
| 81 - 82                                 | 0                   |
| 83 - 84                                 | 0                   |
| 85 - 86                                 | 0                   |
| 87 - 88                                 | 0                   |
| 89 - 90                                 | 0                   |
| 91 - 92                                 | 0                   |
| 93 - 94                                 | 0                   |
| 95 - 96                                 | 0                   |
| 97 - 98                                 | 0                   |
| 99 - 100                                | 1                   |

## wsg# show crypto throughput distribution history ixp 2 % Throughput Utilization bucket Number of

| % Throughput U | tilization | bucket | Number | of | Intervals |
|----------------|------------|--------|--------|----|-----------|
| 1 - 25         |            |        | 0      |    |           |
| 26 - 50        |            |        | 0      |    |           |
| 51 - 60        |            |        | 4      |    |           |
| 61 - 65        |            |        | 0      |    |           |
| 66 - 70        |            |        | 0      |    |           |
| 71 - 75        |            |        | 0      |    |           |
| 76 - 80        |            |        | 0      |    |           |
| 81 - 82        |            |        | 0      |    |           |
| 83 - 84        |            |        | 0      |    |           |
| 85 - 86        |            |        | 0      |    |           |
| 87 - 88        |            |        | 0      |    |           |
| 89 - 90        |            |        | 0      |    |           |
| 91 - 92        |            |        | 0      |    |           |
| 93 - 94        |            |        | 0      |    |           |
| 95 - 96        |            |        | 0      |    |           |
| 97 - 98        |            |        | 0      |    |           |
| 99 - 100       |            |        | 1      |    |           |
|                |            |        |        |    |           |

# show crypto throughput history

To display the history of throughput in Mbp/s and Packets/s from 3 hours, 1 day to 1 week history, use the **show crypto throughput history** command in EXEC mode.

show crypto throughput history interval interval type

| Syntax Description | interval | Duration of history of throughput. Valid values are:            |   |
|--------------------|----------|-----------------------------------------------------------------|---|
|                    |          | • 1 - 5minutes                                                  |   |
|                    |          | • 2 - 1hour                                                     |   |
|                    |          | • <b>3</b> - 3hours                                             |   |
|                    | type     | Type of unit value to display the throughput. Valid values are: |   |
|                    |          | - Mbps                                                          |   |
|                    |          | <ul><li>Kpps (Kilo-Packets-per-second)</li></ul>                |   |
|                    |          |                                                                 | _ |
|                    |          |                                                                 |   |
| Defaults           | None.    |                                                                 |   |

**EXEC** 

200

### **Command History**

| Release         | Modification                                                                 |
|-----------------|------------------------------------------------------------------------------|
| WSG Release 4.2 | This command was introduced as the <b>crypto throughput history</b> command. |

#### **Usage Guidelines**

Use the **show crypto throughput history** command to display the history of throughput.

### Examples

Here are the sample outputs for the **show crypto throughput history** commands:

```
wsg# show crypto throughput history interval 5minutes Kpps
3200 #
3000
2800
2600
2400
2200
2000
1800
1600
1400
1200
1000
800
600 ####
400
```

```
\dots \dots 1 \dots 1 \dots 2 \dots 2 \dots 3 \dots 3 \dots 4 \dots 4 \dots 5 \dots 5 \dots 6 \dots 6 \dots 7 \dots
0\ 5\ 0\ 5\ 0\ 5\ 0\ 5\ 0\ 5\ 0\ 5\ 0\ 5\ 0
Kpps per five min (last 6 hrs)
wsg# show crypto throughput history interval 5minutes Mbps
9200 #
8700
8200
7700
7200
6700
6200
5700
5200 ####
4700
4200
3700
3200
2700
2200
1700
1200
700
200 #
\ldots \ldots 1 \ldots 1 \ldots 2 \ldots 2 \ldots 3 \ldots 3 \ldots 3 \ldots 4 \ldots 4 \ldots 5 \ldots 5 \ldots 6 \ldots 6 \ldots 7 \ldots
0 5 0 5 0 5 0 5 0 5 0 5 0 5 0
Mbps per five min (last 6 hrs)
```

# show crypto throughput history ixp

To display the history of throughput in Mbp/s and Packets/s separately for each IXP, use the **show crypto throughput history** command in EXEC mode.

show crypto throughput history interval interval type ixp <1/2>

#### **Syntax Description**

| ixp | Selects IXP number |  |
|-----|--------------------|--|
| 1   | IXP0               |  |
| 2   | IXP1               |  |

**Defaults** 

None.

**Command Modes** 

**EXEC** 

#### **Command History**

| Release         | Modification                 |
|-----------------|------------------------------|
| WSG Release 4.4 | This command was introduced. |

### **Usage Guidelines**

Use the **show crypto throughput history interval** *interval type* **ixp** command to display the history of throughput.

#### **Examples**

Here is a sample output for the **show crypto throughput history interval** interval type **ixp** command:

```
wsg# show crypto throughput history interval 5minutes Kpps ixp 1
3200
3000
2800
2600
2400
2200
2000
1800
1600
1400
1200 #
1000
800
600
400 ####
200
\dots \dots 1 \dots 1 \dots 2 \dots 2 \dots 3 \dots 3 \dots 4 \dots 4 \dots 5 \dots 5 \dots 6 \dots 6 \dots 7 \dots
0 5 0 5 0 5 0 5 0 5 0 5 0 5 0
Kpps per five min (last 6 hrs)
wsg# show crypto throughput history interval 5minutes Kpps ixp 2
3200 #
```

```
3000
2800
2600
2400
2200
2000
1800
1600
1400
1200
1000
800
600
400 ####
200
   0 5 0 5 0 5 0 5 0 5 0 5 0 5 0
Kpps per five min (last 6 hrs)
wsg\# show crypto throughput history interval 5minutes Mbps ixp 1
9200 #
8700
8200
7700
7200
6700
6200
5700
5200
4700
4200
3700
3200
2700 ####
2200
1700
1200
700
200 #
0 5 0 5 0 5 0 5 0 5 0 5 0 5 0
Mbps per five min (last 6 hrs)
\verb|wsg# show crypto throughput history interval 5minutes Mbps ixp 2|\\
9200 #
8700
8200
7700
7200
6700
6200
5700
5200
4700
4200
3700
3200
2700 ####
2200
1700
1200
700
```

# show debug crypto

To view crypto debug information on the WSG, use the **show debug crypto** command in EXEC mode.

show debug crypto

**Syntax Description** This command has no keywords or arguments.

**Command Default** None.

**Command Modes** EXEC

**Command History** 

| Release         | Modification                 |
|-----------------|------------------------------|
| WSG Release 1.2 | This command was introduced. |

**Usage Guidelines** 

Use the **show debug crypto** command to view crypto debug information.

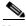

Note

The **show debug** command does not show the debugs related to the crypto module.

Examples

This example shows how to configure the show debug crypto command:

WSG# show debug crypto debug crypto config events

## show ha info

To display the configuration, states, and statistics of the local node and its peer, use the **show ha info** command in EXEC mode.

#### show ha info [brief | detail]

### **Syntax Description**

| brief  | Displays the configuration and the state of the local node.              |
|--------|--------------------------------------------------------------------------|
| detail | Display includes extra information about the cluster and the node names. |

**Defaults** 

None.

**Command Modes** 

**EXEC** 

### **Command History**

| Release         | Modification                 |
|-----------------|------------------------------|
| WSG Release 2.0 | This command was introduced. |

#### Examples

The show ha info command shows the configuration, states, and statistics of the local node and its peer:

WSG# show ha info

Redundancy mode (configured): active-standby

Redundancy state: Redundant

My Node

Current State: Active
Preferred Role: Primary
IP Address: 51.51.51.43

Slot/PPC : 4/3

Peer Node

IP Address : 51.51.51.53

Slot/PPC : 5/3

Bulk Sync Status: Success

Bulk Sync done : Thu Sep 15 01:24:36 2011

HA Revertive : Disabled

The **show ha info brief** command shows the configuration and the state of the local node:

WSG# show ha info brief

Interface IP-Address Redundancy-State Mode Current-State Preferred-Role HA-Revertive VLAN51 51.51.43 Redundant active-standby Active Primary Disabled

The **show ha info detail** command includes extra information about the cluster and node names:

WSG# show ha info detail

Redundancy mode (configured): active-standby

Redundancy state: Redundant

My Node

nodename : node1

Current State : Active

Last State : Un-assigned

Preferred Role : Primary

IP Address : 51.51.51.43

Slot/PPC : 4/3

Peer Node

nodename : node2

IP Address : 51.51.53

Slot/PPC : 5/3

Bulk Sync Status: Success

Bulk Sync done : Thu Sep 15 01:24:36 2011

HA Revertive : Disabled

**ISync Counters** 

Total Request Sent: 0
Total Response Rcvd: 0
Total Fail Count: 0
Total Request Rcvd: 0
Total Response Sent: 0
Cluster: cluster12
Active Mgr: node1
Standby Mgr: node2

## show hosts

To display the hosts on a PPC, use the **show hosts** command in EXEC mode.

show hosts

**Syntax Description** 

This command has no arguments or keywords.

Defaults

None.

**Command Modes** 

**EXEC** 

### **Command History**

| Release         | Modification                 |
|-----------------|------------------------------|
| COSLI 1.0       | This command was introduced. |
| WSG Release 3.0 | IPv6 statistics were added.  |

## **Usage Guidelines**

The **show hosts** command lists the name servers and their corresponding IP addresses. It also lists the hostnames, their corresponding IP addresses, and their corresponding aliases (if applicable) in a host table summary.

### Examples

To display a list of hosts on a PPC, enter:

switch# show hosts

Default domain is not set

Name/address lookup uses domain service Name servers are 51.51.51.1 2001:88:88:94::1

# show icmp6 statistics

To display the ICMP6 statistics, use the **show icmp6 statistics** command in EXEC mode.

### show icmp6 statistics

**Syntax Description** There are no keywords or arguments for this command.

**Defaults** None.

**Command Modes** EXEC

**Command History** 

| Release         | Modification                 |
|-----------------|------------------------------|
| WSG Release 3.0 | This command was introduced. |

Usage Guidelines None.

Examples

This example shows how to enable the **show icmp6 statistics** command:

| wsg# show icmp6 statistics         |     |  |
|------------------------------------|-----|--|
| Icmp6InMsgs                        | 352 |  |
| Icmp6InErrors                      | 0   |  |
| Icmp6OutMsgs                       | 350 |  |
| Icmp6InDestUnreachs                | 0   |  |
| Icmp6InPktTooBigs                  | 0   |  |
| Icmp6InTimeExcds                   | 0   |  |
| Icmp6InParmProblems                | 0   |  |
| Icmp6InEchos                       | 0   |  |
| Icmp6InEchoReplies                 | 231 |  |
| <pre>Icmp6InGroupMembQueries</pre> | 28  |  |
| Icmp6InGroupMembResponses          | 0   |  |
| Icmp6InGroupMembReductions         | 0   |  |
| Icmp6InRouterSolicits              |     |  |
| Icmp6InRouterAdvertisements        |     |  |
| Icmp6InNeighborSolicits            |     |  |
| Icmp6InNeighborAdvertisements      |     |  |
| Icmp6InRedirects                   |     |  |
| Icmp6InMLDv2Reports                |     |  |
| Icmp6OutDestUnreachs               | 0   |  |
| Icmp6OutPktTooBigs                 | 0   |  |
| Icmp6OutTimeExcds                  | 0   |  |
| <pre>Icmp6OutParmProblems</pre>    |     |  |
| Icmp6OutEchos                      |     |  |
| Icmp6OutEchoReplies                |     |  |
| Icmp6OutGroupMembQueries           |     |  |
| Icmp6OutGroupMembResponses         |     |  |
| Icmp6OutGroupMembReductions        |     |  |
| Icmp6OutRouterSolicits             | 15  |  |
| Icmp6OutRouterAdvertisements       | 0   |  |

| Icmp6OutNeighborSolicits       | 6   |
|--------------------------------|-----|
| Icmp6OutNeighborAdvertisements | 56  |
| Icmp6OutRedirects              | 0   |
| Icmp6OutMLDv2Reports           | 42  |
| Icmp6InType129                 | 231 |
| Icmp6InType130                 | 28  |
| Icmp6InType134                 | 34  |
| <pre>Icmp6InType135</pre>      | 52  |
| Icmp6InType136                 | 7   |
| <pre>Icmp6OutType128</pre>     | 231 |
| <pre>Icmp6OutType133</pre>     | 15  |
| <pre>Icmp6OutType135</pre>     | 6   |
| <pre>Icmp6OutType136</pre>     | 56  |
| Icmp6OutType143                | 42  |

## show interface

To display interface information, use the **show interface** command in EXEC mode.

show interface [vlan number]

#### **Syntax Description**

| timile c. Bispings the statisties for the specified ( 2111 ). | number | Displays the | statistics for | r the sp | pecified | VLAN. |
|---------------------------------------------------------------|--------|--------------|----------------|----------|----------|-------|
|---------------------------------------------------------------|--------|--------------|----------------|----------|----------|-------|

**Defaults** 

None.

#### **Command Modes**

**EXEC** 

### **Command History**

| Release         | Modification                 |
|-----------------|------------------------------|
| WSG Release 1.0 | This command was introduced. |
| WSG Release 3.0 | Added support for IPv6.      |

#### **Usage Guidelines**

To display all of the interface statistical information, enter the **show interface** command without using the optional **vlan** keyword.

#### **Examples**

To display all of the interface statistical information, enter:

#### switch# show interface

```
Link encap:Ethernet HWaddr 00:1F:CA:08:89:2E
et.h0
          inet addr:127.0.0.23 Bcast:127.0.0.255 Mask:255.255.255.0
          UP BROADCAST RUNNING MULTICAST MTU:9560 Metric:1
         RX packets:376394 errors:0 dropped:0 overruns:0 frame:0
          TX packets:35455 errors:0 dropped:0 overruns:0 carrier:0
          collisions:0 txqueuelen:1000
          RX bytes:109038474 (103.9 MiB) TX bytes:4452754 (4.2 MiB)
          Base address:0x4000
eth0.121 Link encap:Ethernet HWaddr 00:1F:CA:08:89:2E
          inet addr:1.5.31.122 Bcast:1.5.255.255 Mask:255.255.0.0
          UP BROADCAST RUNNING MULTICAST MTU:1500 Metric:1
          RX packets:0 errors:0 dropped:0 overruns:0 frame:0
         TX packets:5405 errors:0 dropped:0 overruns:0 carrier:0
          collisions:0 txqueuelen:0
          RX bytes:0 (0.0 b) TX bytes:324300 (316.6 KiB)
```

To display the details, statistics, or IP information for all or a specified VLAN interface (51 in this example), enter:

```
wsg# show interface vlan 51
```

```
vlan [51] is administratively up
Hardware type: VLAN
MODE: UNKNOWN
IP Address = [51.51.51.4] netmask = [255.255.255.0]
IPv6 Address = fe80::21b:2aff:fe65:fa56/64
```

```
FT Status: non redundant
Description:
MTU: 1500 bytes

295165 unicast packets input, 23950072 bytes
0 multicast, 84326 broadcast
0 input errors, 0 unknown, 0 ignored
6 unicast packets output, 468 bytes
0 multicast, 0 broadcast
```

0 output errors, 0 ignored

## show interface internal iftable

To display internal iftable statistics, use the **show interface internal iftable** command in EXEC mode.

show interface internal iftable

**Syntax Description** There are no keywords or arguments for this command.

**Defaults** None.

**Command Modes** EXEC

**Command History** 

| Release         | Modification                 |
|-----------------|------------------------------|
| WSG Release 3.0 | This command was introduced. |

Usage Guidelines None.

### Examples

This example shows how to enable the **show interface internal iftable** command:

wsg# show interface internal iftable

vlan39

IPv6: (2001:88:88:94::43/96) IPv6: (2001:88:88:94::11/96)

MTU: 1500

MAC: 00:1B:2A:65:FA:56 LastChange: Thu Sep 15 01:21:04 2011

# show ip bgp

To display general information about bgp routing processes, use the **show ip bgp** command in EXEC mode.

#### show ip bgp

**Syntax Description** 

There are no keywords or arguments for this command.

**Defaults** 

None.

**Command Modes** 

**EXEC** 

#### **Command History**

| Release         | Modification                 |
|-----------------|------------------------------|
| WSG Release 3.0 | This command was introduced. |

#### **Examples**

Here is an example to display BGP-related information:

```
wsg# sh ip bgp
BGP router identifier 127.0.0.23, local AS number 7675 RIB entries 1, using 64 bytes of
memory Peers 1, using 2508 bytes of memory
               V
                    AS MsqRcvd MsqSent
                                          TblVer InQ OutQ Up/Down State/PfxRcd
33.33.33.3
                4 7675
                          1239
                                   1130
                                                         0 18:46:42
Total number of neighbors 1
BGP scan is running
BGP scan interval is 60
Current BGP nexthop cache:
BGP connected route:
33.0.0.0/8
 33.33.33.0/24
 70.70.70.0/24
 77.0.0.0/8
77.77.77.0/24
127.0.0.0/24
BGP table version is 0, local router ID is 127.0.0.23 Status codes: s suppressed, d
damped, h history, * valid, > best, i - internal,
              r RIB-failure, S Stale, R Removed Origin codes: i - IGP, e - EGP, ? -
incomplete
  Network
                    Next Hop
                                        Metric LocPrf Weight Path
*> 40.0.0.0/24
                    0.0.0.0
                                                       32768 ?
Total number of prefixes 1
```

# show ip interface brief

vlan 51

51.51.51.4

To display a brief configuration and status summary of all interfaces or a specified VLAN, enter:

show ip interface brief [vlan number]

| Syntax Description   | number                           | Displays th                          | ne statistics for the specified | VLAN.                                         |
|----------------------|----------------------------------|--------------------------------------|---------------------------------|-----------------------------------------------|
| Defaults             | None.                            |                                      |                                 |                                               |
| <b>Command Modes</b> | EXEC                             |                                      |                                 |                                               |
| Command History      | Release                          |                                      | Modification                    |                                               |
|                      | WSG Release                      | e 1.0                                | This command was introd         | uced.                                         |
|                      | WSG Release                      | 23.0                                 | Added support for IPv6.         |                                               |
| Usage Guidelines     |                                  | ip interface briens specified VLA    |                                 | f configuration and status summary of all the |
| Examples             | To display a b                   | rief configuration                   | on and status summary of all    | the interfaces, enter:                        |
|                      | switch# <b>show</b><br>Interface | <pre>ip interface : IP-Address</pre> | <b>brief</b><br>IPv6-Address    | Status Protocol                               |

fe80::21b:2aff:fe65:fa56/64 administratively up

up

# show ip route

To display the IPv4 destination routes, use the **show ip route** command in EXEC mode.

show ip route

**Syntax Description** 

There are no keywords or arguments for this command.

Defaults

None.

**Command Modes** 

**EXEC** 

**Command History** 

| Release         | Modification                 |
|-----------------|------------------------------|
| WSG Release 3.0 | This command was introduced. |

**Usage Guidelines** 

None.

### Examples

This example shows how to display the IPv4 destination routes:

```
switch# show ip route
```

99.99.99.0/24 via 11.11.36.1 dev eth0.36 vrf global 52.52.52.0/24 dev eth0.52 proto kernel scope link src 52.52.52.43 vrf global 51.51.51.0/24 dev eth0.51 proto kernel scope link src 51.51.51.43 vrf global default via 11.11.39.1 dev eth0.39 vrf global

# show ip route np

To display the IPv4 routes configured on the Network Processor, use the **show ip route np** command in EXEC mode.

#### show ip route np

**Syntax Description** There are no keywords or arguments for this command.

**Defaults** None.

**Command Modes** EXEC

**Command History** 

| Release         | Modification                 |
|-----------------|------------------------------|
| WSG Release 3.0 | This command was introduced. |

**Usage Guidelines** 

None.

#### **Examples**

This example shows how to display the IPv4 routes configured on the Network Processor:

```
switch# show ip route np
Routes in NP:
    99.99.99.0/24 via 11.11.36.1 vrf global: MAC 00:18:74:2e:0d:40 VLAN 36 vrfId 0
    88.88.88.0/24 via 11.11.36.1 vrf global: MAC 00:18:74:2E:0D:40 VLAN 36 vrfId 0
    20.20.20.0/24 via 11.11.36.1 vrf global: MAC 00:18:74:2E:0D:40 VLAN 36 vrfId 0
    0.0.0.0/0 via 11.11.39.1 vrf global: MAC 00:18:74:2E:0D:40 VLAN 39 vrfId 0
    Routes NOT in NP:
    88.88.88.0/24 via 11.11.36.1 vrf clear1
    88.88.88.0/24 via 11.11.36.2 vrf clear2
    88.88.88.0/24 via 11.11.36.1 vrf clear3
Route commands to NP:
    IPv4 static route add = 4
    IPv4 static route add failure (exceeding limit) = 0
```

# show ip ssh

To display the SSH information, use the **show ip ssh** command in EXEC mode.

show ip ssh

**Syntax Description** 

There are no keywords or arguments for this command.

Defaults

None.

**Command Modes** 

**EXEC** 

**Command History** 

| Release         | Modification                 |
|-----------------|------------------------------|
| WSG Release 4.0 | This command was introduced. |

**Usage Guidelines** 

None.

Examples

This example shows how to display the SSH information:

switch# show ip ssh

sshd pid(s) 1844 are running...

USER TTY IDLE TIME HOST test2 pts/0 00:04 Jun 25 13:58:3 22.22.110.100

# show ipv6 neighbors

To display information about IPv6 neighbors, use the show ipv6 neighbors command in EXEC mode.

show ipv6 neighbors

**Syntax Description** There are no keywords or arguments for this command.

**Defaults** None.

**Command Modes** EXEC

**Command History** 

| Release         | Modification                 |
|-----------------|------------------------------|
| WSG Release 3.0 | This command was introduced. |

Usage Guidelines None.

Examples

This example displays the output of the **show ipv6 neighbors** command:

wsg# show ipv6 neighbors

2001:88:88:94::4 dev eth0 lladdr 00:a9:40:0f:84:6a REACHABLE 2001:88:88:94::2 dev eth0 lladdr 00:0a:b7:cf:9f:00 REACHABLE

# show ipv6 route

To display the IPv6 destination route, use the **show ipv6 route** command in EXEC mode.

show ipv6 route

**Syntax Description** 

There are no keywords or arguments for this command.

Defaults

None.

**Command Modes** 

**EXEC** 

**Command History** 

| Release         | Modification                 |
|-----------------|------------------------------|
| WSG Release 3.0 | This command was introduced. |

**Usage Guidelines** 

None.

Examples

This example displays the output of the **show ipv6 route** command:

wsg# show ipv6 route

| Destination        |    | Next Hop | Flags | Metric Ref | Use If | ace     |
|--------------------|----|----------|-------|------------|--------|---------|
| 2001:88:88:94::/96 | :: | U        | 256   | 0          | 0      | eth0.39 |
| 2001:88::/32       | :: | U        | 256   | 0          | 0      | eth0.5  |
| fe80::/64          | :: | U        | 256   | 0          | 0      | eth0    |

# show ipv6 route np

To display the IPv6 routes configured on the Network Processor, use the **show ipv6 route np** command in EXEC mode.

#### show ipv6 route np

**Syntax Description** There are no keywords or arguments for this command.

**Defaults** None.

**Command Modes** EXEC

**Command History** 

| Release         | Modification                 |
|-----------------|------------------------------|
| WSG Release 3.0 | This command was introduced. |

**Usage Guidelines** 

None.

#### **Examples**

This example shows how to display the IPv6 routes configured on the Network Processor:

```
switch# show ipv6 route np
Routes in NP:
    2001:88:88:94::/96 via 2001:88:88:94::1 vrf global: MAC 00:18:74:2e:0d:40 VLAN 39
    vrfId 0
    2001:77:77:94::/96 via 2001:88:88:94::1 vrf global: MAC 00:18:74:2e:0d:40 VLAN 39
    vrfId 0
    ::/0 via 2001:77:77:94::1 vrf global: MAC 00:18:74:2e:0d:40 VLAN 36 vrfId 0
Route commands to NP:
    IPv6 static route add = 3
    IPv6 static route delete = 0
    static route add failure (exceeding limit) = 0
```

# show ip vrf

To display all VRFs in the system, use the **show ip vrf** command. To display a specific VRF, use the **show ip vrf** *vrf\_name* command.

**show ip vrf** *vrf\_name* 

| <b>Syntax</b> | Decc | rin | tic | ١T |
|---------------|------|-----|-----|----|
| Symax         | Desc | ււր | ш   | ш  |

vrf\_name

Specifies the VRF to display.

**Defaults** 

None.

Command Modes

**EXEC** 

#### **Command History**

| Release         | Modification                 |
|-----------------|------------------------------|
| WSG Release 3.0 | This command was introduced. |

### **Usage Guidelines**

To display all VRFs in the system, use the **show ip vrf** command.

#### **Examples**

The following is an example of how to display all VRFs in the system:

#### WSG# show ip vrf

vrf: id - 0, name - global

member devices: eth0 lo dummy0 tunl0 sit0 ip6tnl0 eth0.70 eth0.32 eth0.72

vrf: id - 1, name - insideRed

member devices: eth0.77 vrf: id - 2, name - insideBlue

member devices: eth0.78

vrf: id - 3, name - outsideRed

member devices: eth0.33

------

vrf: id - 4, name - outsideBlue

member devices: eth0.34

Max VRFs supported: 1000

The following is an example of how to display the specific VRF named insideRed:

### WSG# sh ip vrf insideRed

vrf: id - 1, name - insideRed

member devices: eth0.77

show ip vrf

# show logging

To display the current syslog configuration and syslog messages, use the **show logging** command.

show logging {config [|] [>] | message {all cpuid cpu-id | module mod-id}}

#### **Syntax Description**

| config  | Displays syslog configuration.                                                                                                    |
|---------|----------------------------------------------------------------------------------------------------|
| message | Displays syslog messages.                                                                                                    |
| cpu-id  | Displays syslog messages for a specific CPU id.                                                                                                    |
| mod-id  | Displays sysog messages for a specific module id.                                                                                                    |
| I       | (Optional) Pipe character (I) for enabling an output modifier that filters the command output. For a complete description of the options available for filtering the command output, see the <b>show</b> command.                       |
| >       | (Optional) Greater-than character (>) for enabling an output modifier that redirects the command output to a file. For a complete description of the options available for redirecting the command output, see the <b>show</b> command. |

Defaults

None.

## **Command Modes**

**EXEC** 

#### **Command History**

| Release         | Modification                                              |
|-----------------|-----------------------------------------------------------|
| COSLI 1.0       | This command was introduced.                              |
| WSG Release 3.0 | Added support for IPv6.                                   |
| WSG Release 3.1 | Adds configured hostname along with CPU ID to the syslog. |

### **Usage Guidelines**

To enable system logging, use the **logging** configuration command. The **show logging** command lists the current syslog messages and identifies which **logging** command options are enabled.

Prior to WSG Release 3.1, syslog messages display the CPU ID as the name of the source host where messages originated from. The enhancement in WSG Release 3.1 adds the configured hostname along with the CPU ID to the syslog in order to make management easier.

## Examples

To display the syslog configuration, enter:

```
wsg# show logging config
   Ext logging server IP: 1.1.1.1
   Ext logging server IPv6: 2001:88:88:94::1
   Number of lines read log: 100
wsg# show logging
Feb 14 21:47:58 172.29.99.4 alert VF-D2 cpu3:root: this is a test msg from PPC3
Feb 14 21:52:18 172.29.99.4 notice VF-D2 cpu3:root: this is a test msg from PPC3
```

# snmp-server enable traps ipsec

To enable SNMP IPSec traps, use the **snmp-server enable trap ipsec** global configuration command. To disable traps, use the **no** form of this command.

snmp-server enable traps ipsec [ address-pool-exhaust | too-many-sas | tunnel { start | stop } | cert-expiry | cert-renewal | throughput-threshold | tunnel-rate { create <1-1000> | delete <1-1000> } | decrypt auth-failure ]

no snmp-server enable traps ipsec [ address-pool-exhaust | too-many-sas | tunnel { start | stop } | cert-expiry | cert-renewal | throughput-threshold | tunnel-rate { create <1-1000> | delete <1-1000> } | decrypt auth-failure ]

#### **Syntax Description**

| snmp-server enable traps ipsec | Enables all SNMP IPSec traps except "tunnel-rate create" and "tunnel-rate delete" traps.                                                                                                    |  |  |
|--------------------------------|----------------------------------------------------------------------------------------------------|--|--|
| address-pool-exhaust           | Enable only Insufficient IP Address Pool notification event.                                                                                                    |  |  |
| too-many-sas                   | Enable only Too Many SAs notification event.                                                                                                    |  |  |
| tunnel start                   | Enable only 1000 IPSec tunnel start notification event.                                                                                                    |  |  |
| tunnel stop                    | Enable only 1000 IPSec tunnel stop notification event.                                                                                                    |  |  |
| tunnel-rate                    | Enable tunnel event notification (25 secs rate interval).                                                                                                    |  |  |
| tunnel-rate create             | Generate trap on created tunnels for configured tunnel count.                                                                                                    |  |  |
| tunnel-rate delete             | Generate trap on deleted tunnels for configured tunnel count.                                                                                                    |  |  |
| <1-1000>                       | Number of tunnels.                                                                                                    |  |  |
| cert-expiry                    | Enable only certificate expiration notification event.                                                                                                    |  |  |
| cert-renewal                   | Enable only certificate renewal notification event.                                                                                                    |  |  |
| throughput-threshold           | Enable SNMP trap when WSG throughput utilization goes above the configured or default value for a sustained number of intervals                                                                                                    |  |  |
| decrypt auth-failure           | Enable authentication decryption failure notification event. Sends a trap when the authentication decryption failure for a particular IPSec tunnel increases at a configurable rate (using CLI " <b>crypto decrypt auth-failure rate</b> <>") in an interval of 5 minutes. |  |  |

Defaults

SNMP traps are disabled by default.

**Command Modes** 

Global configuration

### **Command History**

| Release         | Modification                                                        |
|-----------------|---------------------------------------------------------------------|
| WSG Release 1.1 | This command was introduced.                                        |
| WSG Release 3.0 | The <b>cert-expiry</b> and <b>cert-renewal</b> keywords were added. |
| WSG Release 4.2 | The throughput-threshold keyword was added.                         |

| Release           | Modification                                |  |
|-------------------|---------------------------------------------|--|
| WSG Release 4.4.3 | The <b>tunnel-rate</b> keyword was added.   |  |
| WSG Release 4.4.8 | The decrypt auth-failure keyword was added. |  |

## **Usage Guidelines**

Use the **snmp-server enable traps ipsec** command to enable SNMP IPSec traps, except "**tunnel-rate create**" and "**tunnel-rate delete**" traps.

### Examples

Here is an example showing how to enable all SNMP IPSec traps:

WSG# config

Enter configuration commands, one per line. End with  ${\tt CNTL/Z.}$  WSG (config)# snmp-server enable traps ipsec

# snmp-server host

To specify the hosts to receive SNMP notifications, use the **snmp-server host** global configuration command. Use the **no** form of the command to disable this functionality.

snmp-server host  $A.B.C.D \mid X:X:X::X$ 

#### **Syntax Description**

| A.B.C.D  | Specifies the IPv4 address of the SNMP server host. |
|----------|-----------------------------------------------------|
| X:X:X::X | Specifies the IPv6 address of the SNMP server host. |

#### **Defaults**

By default this command is not configured.

#### **Command Modes**

Global configuration

#### **Command History**

| Release         | Modification                         |  |
|-----------------|--------------------------------------|--|
| WSG Release 2.0 | This command was introduced.         |  |
| WSG Release 3.0 | The IPv6 address argument was added. |  |

#### Examples

This example shows how to enable the **snmp-server host** command:

wsg(config)# snmp-server host?

<A.B.C.D>I<X:X:X::X> Enter an IP address

wsg(config)# snmp-server host 44.44.46 traps version 2c public

wsg(config)# snmp-server host 2001:88:88:94::1 traps version 2c public

## **Debug Commands**

This section lists the debug commands for the WSG. Please be aware of the following cautions and restrictions:

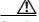

Caution

Be sure to turn on debugs from within a telnet session and not a console session.

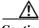

Caution

Be sure to deactivate session-timeout on the PPC debug terminal.

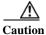

Ensure that you turn off debugs before you exit a terminal session. If you exit a terminal session that has debugs on, be sure to turn off the debugs from the console before opening a new PPC terminal session

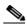

Note

Debugs are activated on a per-terminal basis. You must turn off debugs from the same terminal you turned them on for them to be deactivated.

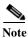

Turning debugs off from a different terminal will deactivate the application debugs, but it will not deactivate the internal debugging flags.

# debug crypto

To enable debugging for various crypto parameters, use the **debug crypto** command in EXEC mode. Use the **no** form of the command to disable debugging.

debug crypto {config | snmp | stats | dhcp | eap | engine | fastapi | ha | ike | pki | policy} {errors | events} [trace]

no debug crypto {config | snmp | stats | dhcp | eap | engine | fastapi | ha | ike | pki | policy} {errors | events} [trace]

#### **Syntax Description**

| config  | Debug crypto configuration.            |  |
|---------|----------------------------------------|--|
| snmp    | Debug crypto SNMP configuration.       |  |
| stats   | Debug crypto statistics configuration. |  |
| dhcp    | Debug crypto DHCP configuration.       |  |
| eap     | Debug crypto EAP module.               |  |
| engine  | Debug crypto engine module.            |  |
| fastapi | Debug crypto fastapi module.           |  |
| ha      | Debug crypto HA.                       |  |
| ike     | Debug crypto IKE module.               |  |
| pki     | Debug crypto PKI module.               |  |
| policy  | Debug crypto policy module.            |  |
| errors  | Debug crypto module errors.            |  |
| events  | Debug crypto module events.            |  |
| trace   | If trace option is enabled.            |  |

### **Defaults**

Debugging is disabled by default.

#### **Command Modes**

**EXEC** 

## **Command History**

| Release         | Modification                                                  |  |
|-----------------|---------------------------------------------------------------|--|
| WSG Release 1.2 | This command was introduced.                                  |  |
| WSG Release 2.2 | Added dhcp option.                                            |  |
| WSG Release 3.0 | Added eap, engine, fastapi, ha, ike, pki, and policy options. |  |

#### **Examples**

This example displays how to use the **debug crypto ike events** command:

wsg# debug crypto ike events

# debug crypto ike remote-ip

To enable debugging of tunnel setup and IKE protocol exchanges by peer IP address, use the **debug crypto ike remote-ip** command in EXEC mode. Use the **no** form of the command to disable crypto IKE debugging.

debug crypto ike remote-ip *ip\_address* {netmask *netmask* | ipv6\_prefix *prefix*} [vrf *vrf\_name*] {errors | events | info | verbose} [trace]

no debug crypto ike remote-ip *ip\_address* {netmask *netmask* | ipv6\_prefix *prefix*} [vrf *vrf\_name*] {errors | events | info | verbose} [trace]

#### **Syntax Description**

| ip_address | Remote peer IPv4 or IPv6 address.          |  |
|------------|--------------------------------------------|--|
| netmask    | Remote IPv4 network subnet.                |  |
| prefix     | Remote IPv6 network prefix.                |  |
| vrf_name   | Name of VRF up to 60 characters.           |  |
| errors     | Debug tunnel exchange failures.            |  |
| events     | Debug tunnel establishment and removal.    |  |
| info       | Debug tunnel initiation and short decodes. |  |
| verbose    | Debug tunnel detailed decodes.             |  |
| trace      | If trace option is enabled.                |  |

Defaults

Debugging is disabled by default.

**Command Modes** 

**EXEC** 

#### **Command History**

| Release         | Modification                 |  |
|-----------------|------------------------------|--|
| WSG Release 3.0 | This command was introduced. |  |

### **Usage Guidelines**

The debug crypto ike remote-ip command requires at least one active profile.

You can configure up to 4 tunnel sets.

| <b>Debug Level</b> | Description                                                               | Messages Included |
|--------------------|---------------------------------------------------------------------------|-------------------|
| 1—errors           | IKE exchange failure                                                      | Level 1           |
| 2—events           | IKE and IPSec SA establishment and removal                                | Level 1-2         |
| 3—info             | IKE exchange initiation, successful completions, and short packet decodes | Level 1-3         |
| 4—verbose          | Detailed packet decodes                                                   | Level 1-4         |

### Examples

This example shows the use of the **debug crypto ike remote-ip** command:

wsg# debug crypto ike remote-ip 10.10.10.10 netmask 255.255.255.0 vrf VRF1 events wsg# debug crypto ike remote-ip 2000:1:2::3 ipv6\_prefix 64 vrf VRF2 info